# **Wiki-Benutzerhandbuch**

Dieses Dokument wurde erzeugt mit BlueSpice

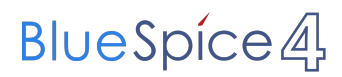

#### Seiten ohne Freigabemechanismus

Mitmachen im Wiki

Erste Schritte im Wiki

Regeln im Umgang miteinander

- Datenschutz ist wichtig
- Tipps für einen guten Artikel
- Die Hilfe im Überblick
- Navigation im Wiki
- Visueller Editor und Quellcode
- Responsive Design
- Seiten erstellen und bearbeiten
- Seitenlayout
- Texte formatieren
- Links einfügen
- Bilder und Dateien einfügen
- Kategorien zuordnen
- Unterseiten im Wiki
- Vorlagen nutzen

### Inhaltsverzeichnis

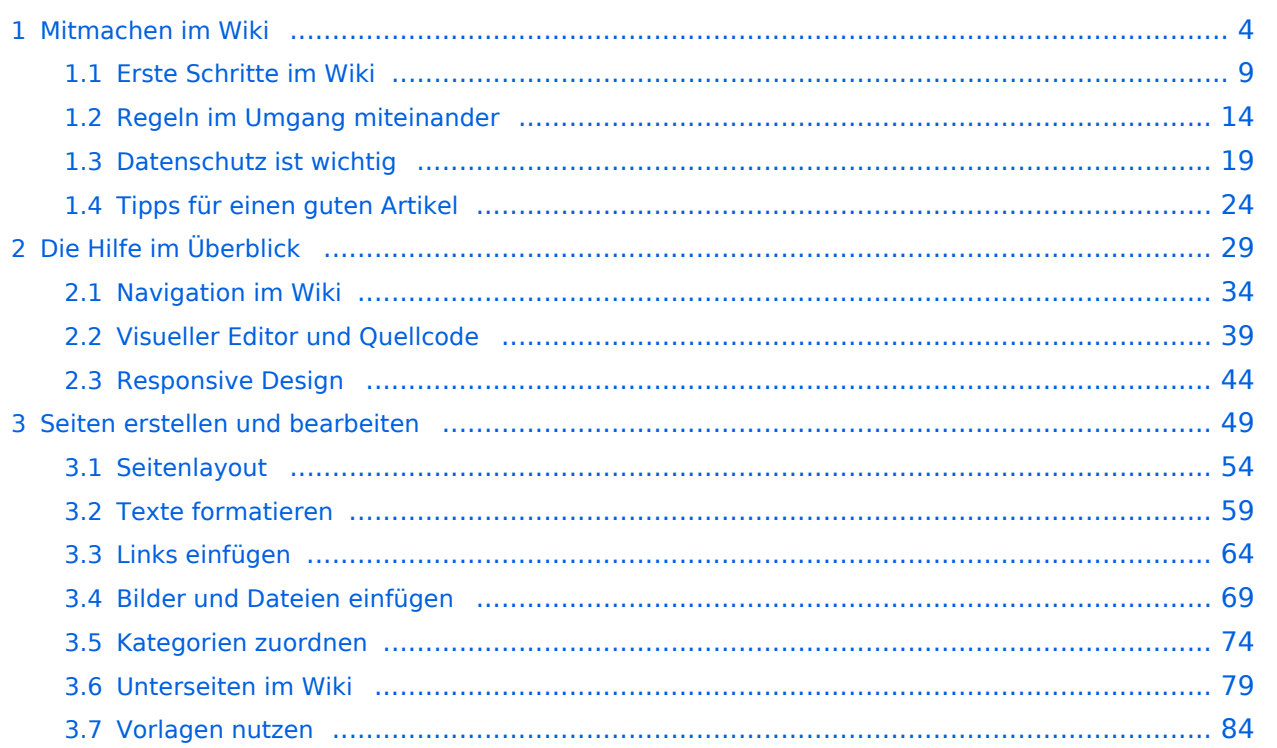

### <span id="page-3-0"></span>**1 Mitmachen im Wiki**

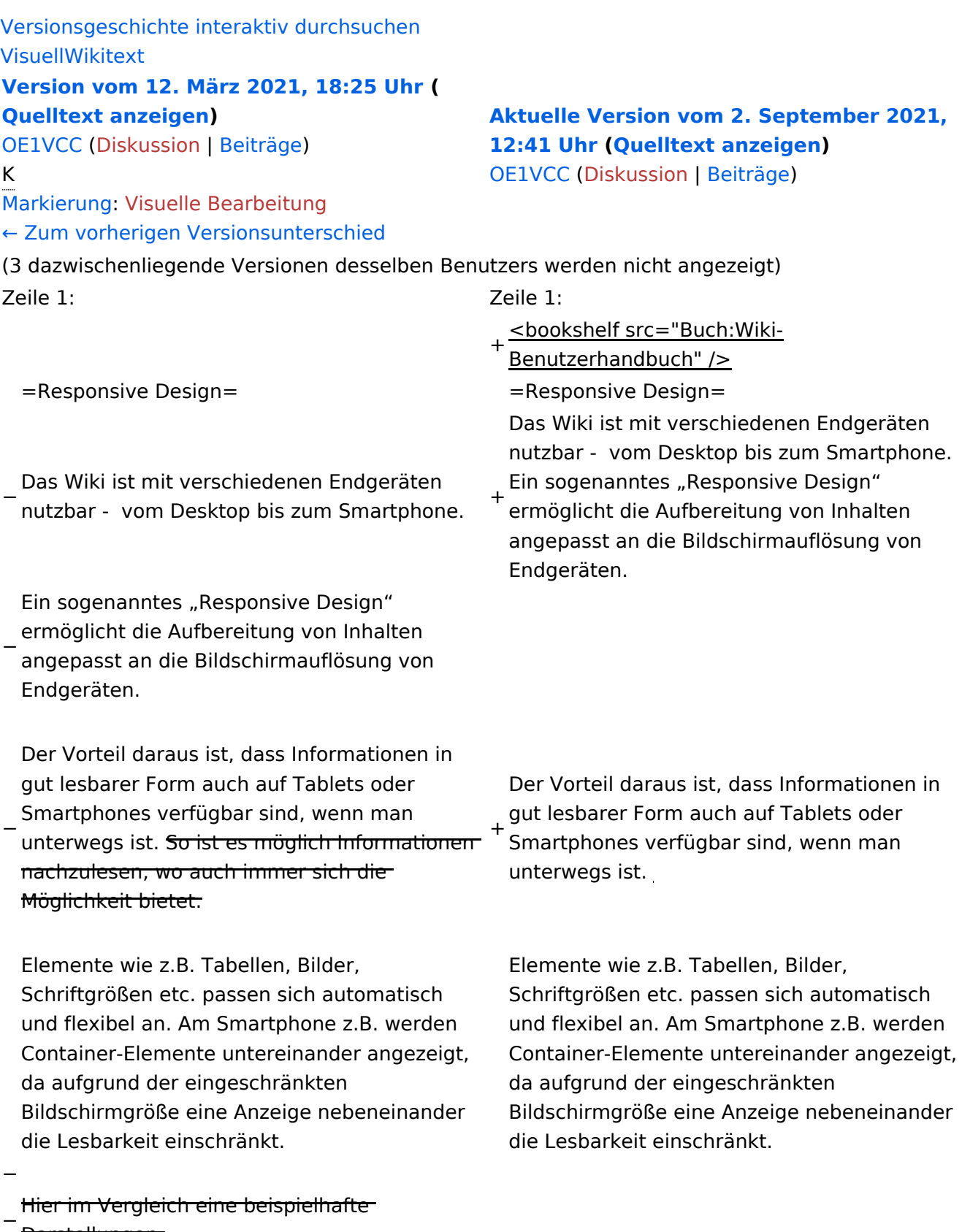

Darstellungen:

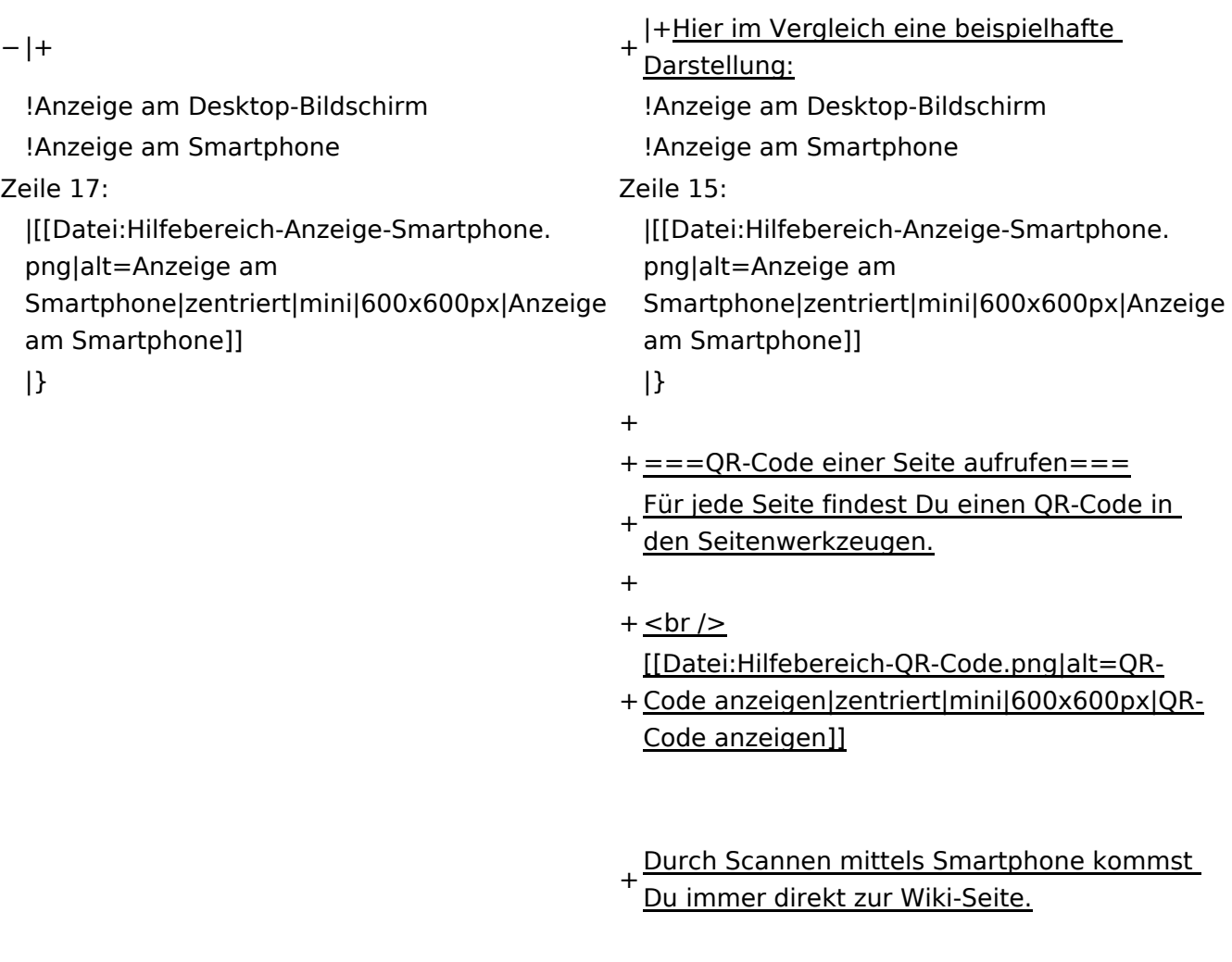

\_\_NOTOC\_\_ \_\_NOTOC\_\_

#### Aktuelle Version vom 2. September 2021, 12:41 Uhr

### **Responsive Design**

Das Wiki ist mit verschiedenen Endgeräten nutzbar - vom Desktop bis zum Smartphone. Ein sogenanntes "Responsive Design" ermöglicht die Aufbereitung von Inhalten angepasst an die Bildschirmauflösung von Endgeräten.

Der Vorteil daraus ist, dass Informationen in gut lesbarer Form auch auf Tablets oder Smartphones verfügbar sind, wenn man unterwegs ist.

Elemente wie z.B. Tabellen, Bilder, Schriftgrößen etc. passen sich automatisch und flexibel an. Am Smartphone z.B. werden Container-Elemente untereinander angezeigt, da aufgrund der eingeschränkten Bildschirmgröße eine Anzeige nebeneinander die Lesbarkeit einschränkt.

**Hier im Vergleich eine beispielhafte Darstellung:**

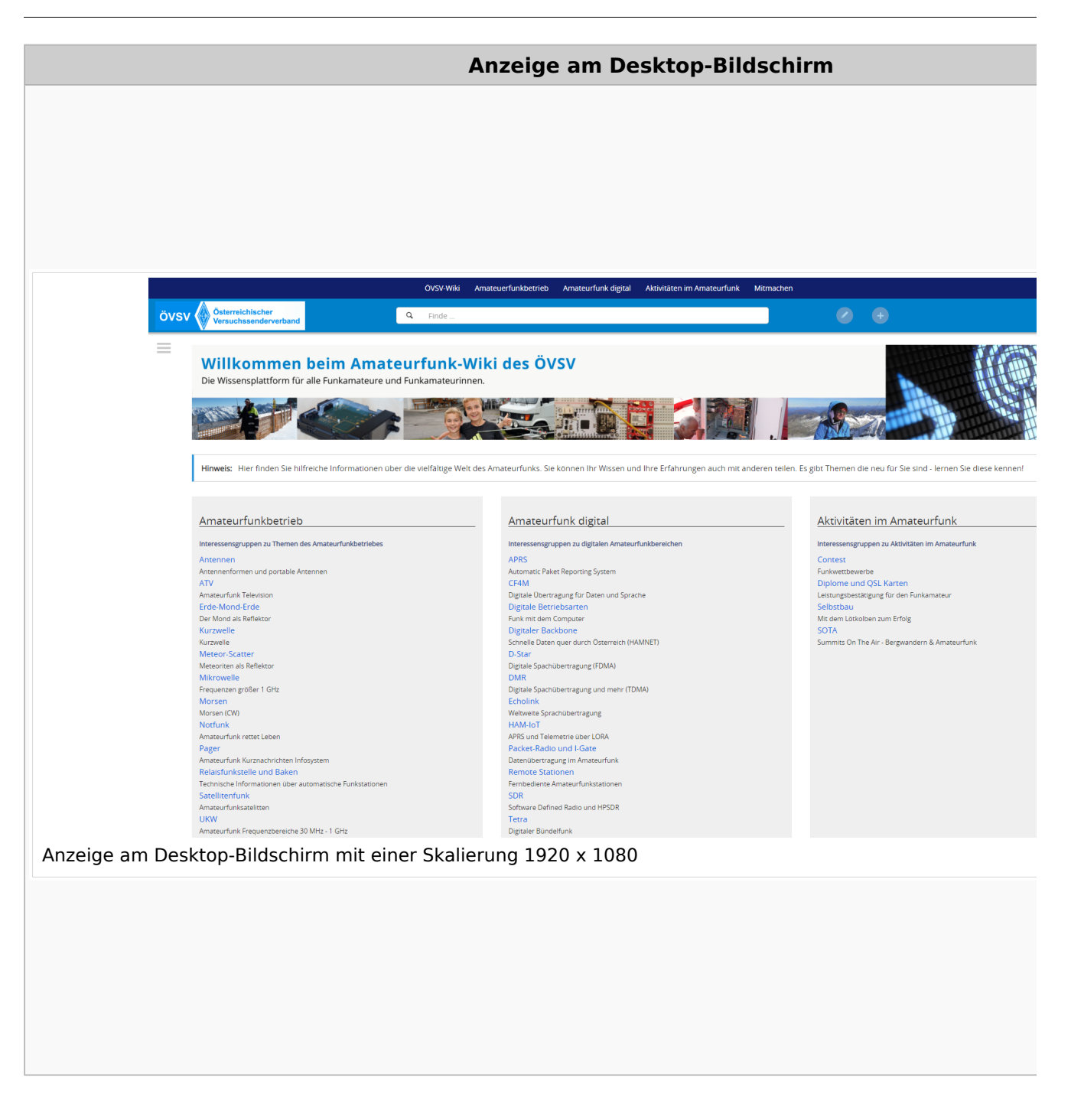

#### **QR\-Code einer Seite aufrufen**

Für jede Seite findest Du einen QR-Code in den Seitenwerkzeugen.

#### Wiki-Benutzerhandbuch

## **BlueSpice4**

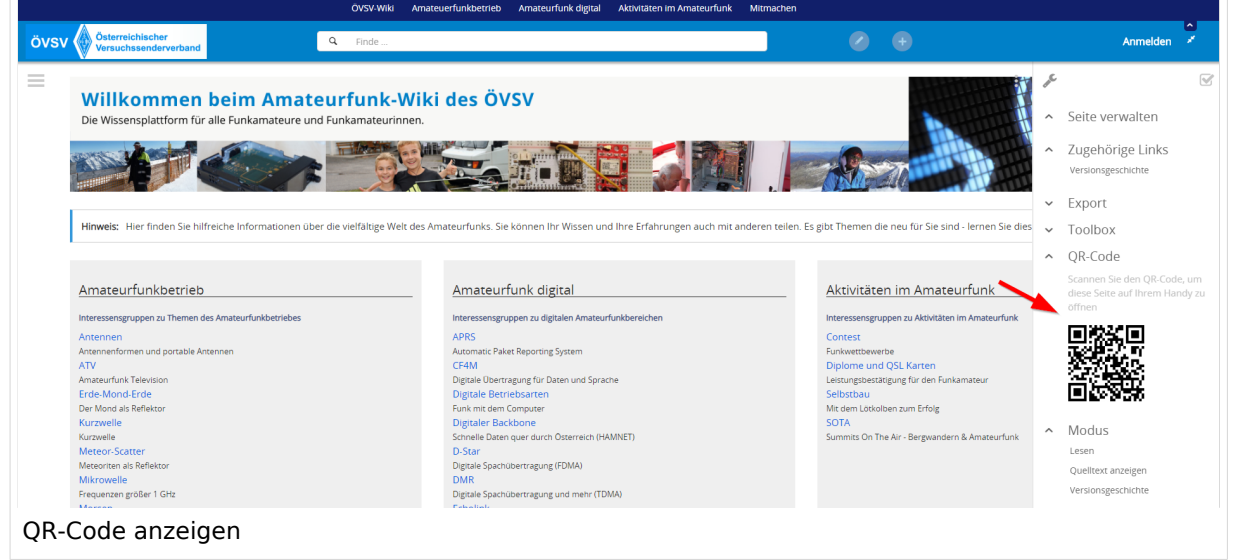

Durch Scannen mittels Smartphone kommst Du immer direkt zur Wiki-Seite.

#### <span id="page-8-0"></span>**1.1 Erste Schritte im Wiki**

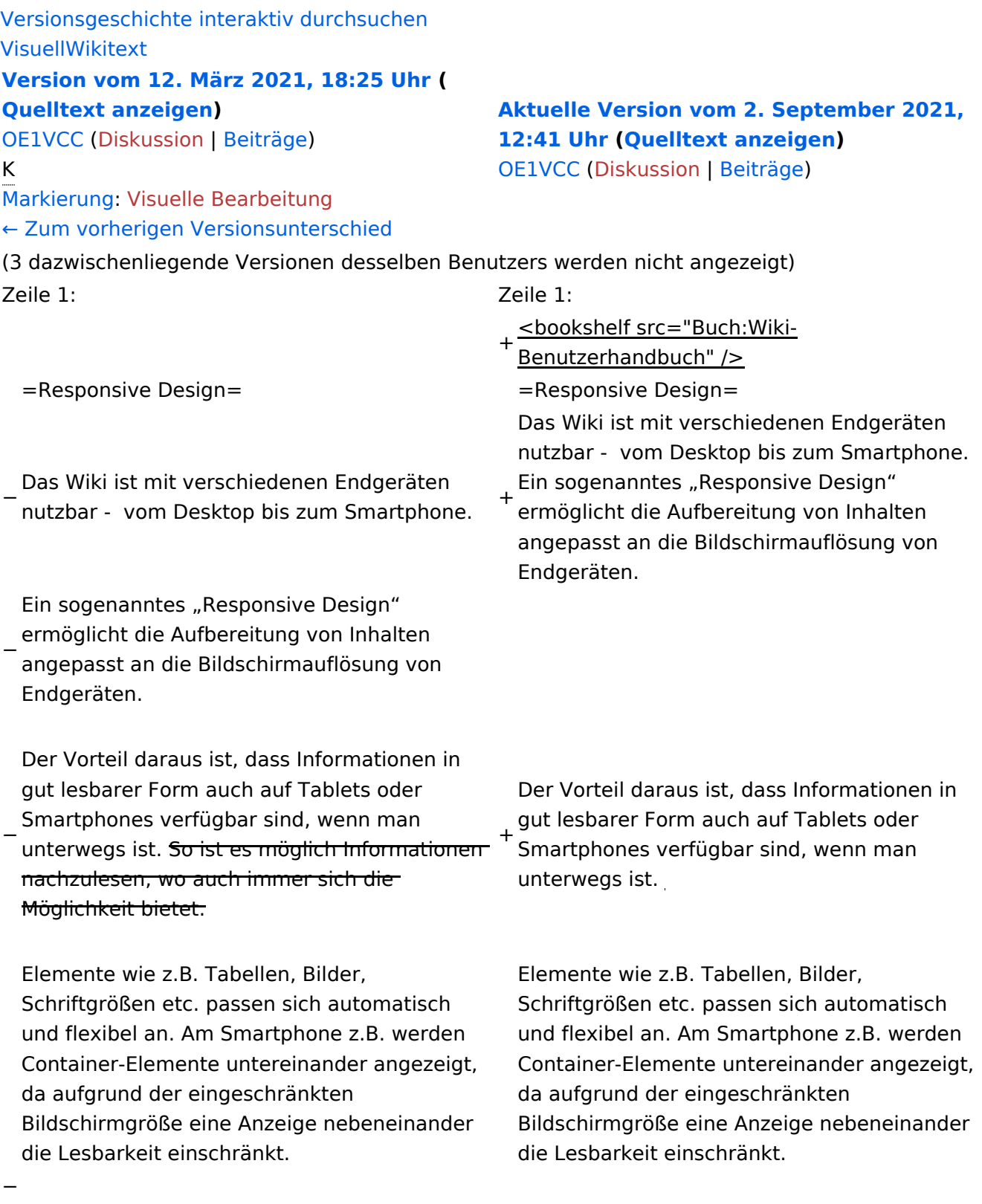

− Hier im Vergleich eine beispielhafte Darstellungen:

{| class="wikitable" {| class="wikitable"

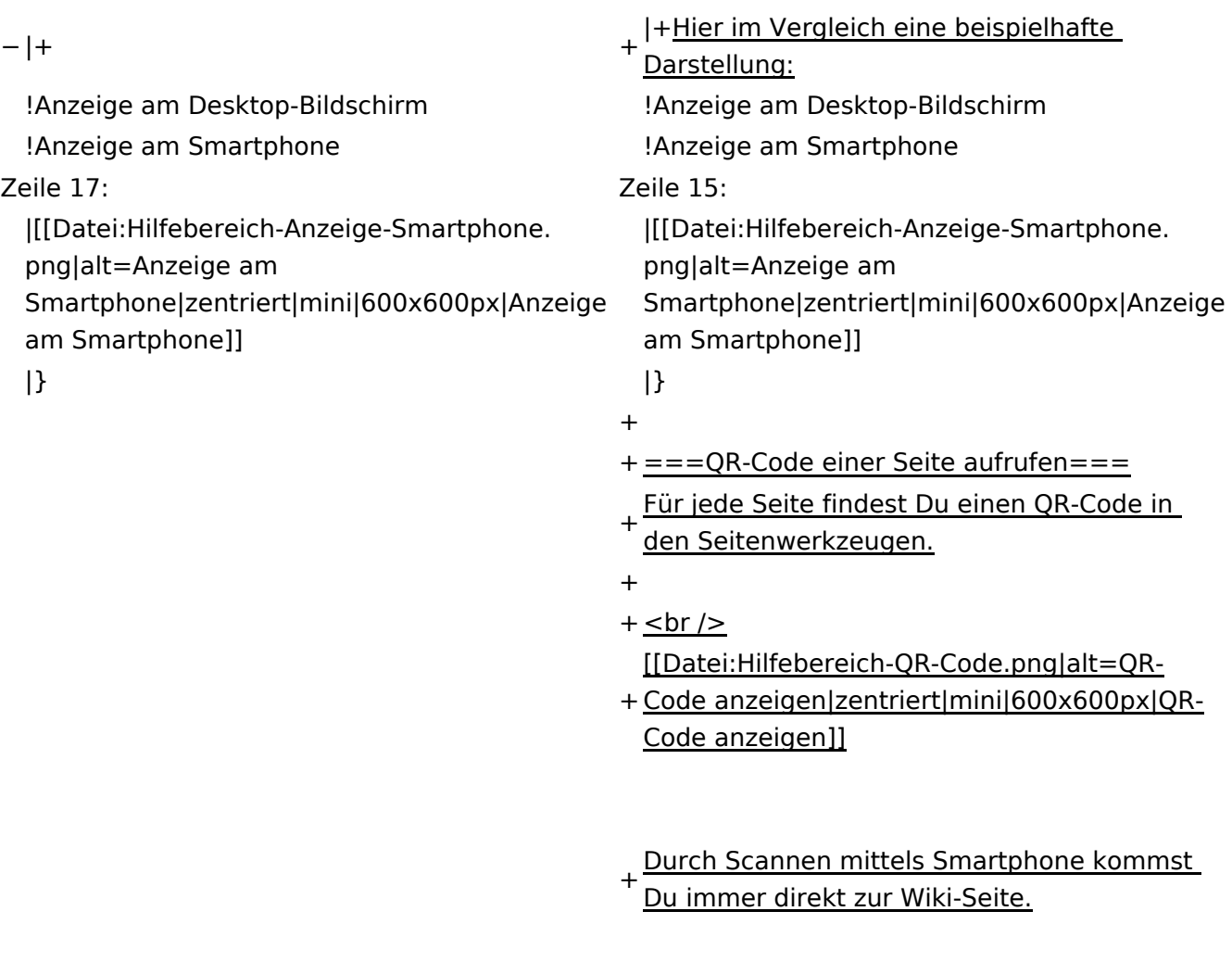

\_\_NOTOC\_\_ \_\_NOTOC\_\_

#### Aktuelle Version vom 2. September 2021, 12:41 Uhr

### **Responsive Design**

Das Wiki ist mit verschiedenen Endgeräten nutzbar - vom Desktop bis zum Smartphone. Ein sogenanntes "Responsive Design" ermöglicht die Aufbereitung von Inhalten angepasst an die Bildschirmauflösung von Endgeräten.

Der Vorteil daraus ist, dass Informationen in gut lesbarer Form auch auf Tablets oder Smartphones verfügbar sind, wenn man unterwegs ist.

Elemente wie z.B. Tabellen, Bilder, Schriftgrößen etc. passen sich automatisch und flexibel an. Am Smartphone z.B. werden Container-Elemente untereinander angezeigt, da aufgrund der eingeschränkten Bildschirmgröße eine Anzeige nebeneinander die Lesbarkeit einschränkt.

**Hier im Vergleich eine beispielhafte Darstellung:**

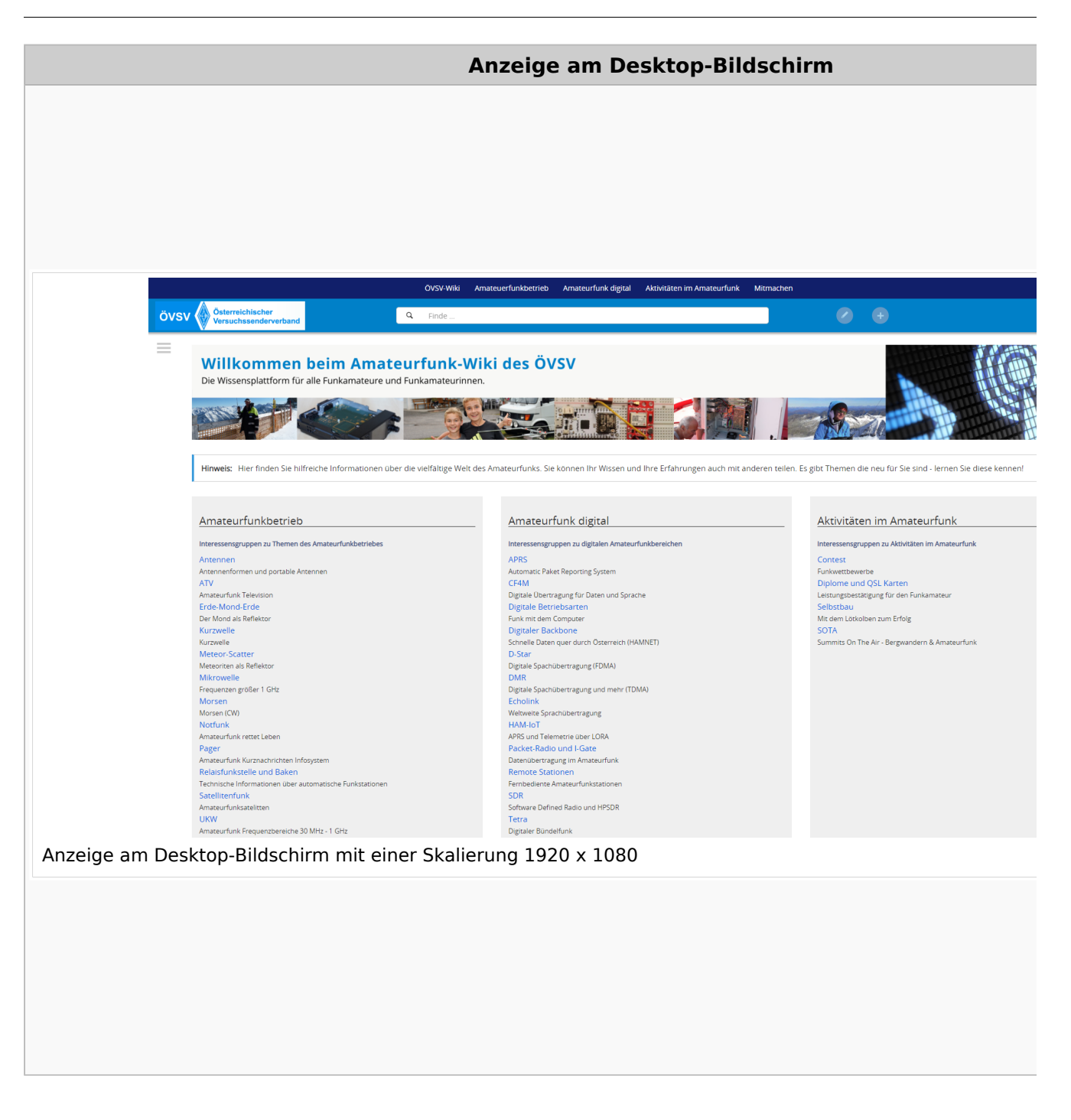

#### **QR\-Code einer Seite aufrufen**

Für jede Seite findest Du einen QR-Code in den Seitenwerkzeugen.

#### Wiki-Benutzerhandbuch

## **BlueSpice4**

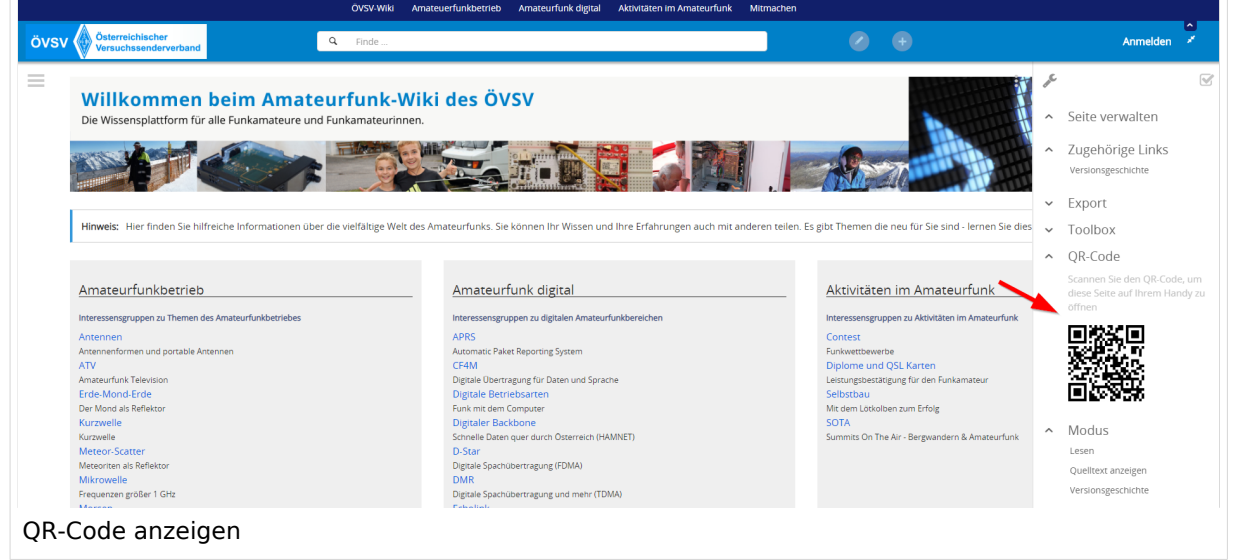

Durch Scannen mittels Smartphone kommst Du immer direkt zur Wiki-Seite.

### <span id="page-13-0"></span>**1.2 Regeln im Umgang miteinander**

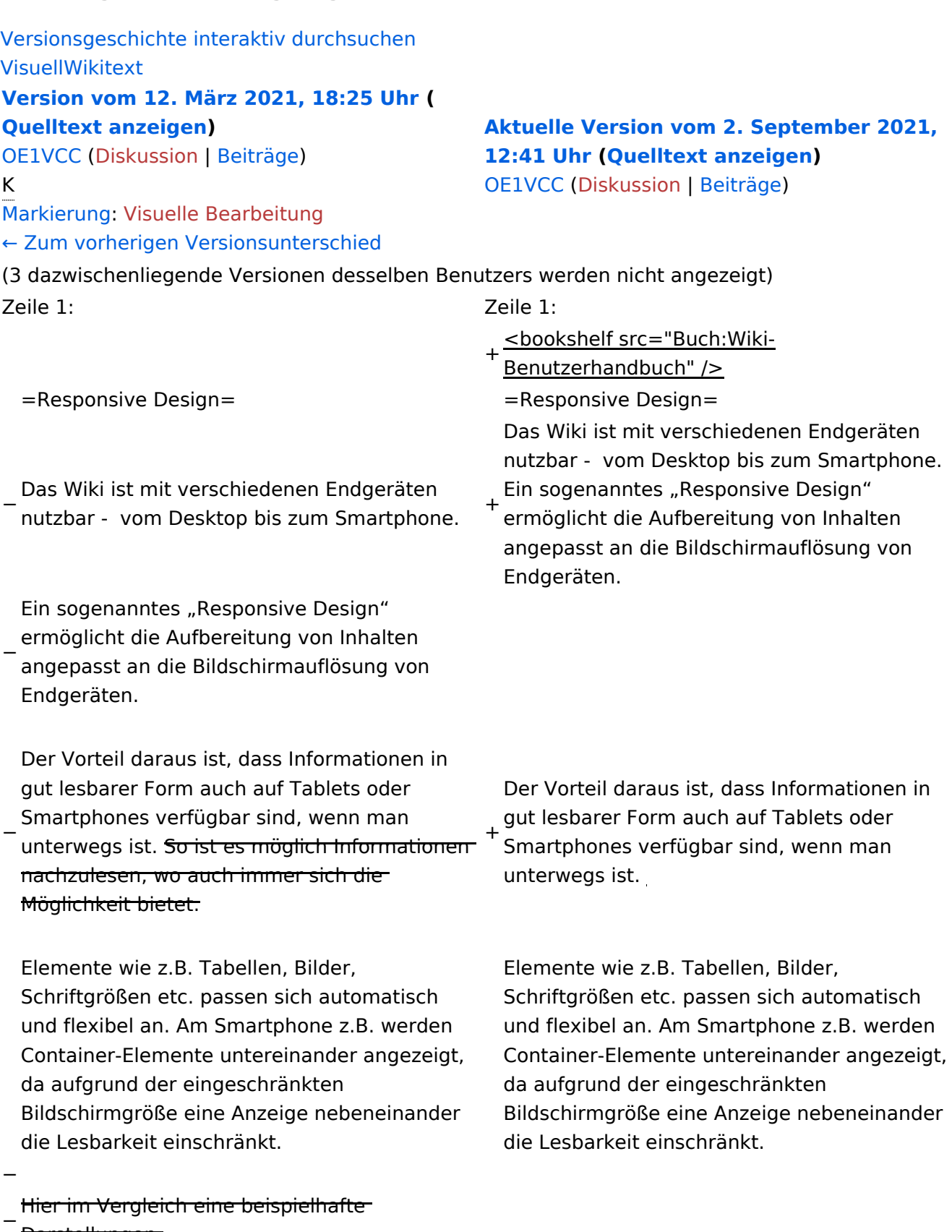

Darstellungen:

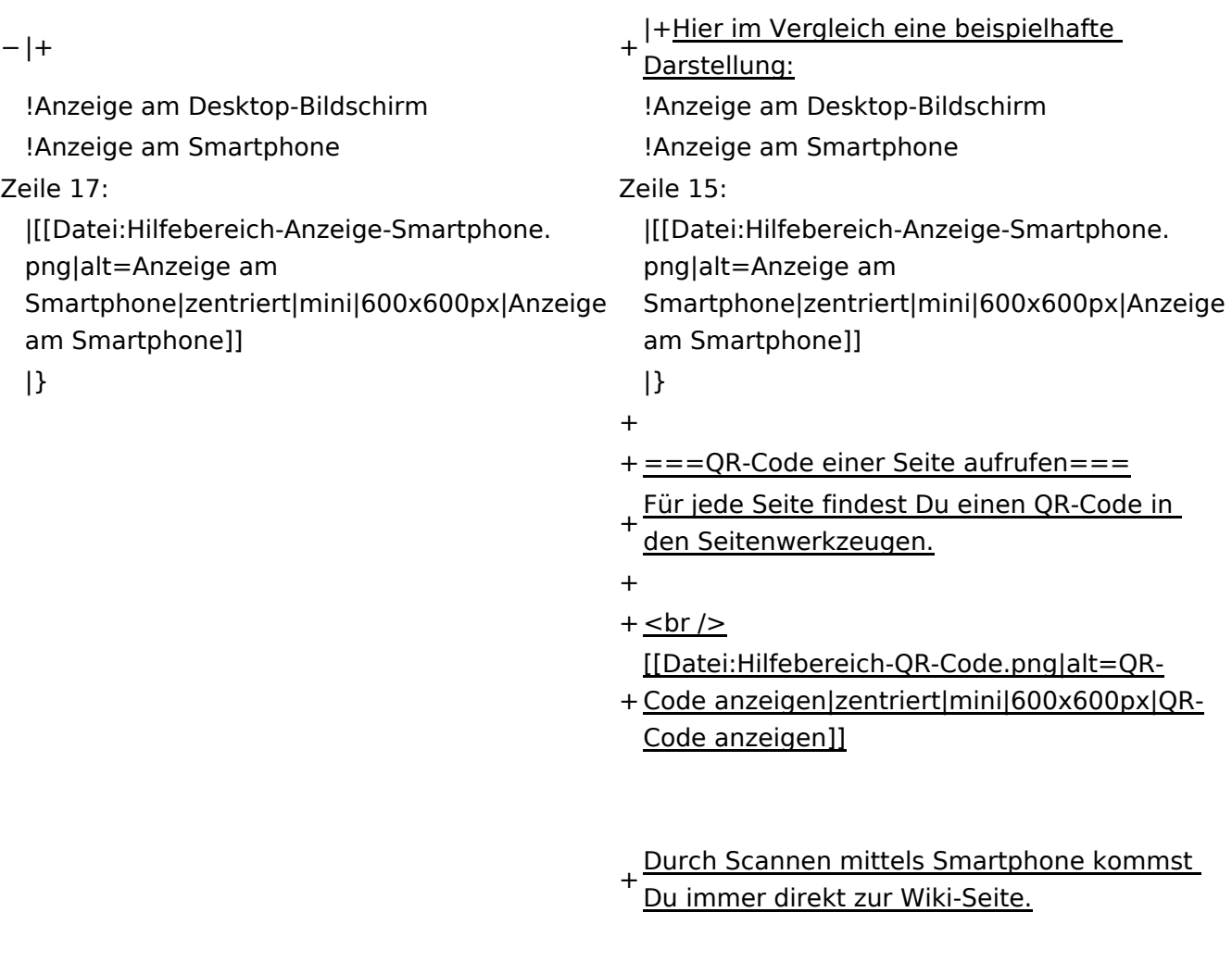

\_\_NOTOC\_\_ \_\_NOTOC\_\_

#### Aktuelle Version vom 2. September 2021, 12:41 Uhr

### **Responsive Design**

Das Wiki ist mit verschiedenen Endgeräten nutzbar - vom Desktop bis zum Smartphone. Ein sogenanntes "Responsive Design" ermöglicht die Aufbereitung von Inhalten angepasst an die Bildschirmauflösung von Endgeräten.

Der Vorteil daraus ist, dass Informationen in gut lesbarer Form auch auf Tablets oder Smartphones verfügbar sind, wenn man unterwegs ist.

Elemente wie z.B. Tabellen, Bilder, Schriftgrößen etc. passen sich automatisch und flexibel an. Am Smartphone z.B. werden Container-Elemente untereinander angezeigt, da aufgrund der eingeschränkten Bildschirmgröße eine Anzeige nebeneinander die Lesbarkeit einschränkt.

**Hier im Vergleich eine beispielhafte Darstellung:**

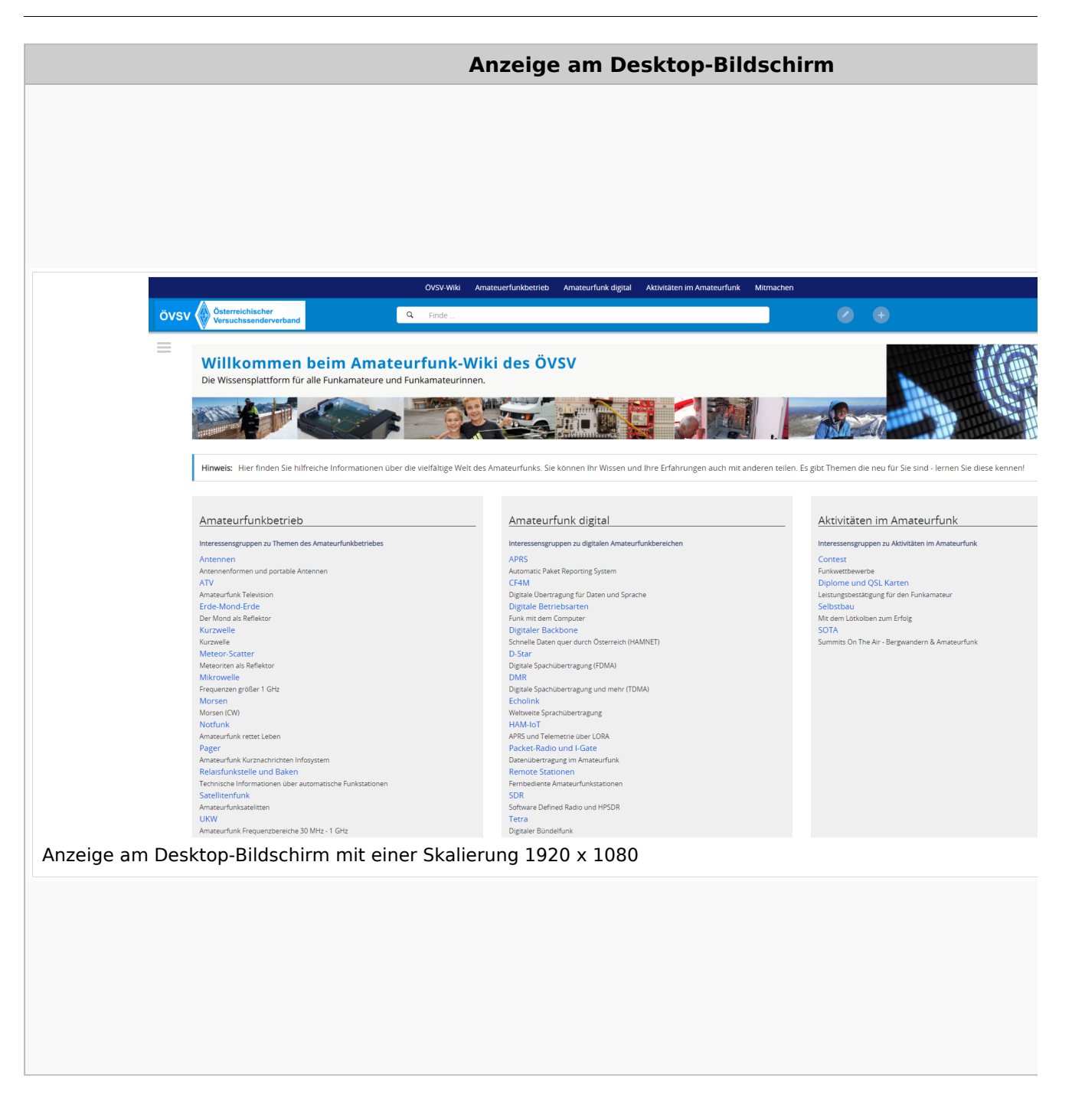

#### **QR\-Code einer Seite aufrufen**

Für jede Seite findest Du einen QR-Code in den Seitenwerkzeugen.

#### Wiki-Benutzerhandbuch

## **BlueSpice4**

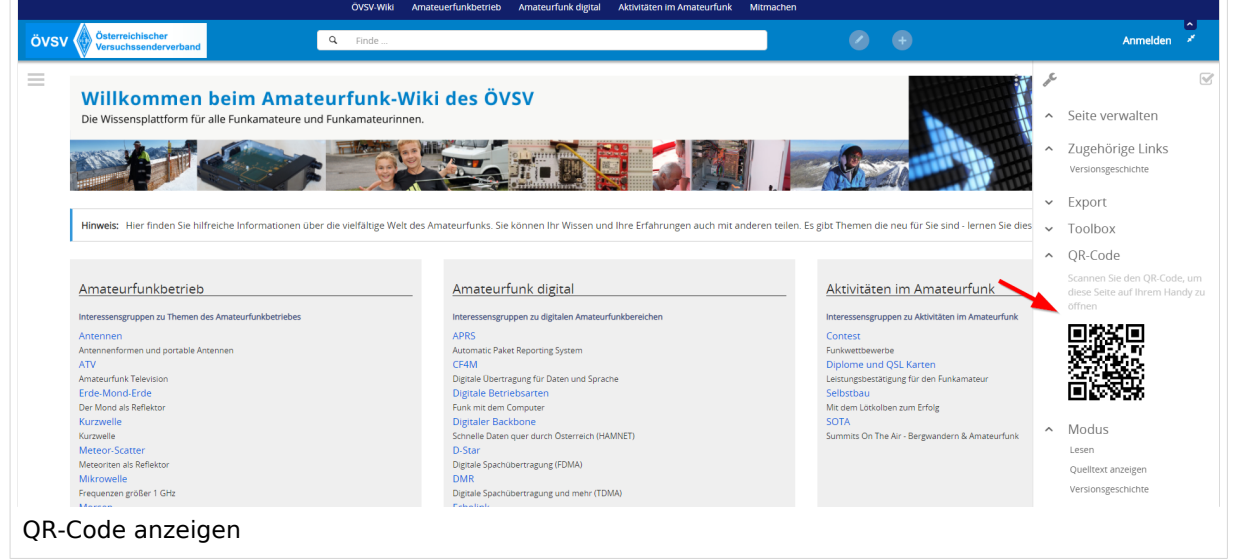

Durch Scannen mittels Smartphone kommst Du immer direkt zur Wiki-Seite.

**[Aktuelle Version vom 2. September 2021,](#page-43-0)** 

nutzbar - vom Desktop bis zum Smartphone.

Ein sogenanntes "Responsive Design" ermöglicht die Aufbereitung von Inhalten angepasst an die Bildschirmauflösung von

Elemente wie z.B. Tabellen, Bilder,

da aufgrund der eingeschränkten

die Lesbarkeit einschränkt.

Schriftgrößen etc. passen sich automatisch und flexibel an. Am Smartphone z.B. werden Container-Elemente untereinander angezeigt,

Bildschirmgröße eine Anzeige nebeneinander

Endgeräten.

**[12:41 Uhr](#page-43-0) [\(Quelltext anzeigen\)](#page-43-0)** [OE1VCC](https://wiki.oevsv.at/wiki/Benutzerin:OE1VCC) [\(Diskussion](https://wiki.oevsv.at/w/index.php?title=Benutzerin_Diskussion:OE1VCC&action=view) | [Beiträge\)](https://wiki.oevsv.at/wiki/Spezial:Beitr%C3%A4ge/OE1VCC)

#### <span id="page-18-0"></span>**1.3 Datenschutz ist wichtig**

[Versionsgeschichte interaktiv durchsuchen](https://wiki.oevsv.at) [VisuellWikitext](https://wiki.oevsv.at) **[Version vom 12. März 2021, 18:25 Uhr](#page-43-0) (**

**[Quelltext anzeigen\)](#page-43-0)**

[OE1VCC](https://wiki.oevsv.at/wiki/Benutzerin:OE1VCC) ([Diskussion](https://wiki.oevsv.at/w/index.php?title=Benutzerin_Diskussion:OE1VCC&action=view) | [Beiträge\)](https://wiki.oevsv.at/wiki/Spezial:Beitr%C3%A4ge/OE1VCC)

K

[Markierung](https://wiki.oevsv.at/wiki/Spezial:Markierungen): [Visuelle Bearbeitung](https://wiki.oevsv.at/w/index.php?title=Project:VisualEditor&action=view)

[← Zum vorherigen Versionsunterschied](#page-43-0)

(3 dazwischenliegende Versionen desselben Benutzers werden nicht angezeigt) Zeile 1: Zeile 1: + <bookshelf src="Buch:Wiki-Benutzerhandbuch" /> =Responsive Design=  $\qquad$  =Responsive Design= Das Wiki ist mit verschiedenen Endgeräten

− Das Wiki ist mit verschiedenen Endgeräten nutzbar - vom Desktop bis zum Smartphone.

− Ein sogenanntes "Responsive Design" ermöglicht die Aufbereitung von Inhalten angepasst an die Bildschirmauflösung von Endgeräten.

− Der Vorteil daraus ist, dass Informationen in gut lesbarer Form auch auf Tablets oder Smartphones verfügbar sind, wenn man unterwegs ist. So ist es möglich Informationen nachzulesen, wo auch immer sich die Möglichkeit bietet. + Der Vorteil daraus ist, dass Informationen in gut lesbarer Form auch auf Tablets oder Smartphones verfügbar sind, wenn man unterwegs ist.

Elemente wie z.B. Tabellen, Bilder, Schriftgrößen etc. passen sich automatisch und flexibel an. Am Smartphone z.B. werden Container-Elemente untereinander angezeigt, da aufgrund der eingeschränkten Bildschirmgröße eine Anzeige nebeneinander die Lesbarkeit einschränkt.

− Hier im Vergleich eine beispielhafte Darstellungen:

{| class="wikitable" {| class="wikitable"

−

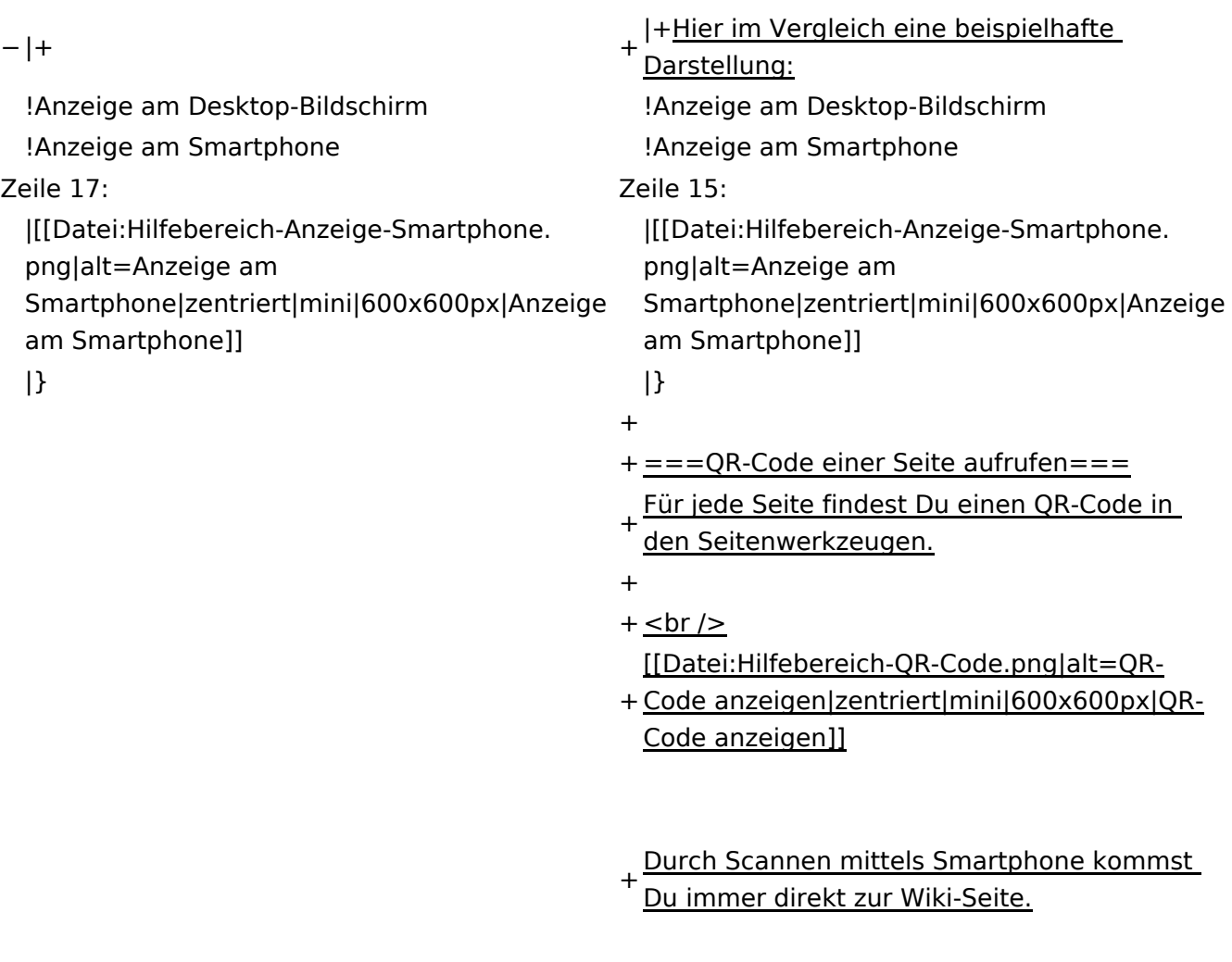

\_\_NOTOC\_\_ \_\_NOTOC\_\_

#### Aktuelle Version vom 2. September 2021, 12:41 Uhr

### **Responsive Design**

Das Wiki ist mit verschiedenen Endgeräten nutzbar - vom Desktop bis zum Smartphone. Ein sogenanntes "Responsive Design" ermöglicht die Aufbereitung von Inhalten angepasst an die Bildschirmauflösung von Endgeräten.

Der Vorteil daraus ist, dass Informationen in gut lesbarer Form auch auf Tablets oder Smartphones verfügbar sind, wenn man unterwegs ist.

Elemente wie z.B. Tabellen, Bilder, Schriftgrößen etc. passen sich automatisch und flexibel an. Am Smartphone z.B. werden Container-Elemente untereinander angezeigt, da aufgrund der eingeschränkten Bildschirmgröße eine Anzeige nebeneinander die Lesbarkeit einschränkt.

**Hier im Vergleich eine beispielhafte Darstellung:**

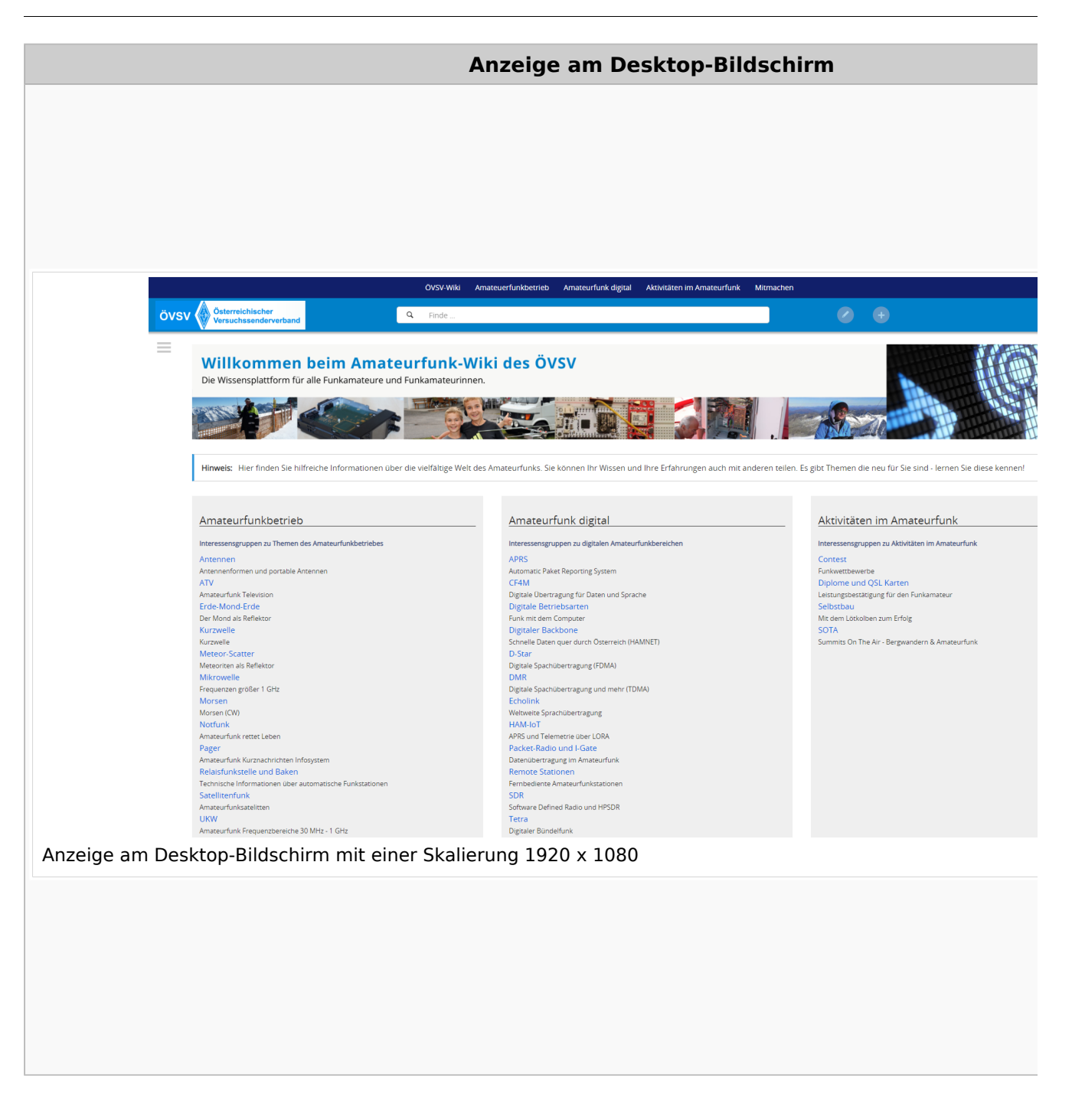

#### **QR\-Code einer Seite aufrufen**

Für jede Seite findest Du einen QR-Code in den Seitenwerkzeugen.

#### Wiki-Benutzerhandbuch

## **BlueSpice4**

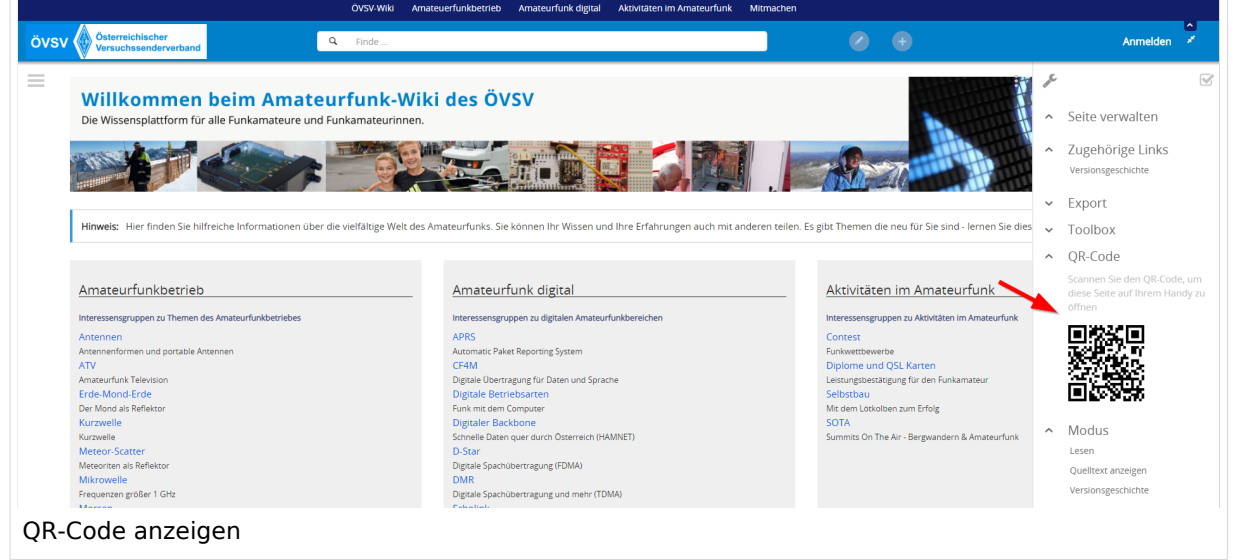

Durch Scannen mittels Smartphone kommst Du immer direkt zur Wiki-Seite.

### <span id="page-23-0"></span>**1.4 Tipps für einen guten Artikel**

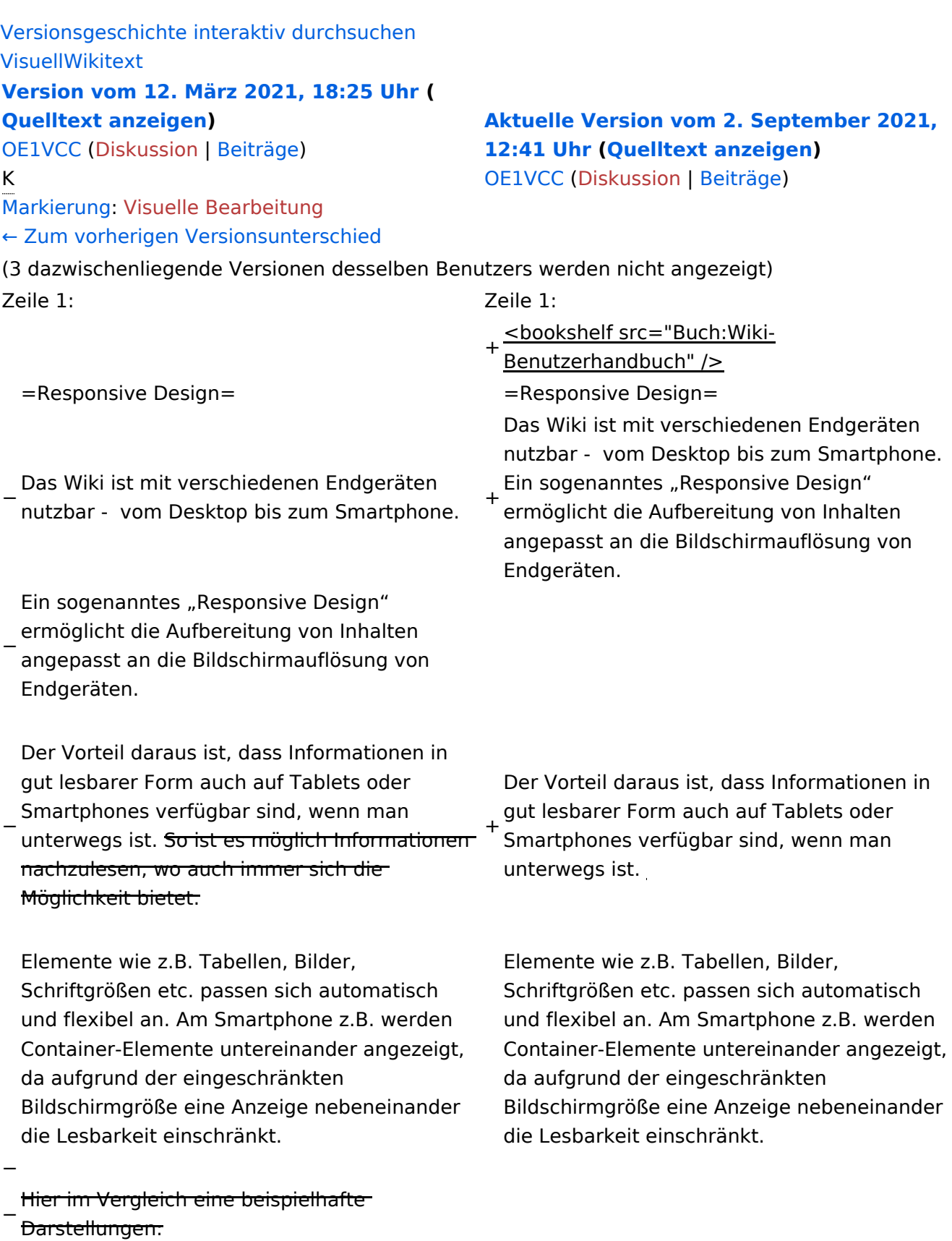

{| class="wikitable" {| class="wikitable"

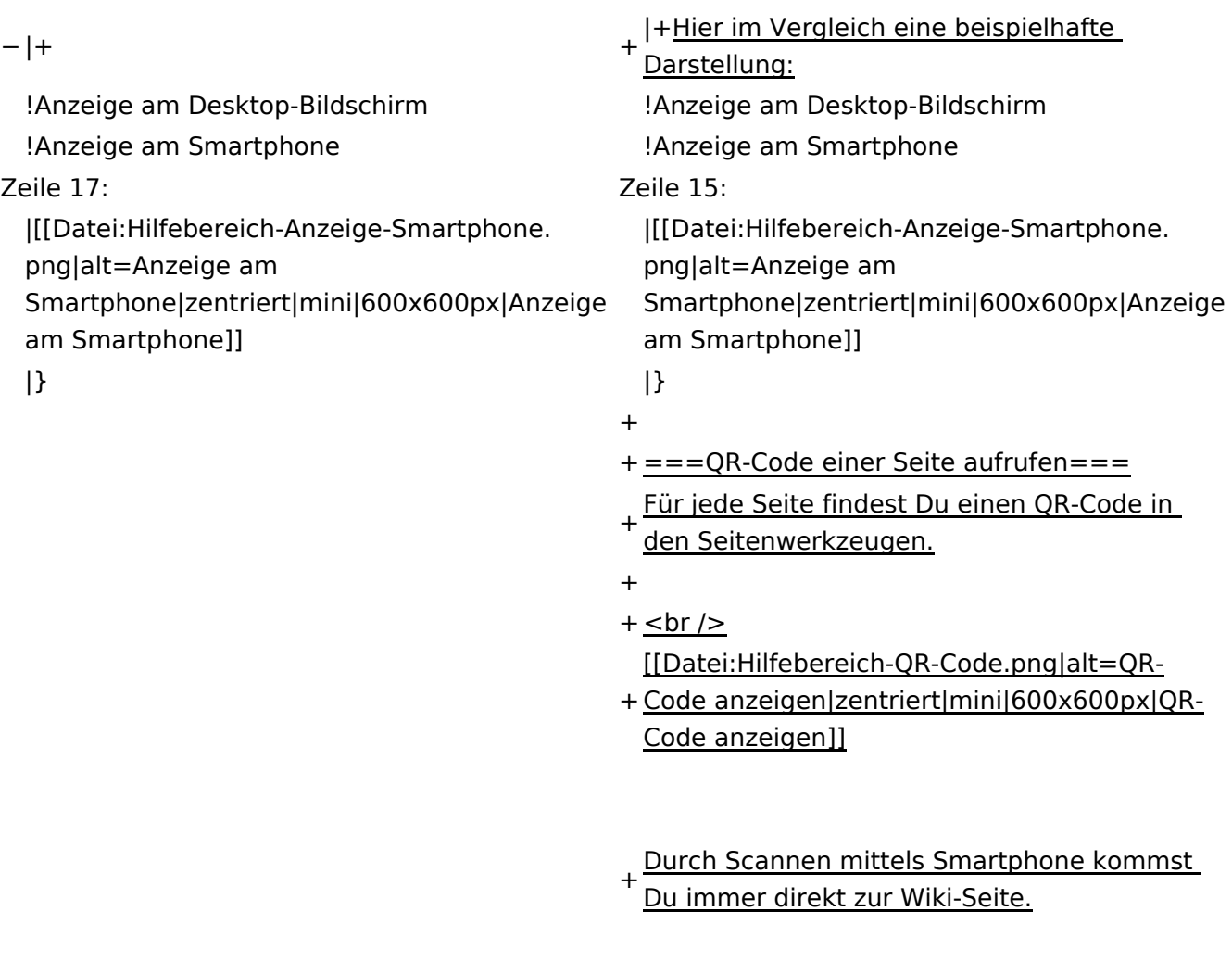

\_\_NOTOC\_\_ \_\_NOTOC\_\_

#### Aktuelle Version vom 2. September 2021, 12:41 Uhr

### **Responsive Design**

Das Wiki ist mit verschiedenen Endgeräten nutzbar - vom Desktop bis zum Smartphone. Ein sogenanntes "Responsive Design" ermöglicht die Aufbereitung von Inhalten angepasst an die Bildschirmauflösung von Endgeräten.

Der Vorteil daraus ist, dass Informationen in gut lesbarer Form auch auf Tablets oder Smartphones verfügbar sind, wenn man unterwegs ist.

Elemente wie z.B. Tabellen, Bilder, Schriftgrößen etc. passen sich automatisch und flexibel an. Am Smartphone z.B. werden Container-Elemente untereinander angezeigt, da aufgrund der eingeschränkten Bildschirmgröße eine Anzeige nebeneinander die Lesbarkeit einschränkt.

**Hier im Vergleich eine beispielhafte Darstellung:**

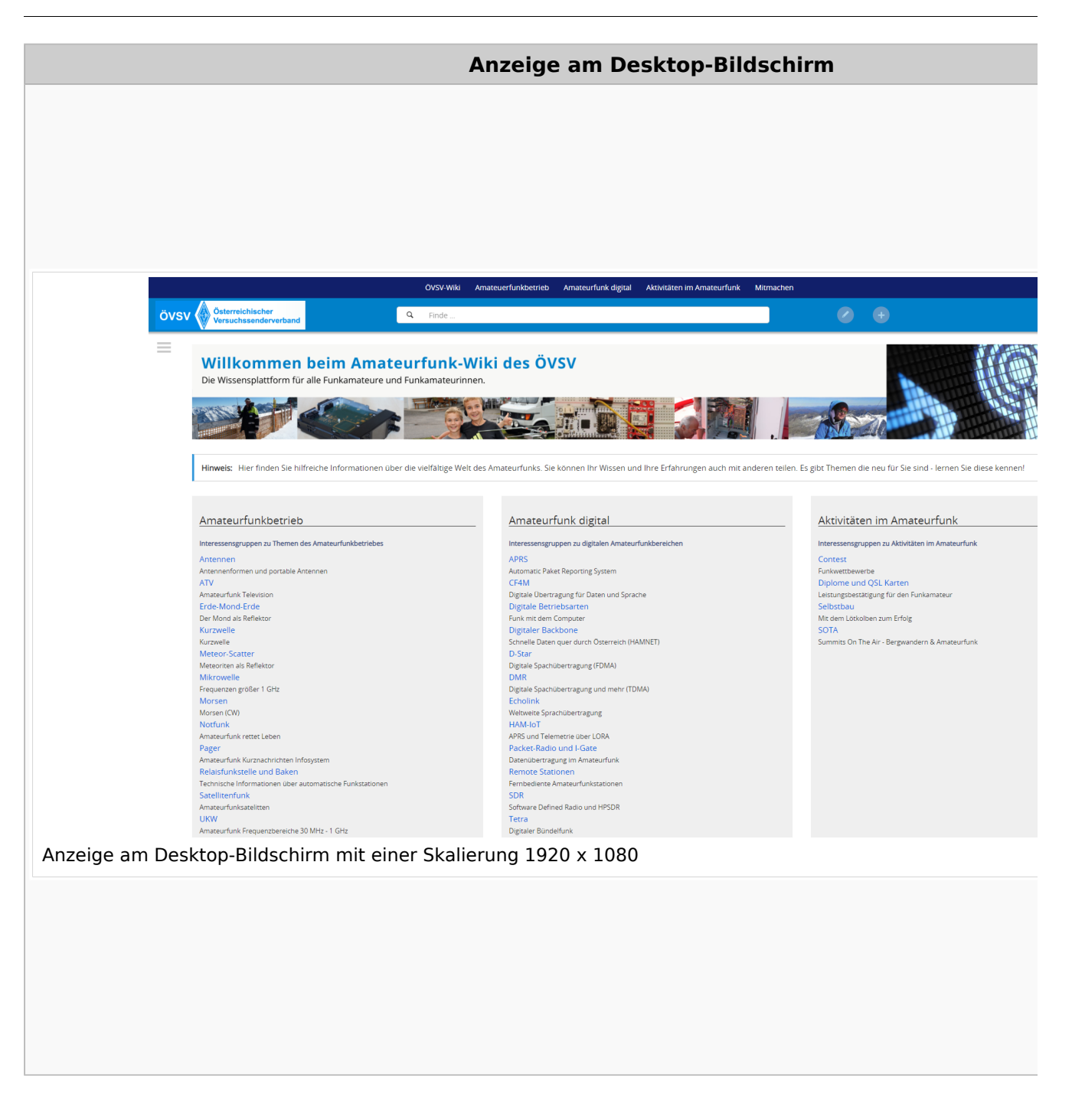

#### **QR\-Code einer Seite aufrufen**

Für jede Seite findest Du einen QR-Code in den Seitenwerkzeugen.

#### Wiki-Benutzerhandbuch

## **BlueSpice4**

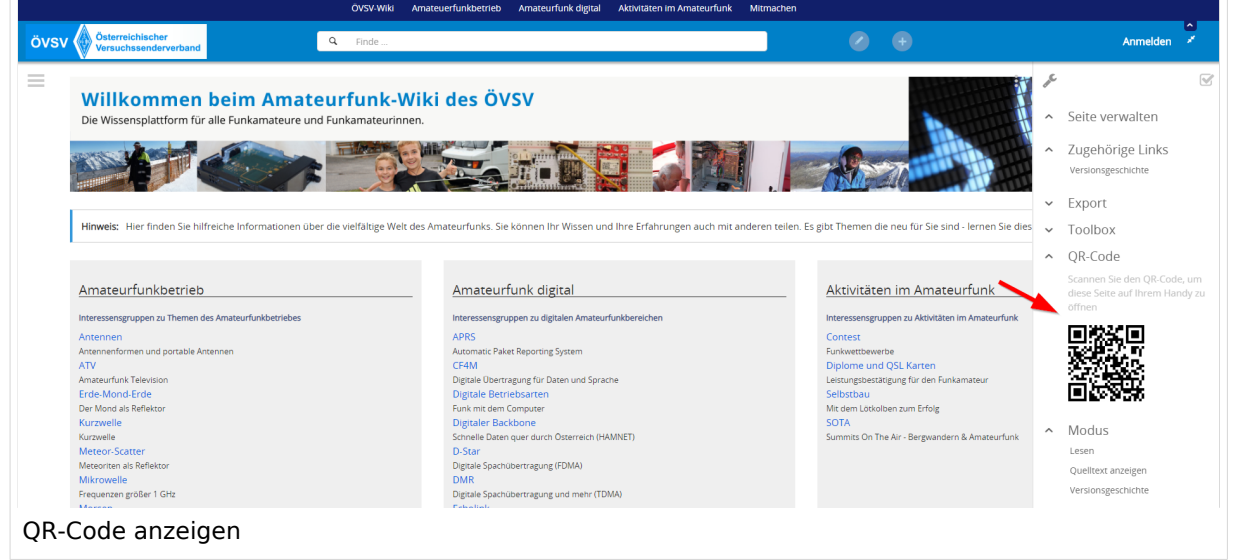

Durch Scannen mittels Smartphone kommst Du immer direkt zur Wiki-Seite.

### <span id="page-28-0"></span>**2 Die Hilfe im Überblick**

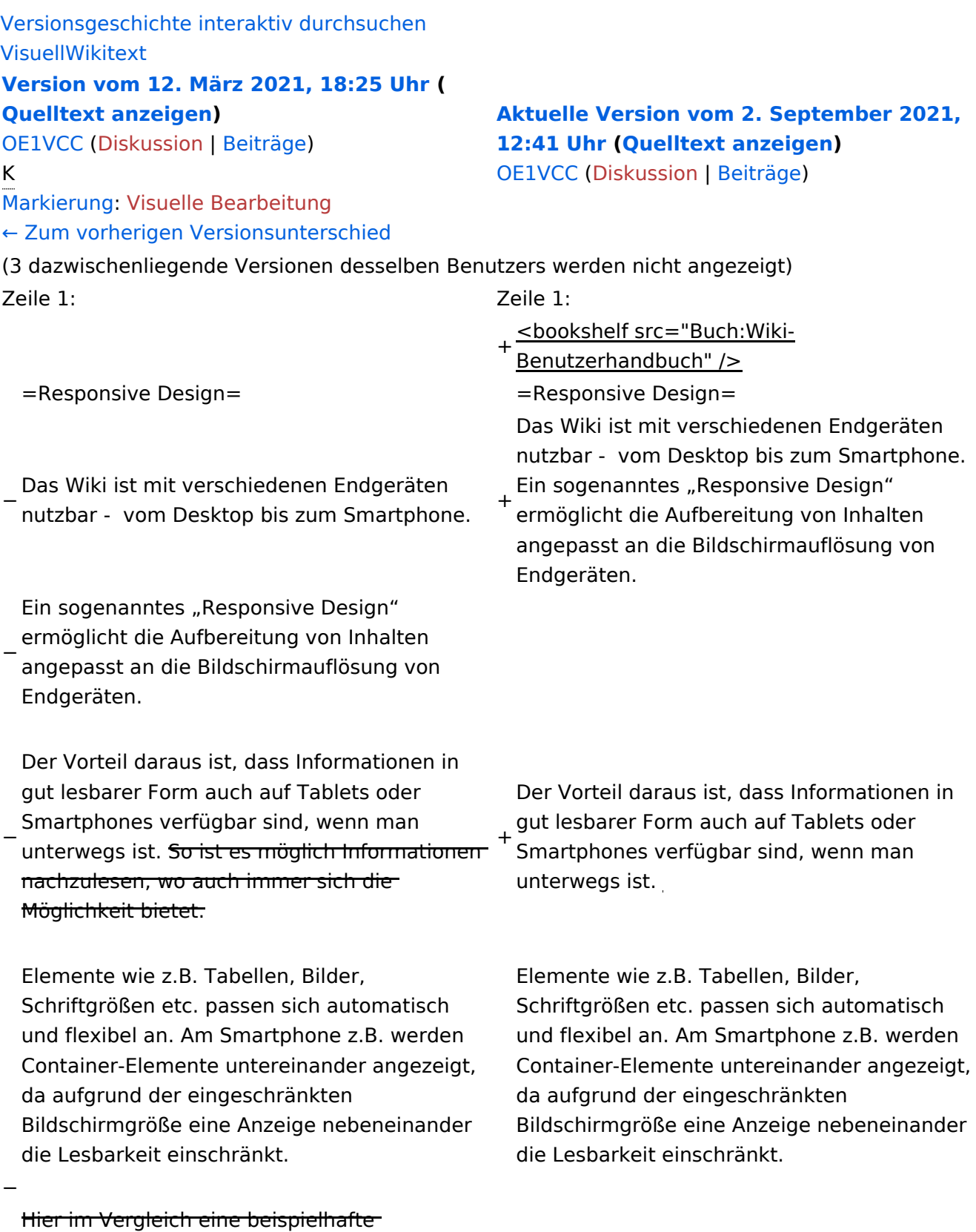

−<br><del>Darstellungen:</del>

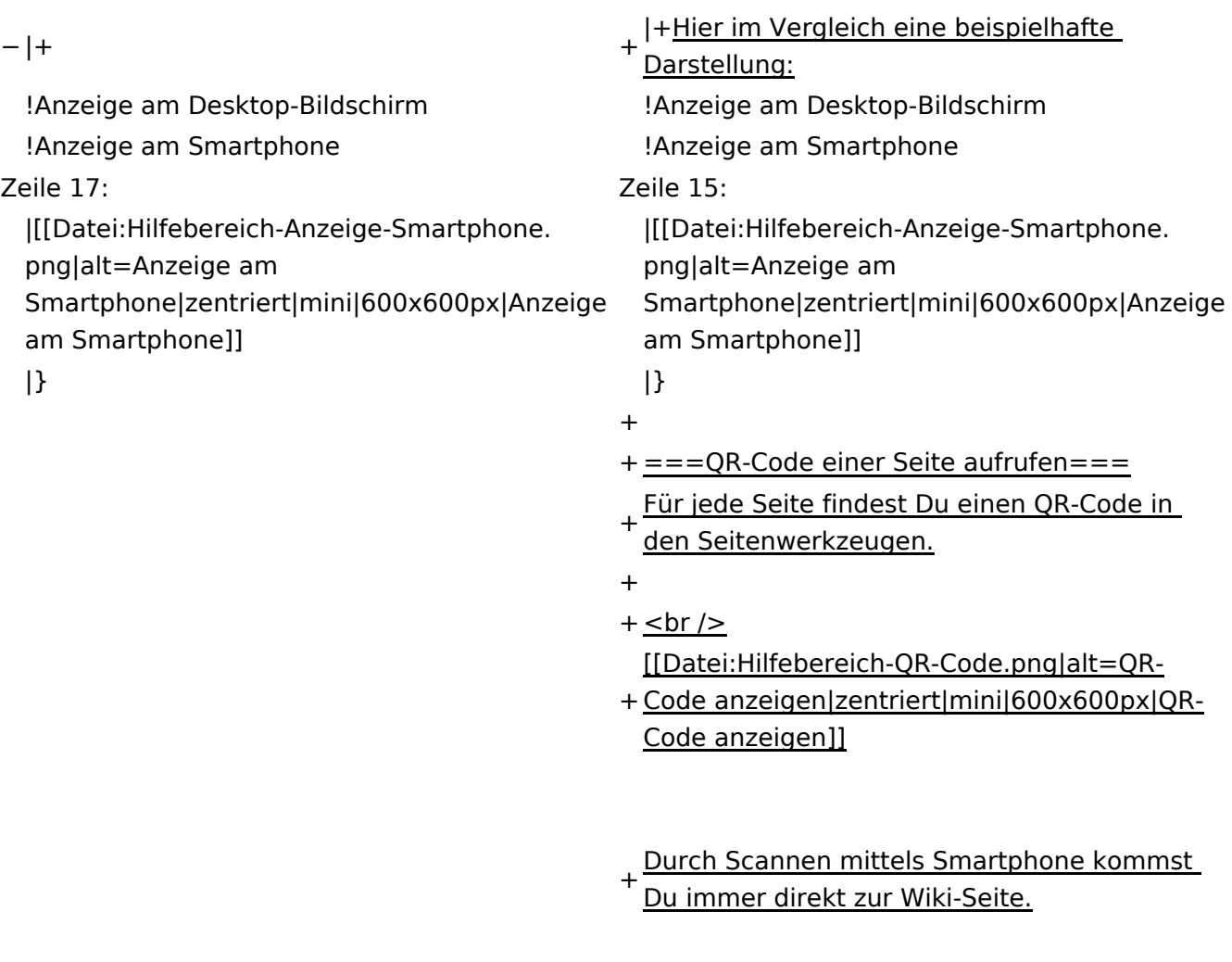

 $\text{\_NOTOC\_}$   $\text{\_}$   $\text{\_}$   $\text{\_}$   $\text{\_}$   $\text{\_}$   $\text{\_}$   $\text{\_}$   $\text{\_}$   $\text{\_}$   $\text{\_}$   $\text{\_}}$   $\text{\_}$   $\text{\_}$   $\text{\_}$   $\text{\_}$   $\text{\_}$   $\text{\_}}$   $\text{\_}$   $\text{\_}$   $\text{\_}$   $\text{\_}$   $\text{\_}}$   $\text{\_}$   $\text{\_}$   $\text{\_}$   $\text{\_}$   $\$ 

#### Aktuelle Version vom 2. September 2021, 12:41 Uhr

### **Responsive Design**

Das Wiki ist mit verschiedenen Endgeräten nutzbar - vom Desktop bis zum Smartphone. Ein sogenanntes "Responsive Design" ermöglicht die Aufbereitung von Inhalten angepasst an die Bildschirmauflösung von Endgeräten.

Der Vorteil daraus ist, dass Informationen in gut lesbarer Form auch auf Tablets oder Smartphones verfügbar sind, wenn man unterwegs ist.

Elemente wie z.B. Tabellen, Bilder, Schriftgrößen etc. passen sich automatisch und flexibel an. Am Smartphone z.B. werden Container-Elemente untereinander angezeigt, da aufgrund der eingeschränkten Bildschirmgröße eine Anzeige nebeneinander die Lesbarkeit einschränkt.

**Hier im Vergleich eine beispielhafte Darstellung:**

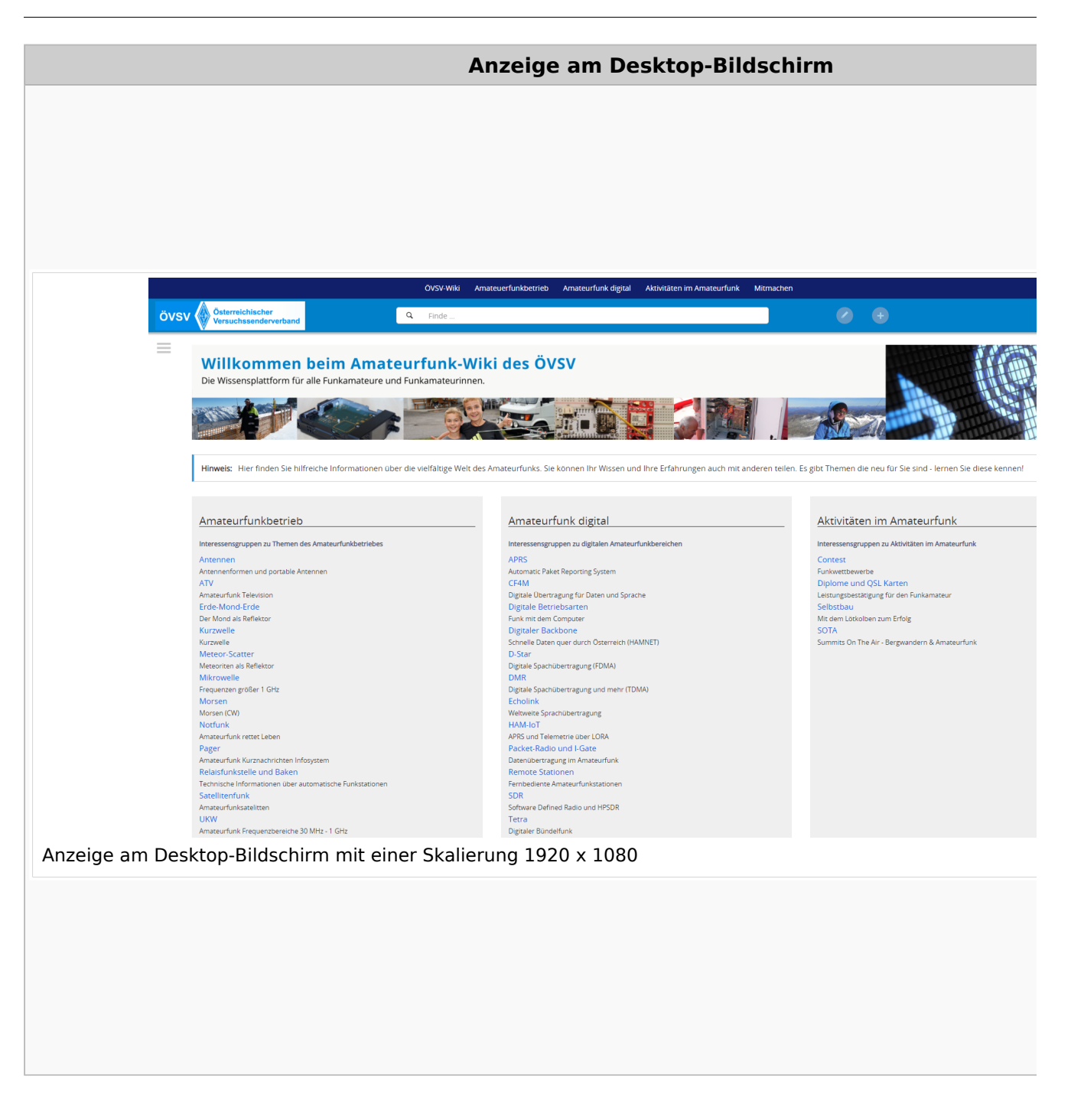

#### **QR\-Code einer Seite aufrufen**

Für jede Seite findest Du einen QR-Code in den Seitenwerkzeugen.

#### Wiki-Benutzerhandbuch

## **BlueSpice4**

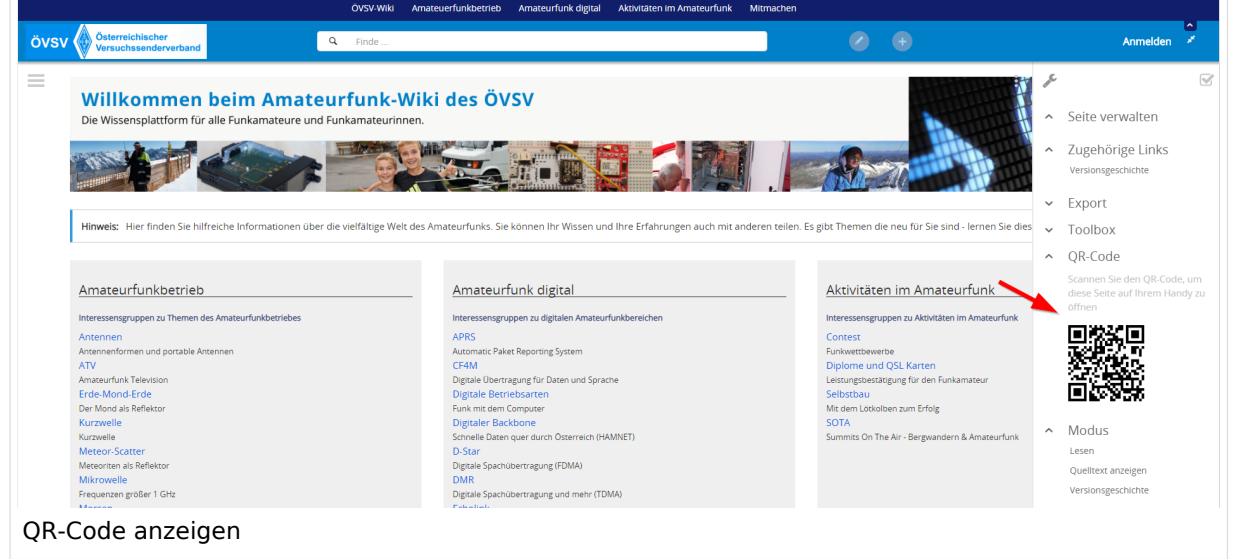

Durch Scannen mittels Smartphone kommst Du immer direkt zur Wiki-Seite.

### <span id="page-33-0"></span>**2.1 Navigation im Wiki**

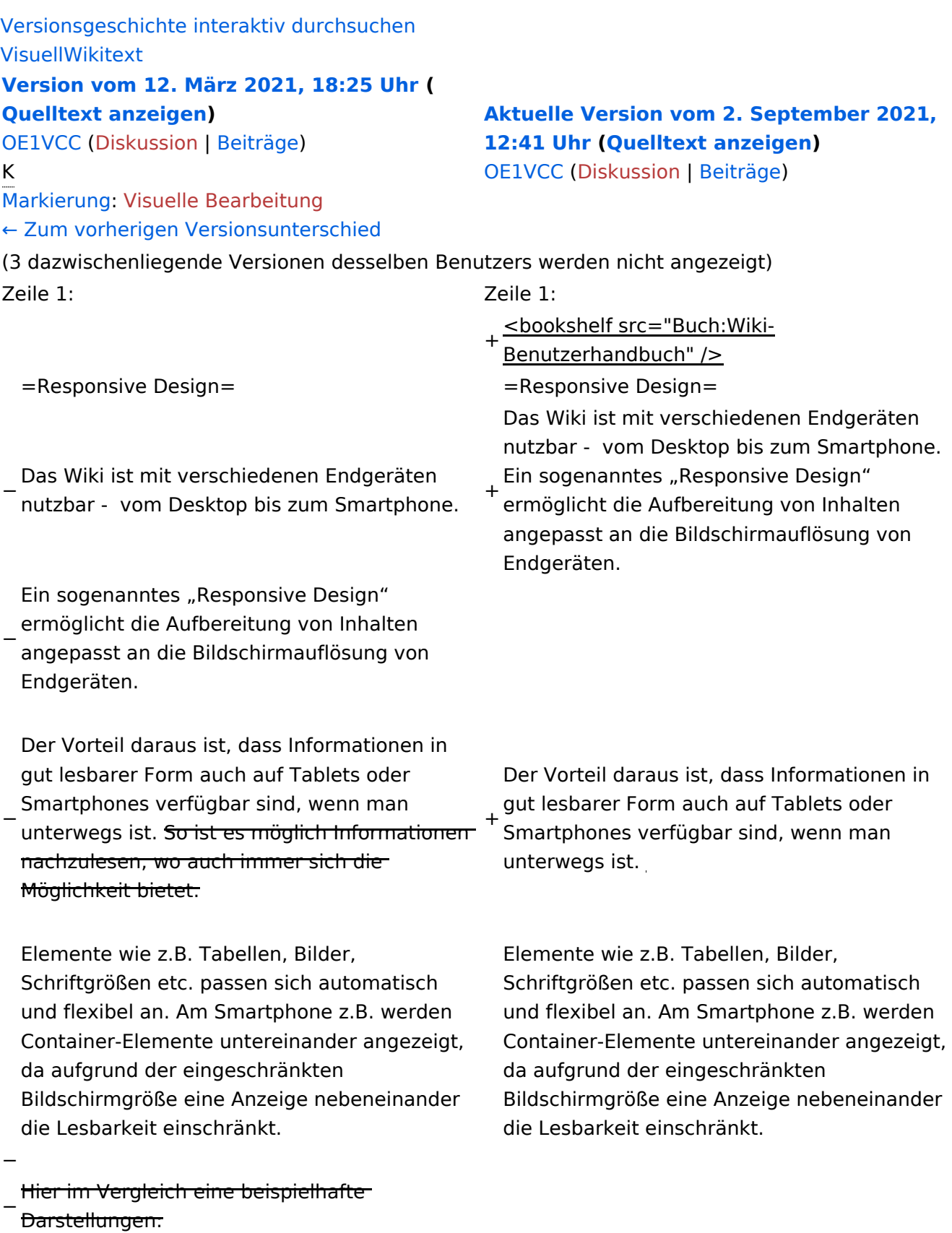

{| class="wikitable" {| class="wikitable"

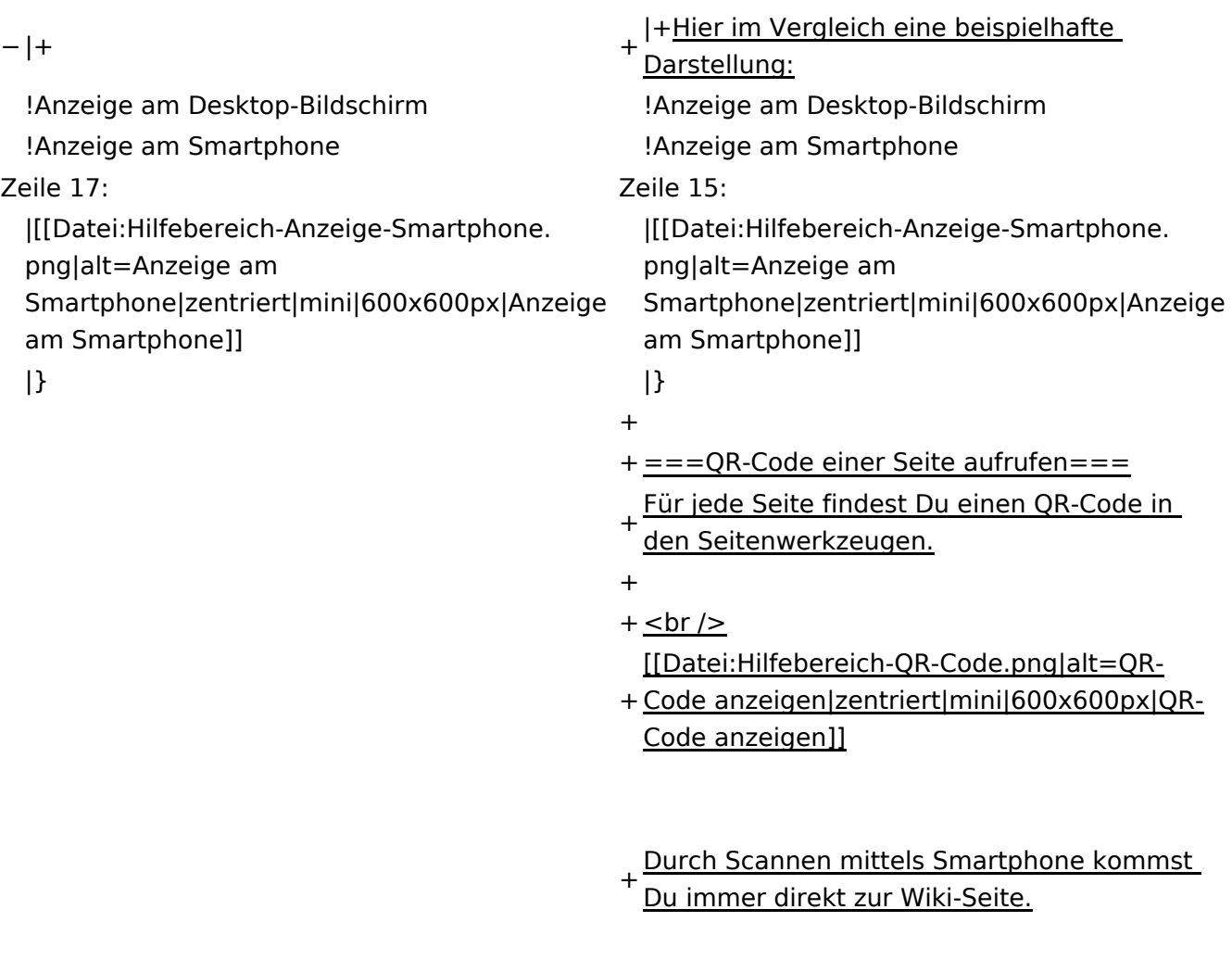

 $\overline{\phantom{a}}$ NOTOC $\overline{\phantom{a}}$ 

#### Aktuelle Version vom 2. September 2021, 12:41 Uhr

### **Responsive Design**

Das Wiki ist mit verschiedenen Endgeräten nutzbar - vom Desktop bis zum Smartphone. Ein sogenanntes "Responsive Design" ermöglicht die Aufbereitung von Inhalten angepasst an die Bildschirmauflösung von Endgeräten.

Der Vorteil daraus ist, dass Informationen in gut lesbarer Form auch auf Tablets oder Smartphones verfügbar sind, wenn man unterwegs ist.

Elemente wie z.B. Tabellen, Bilder, Schriftgrößen etc. passen sich automatisch und flexibel an. Am Smartphone z.B. werden Container-Elemente untereinander angezeigt, da aufgrund der eingeschränkten Bildschirmgröße eine Anzeige nebeneinander die Lesbarkeit einschränkt.

**Hier im Vergleich eine beispielhafte Darstellung:**
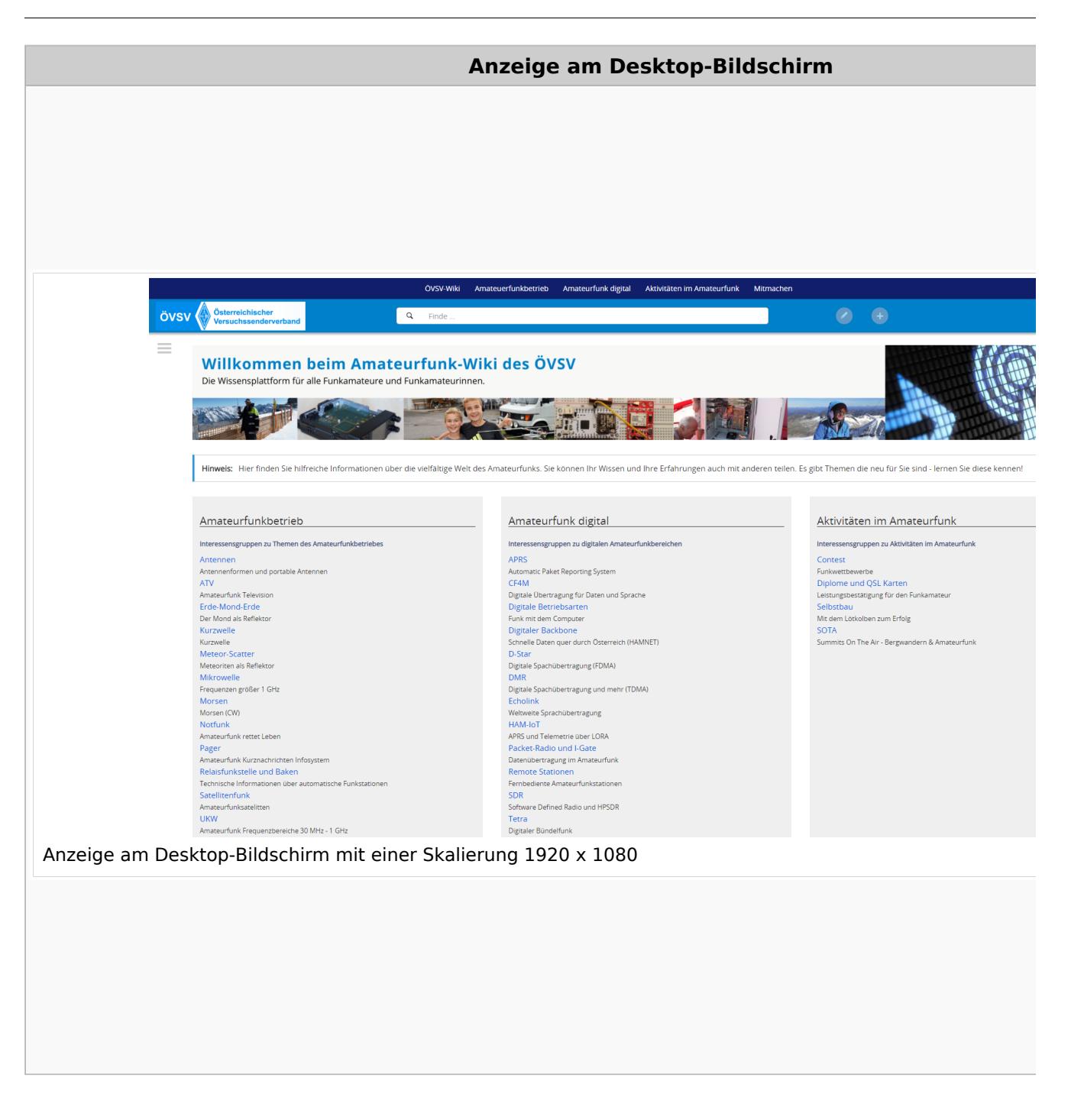

#### **QR\-Code einer Seite aufrufen**

#### Wiki-Benutzerhandbuch

# **BlueSpice4**

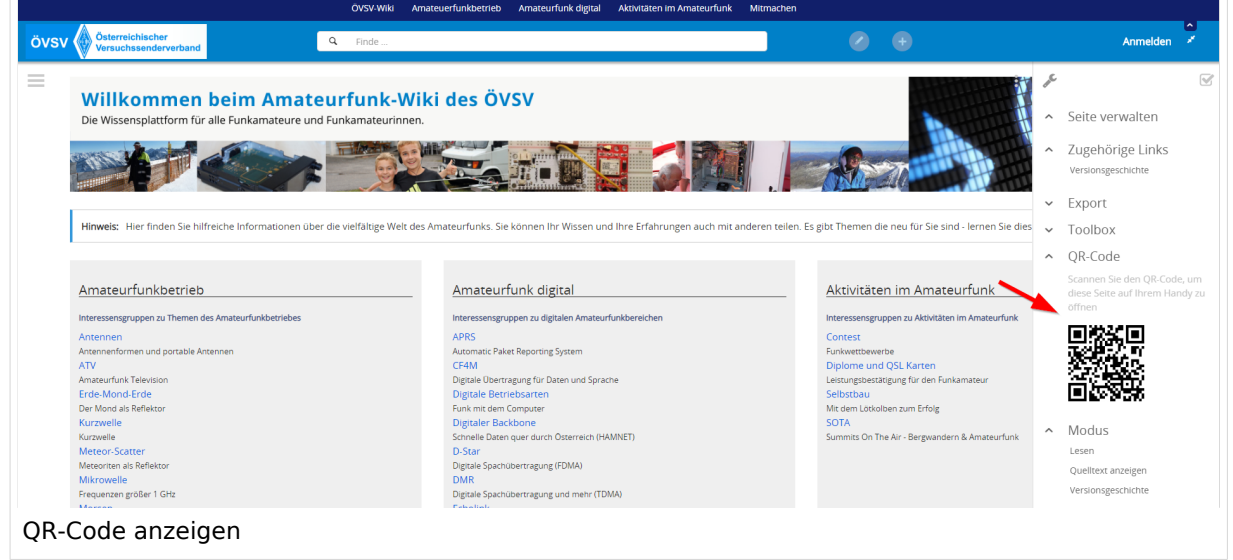

Durch Scannen mittels Smartphone kommst Du immer direkt zur Wiki-Seite.

### **2.2 Visueller Editor und Quellcode**

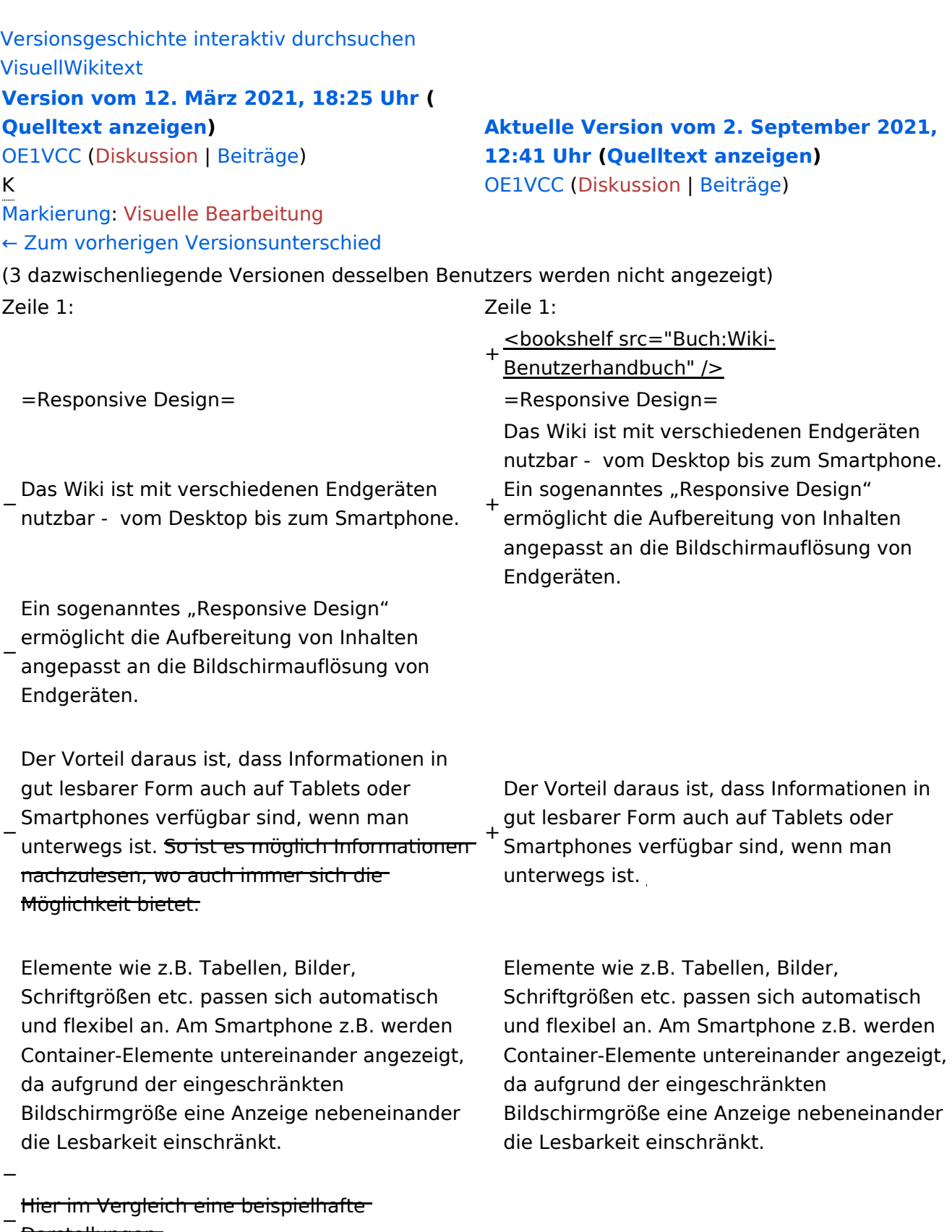

Darstellungen:

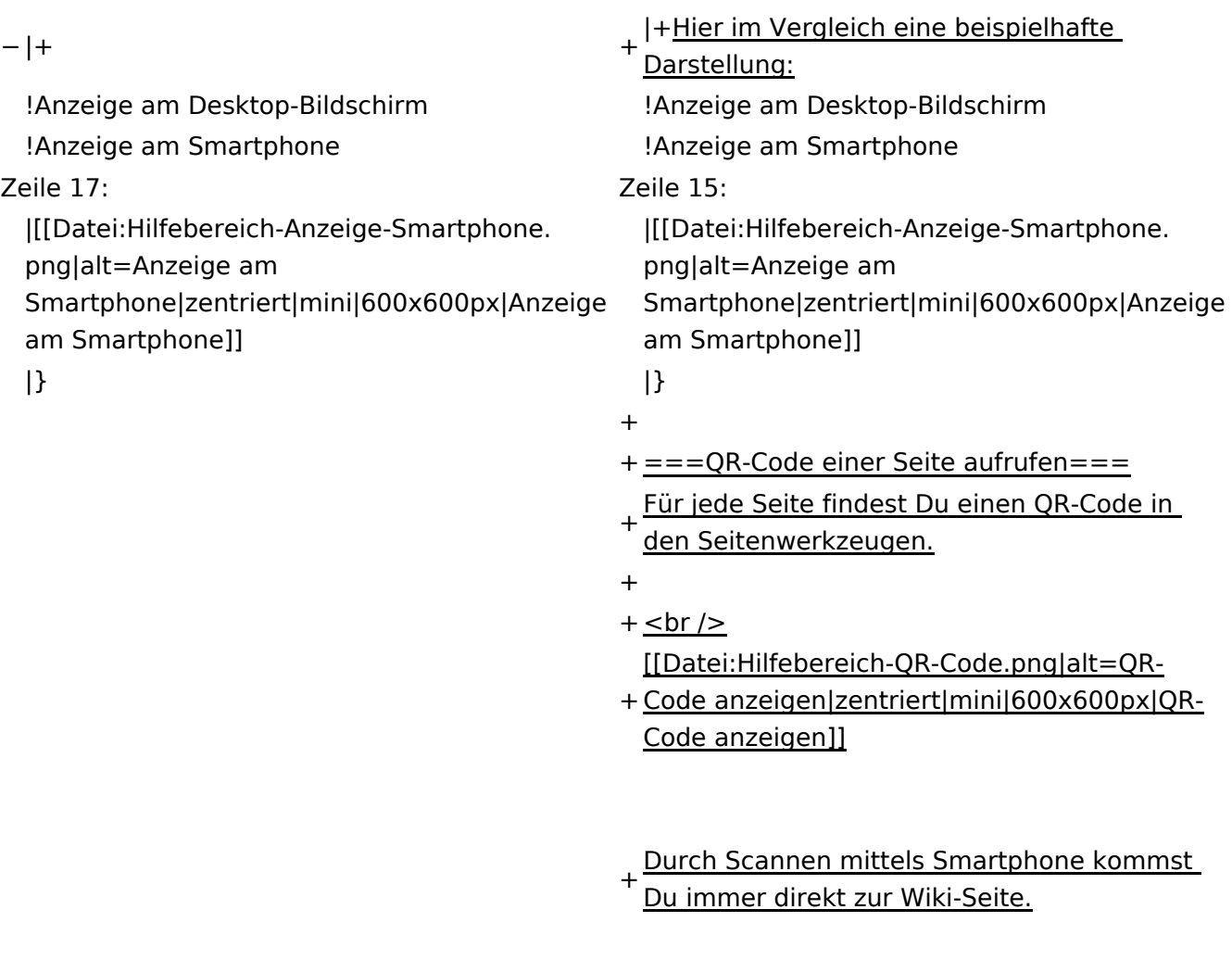

 $\text{\_NOTOC\_}$   $\text{\_}$   $\text{\_}$   $\text{\_}$   $\text{\_}$   $\text{\_}$   $\text{\_}$   $\text{\_}$   $\text{\_}$   $\text{\_}$   $\text{\_}$   $\text{\_}}$   $\text{\_}$   $\text{\_}$   $\text{\_}$   $\text{\_}$   $\text{\_}$   $\text{\_}}$   $\text{\_}$   $\text{\_}$   $\text{\_}$   $\text{\_}$   $\text{\_}}$   $\text{\_}$   $\text{\_}$   $\text{\_}$   $\text{\_}$   $\$ 

### Aktuelle Version vom 2. September 2021, 12:41 Uhr

### **Responsive Design**

Das Wiki ist mit verschiedenen Endgeräten nutzbar - vom Desktop bis zum Smartphone. Ein sogenanntes "Responsive Design" ermöglicht die Aufbereitung von Inhalten angepasst an die Bildschirmauflösung von Endgeräten.

Der Vorteil daraus ist, dass Informationen in gut lesbarer Form auch auf Tablets oder Smartphones verfügbar sind, wenn man unterwegs ist.

Elemente wie z.B. Tabellen, Bilder, Schriftgrößen etc. passen sich automatisch und flexibel an. Am Smartphone z.B. werden Container-Elemente untereinander angezeigt, da aufgrund der eingeschränkten Bildschirmgröße eine Anzeige nebeneinander die Lesbarkeit einschränkt.

**Hier im Vergleich eine beispielhafte Darstellung:**

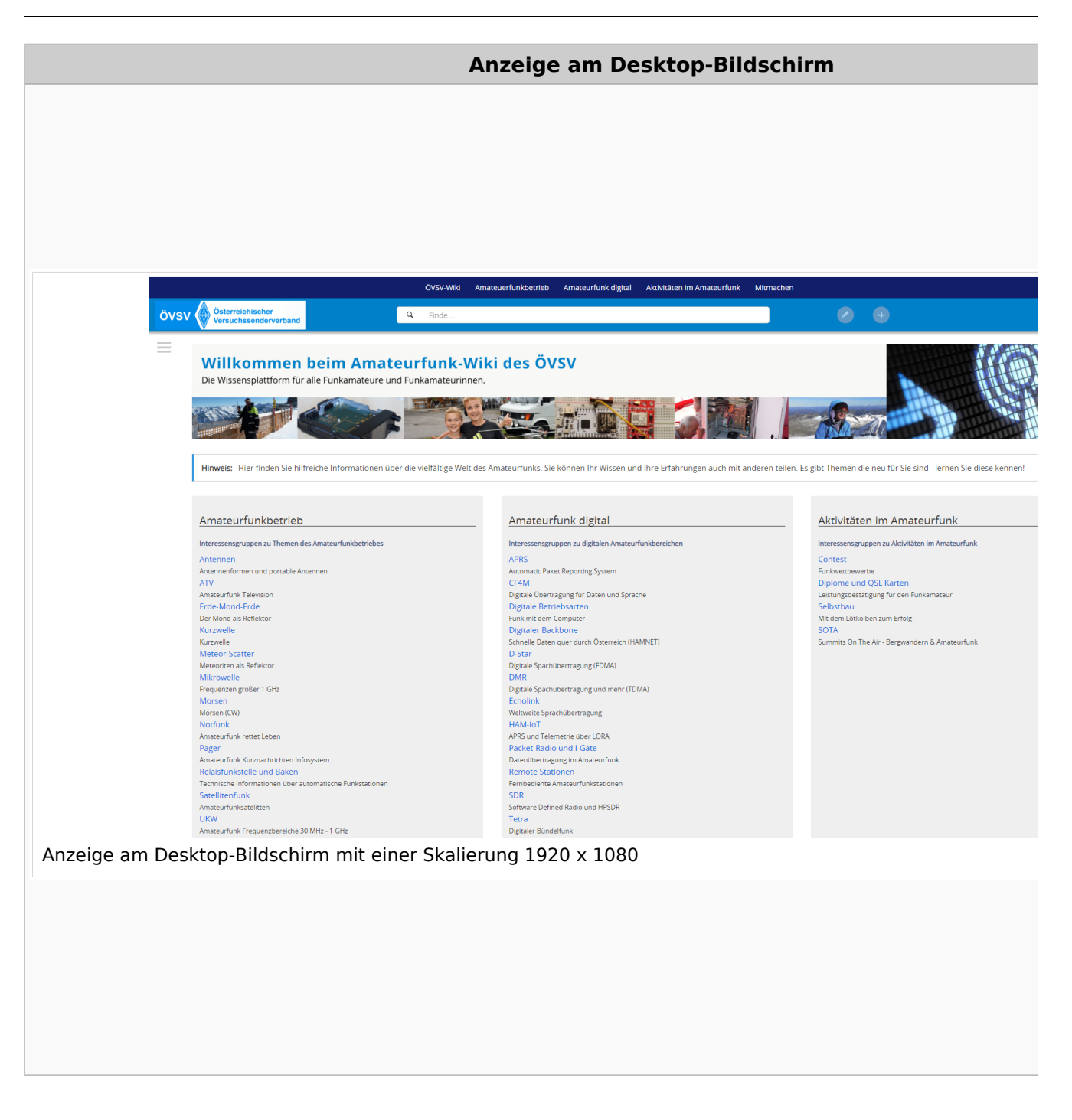

#### **QR\-Code einer Seite aufrufen**

#### Wiki-Benutzerhandbuch

# **BlueSpice4**

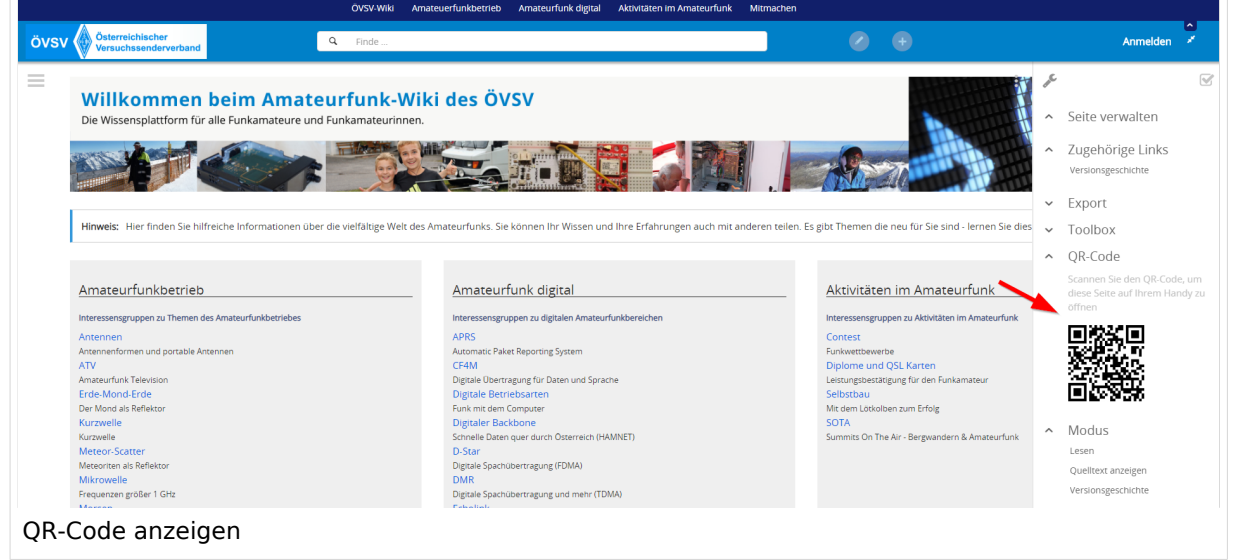

Durch Scannen mittels Smartphone kommst Du immer direkt zur Wiki-Seite.

### <span id="page-43-0"></span>**2.3 Responsive Design**

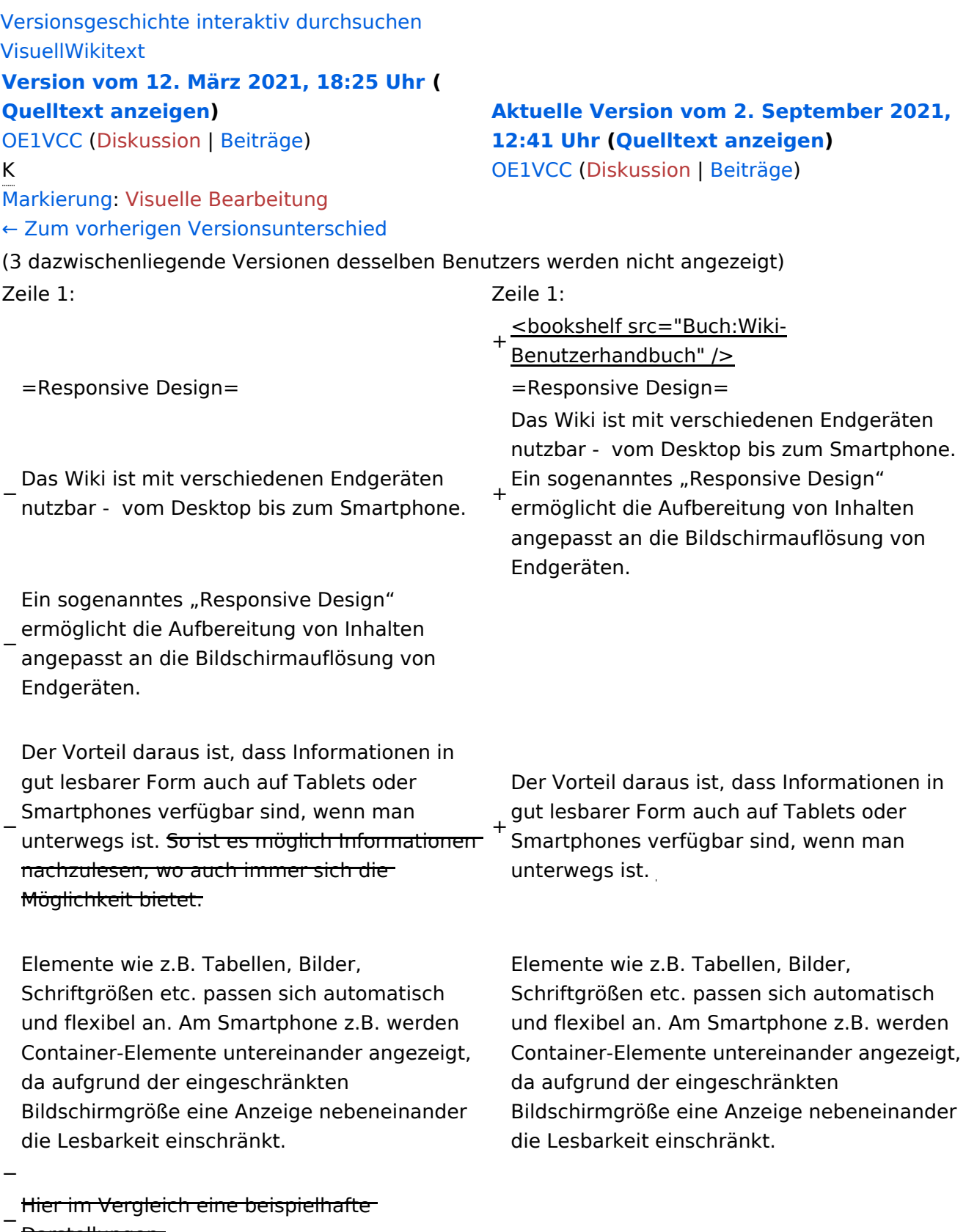

Darstellungen:

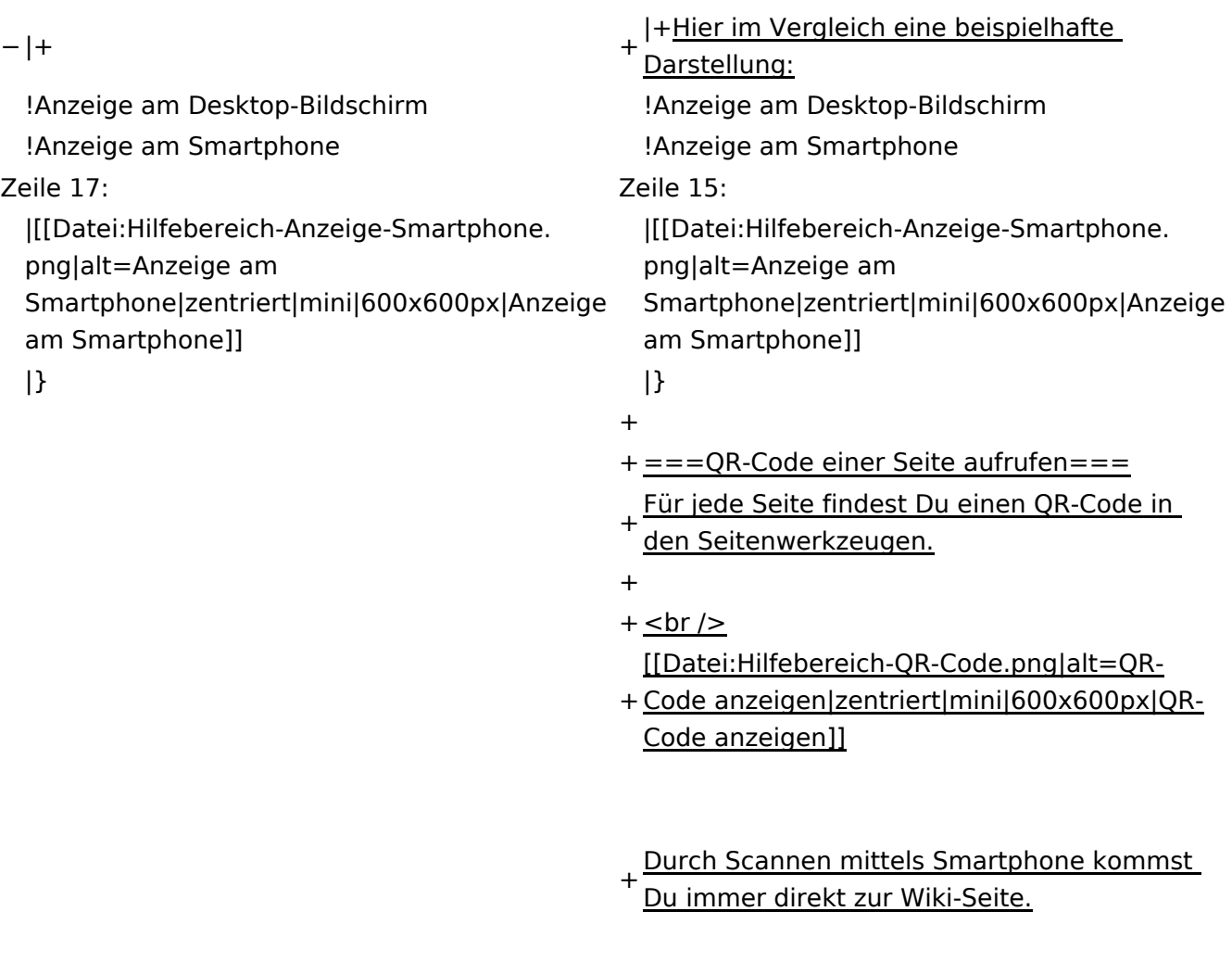

 $\text{\_NOTOC\_}$   $\text{\_}$   $\text{\_}$   $\text{\_}$   $\text{\_}$   $\text{\_}$   $\text{\_}$   $\text{\_}$   $\text{\_}$   $\text{\_}$   $\text{\_}$   $\text{\_}}$   $\text{\_}$   $\text{\_}$   $\text{\_}$   $\text{\_}$   $\text{\_}$   $\text{\_}}$   $\text{\_}$   $\text{\_}$   $\text{\_}$   $\text{\_}$   $\text{\_}}$   $\text{\_}$   $\text{\_}$   $\text{\_}$   $\text{\_}$   $\$ 

### Aktuelle Version vom 2. September 2021, 12:41 Uhr

### **Responsive Design**

Das Wiki ist mit verschiedenen Endgeräten nutzbar - vom Desktop bis zum Smartphone. Ein sogenanntes "Responsive Design" ermöglicht die Aufbereitung von Inhalten angepasst an die Bildschirmauflösung von Endgeräten.

Der Vorteil daraus ist, dass Informationen in gut lesbarer Form auch auf Tablets oder Smartphones verfügbar sind, wenn man unterwegs ist.

Elemente wie z.B. Tabellen, Bilder, Schriftgrößen etc. passen sich automatisch und flexibel an. Am Smartphone z.B. werden Container-Elemente untereinander angezeigt, da aufgrund der eingeschränkten Bildschirmgröße eine Anzeige nebeneinander die Lesbarkeit einschränkt.

**Hier im Vergleich eine beispielhafte Darstellung:**

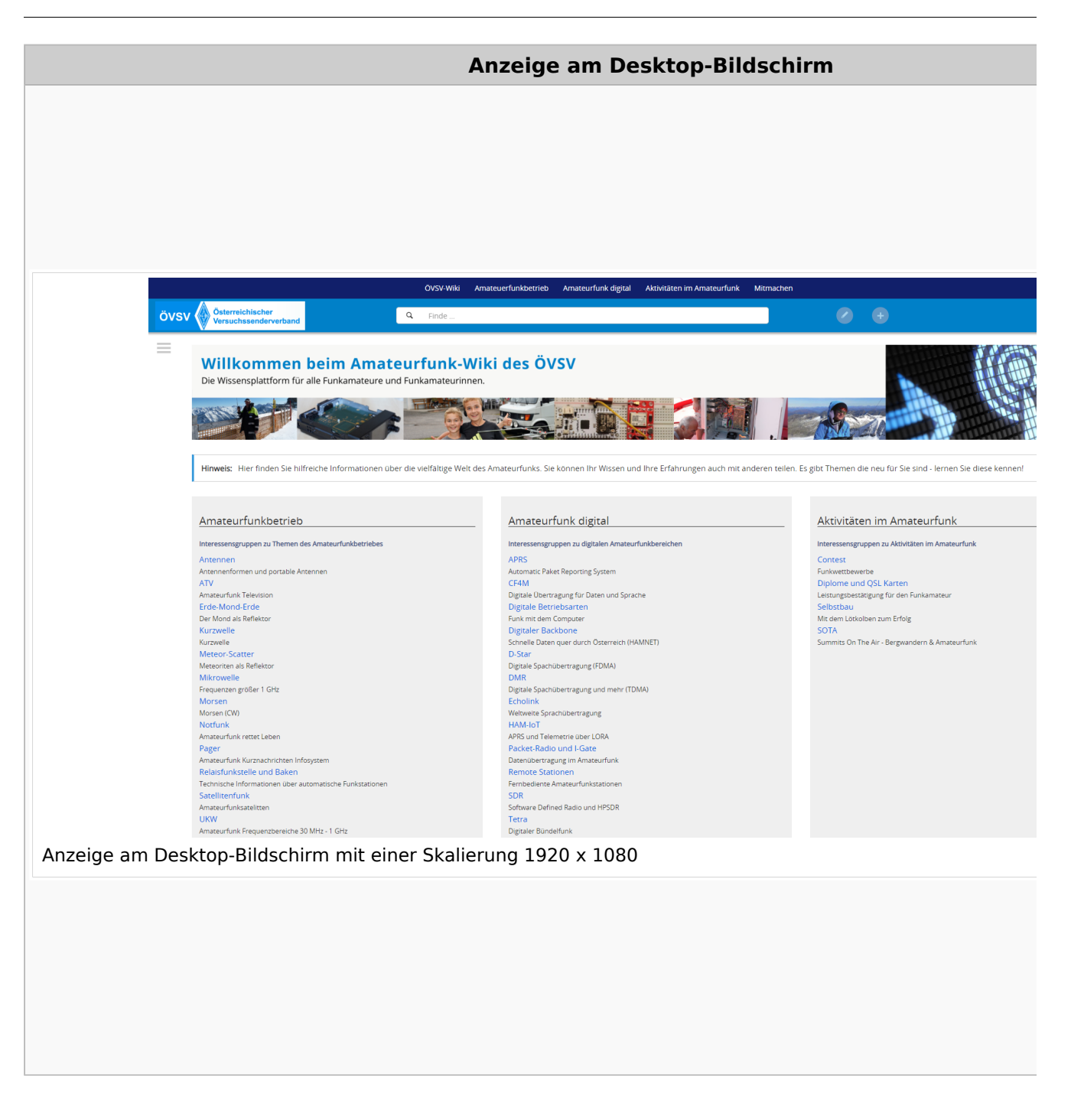

#### **QR\-Code einer Seite aufrufen**

#### Wiki-Benutzerhandbuch

# **BlueSpice4**

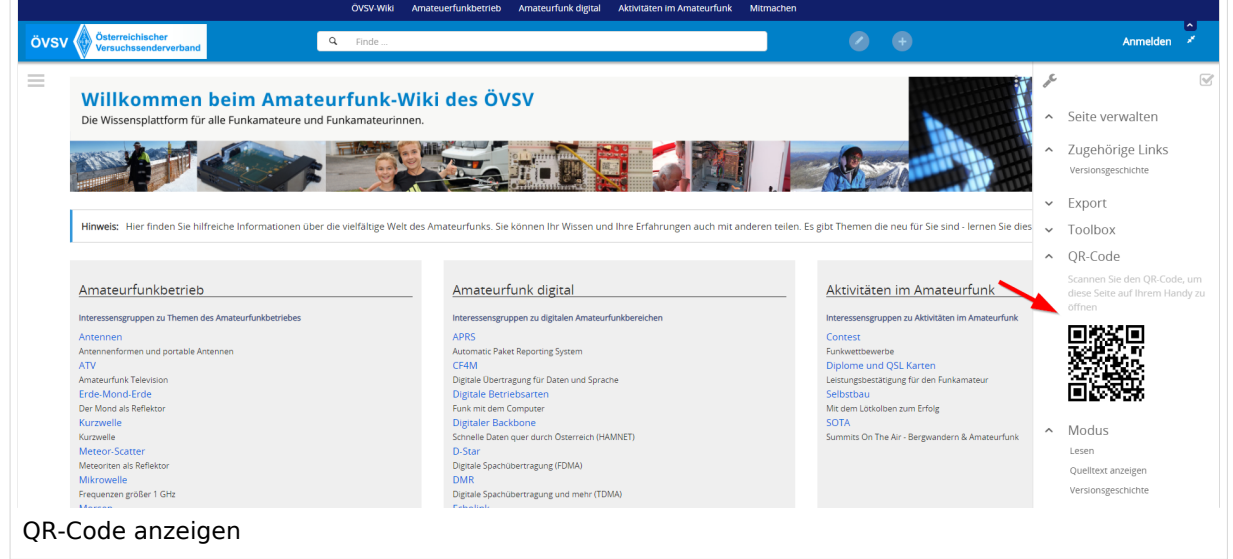

Durch Scannen mittels Smartphone kommst Du immer direkt zur Wiki-Seite.

### **3 Seiten erstellen und bearbeiten**

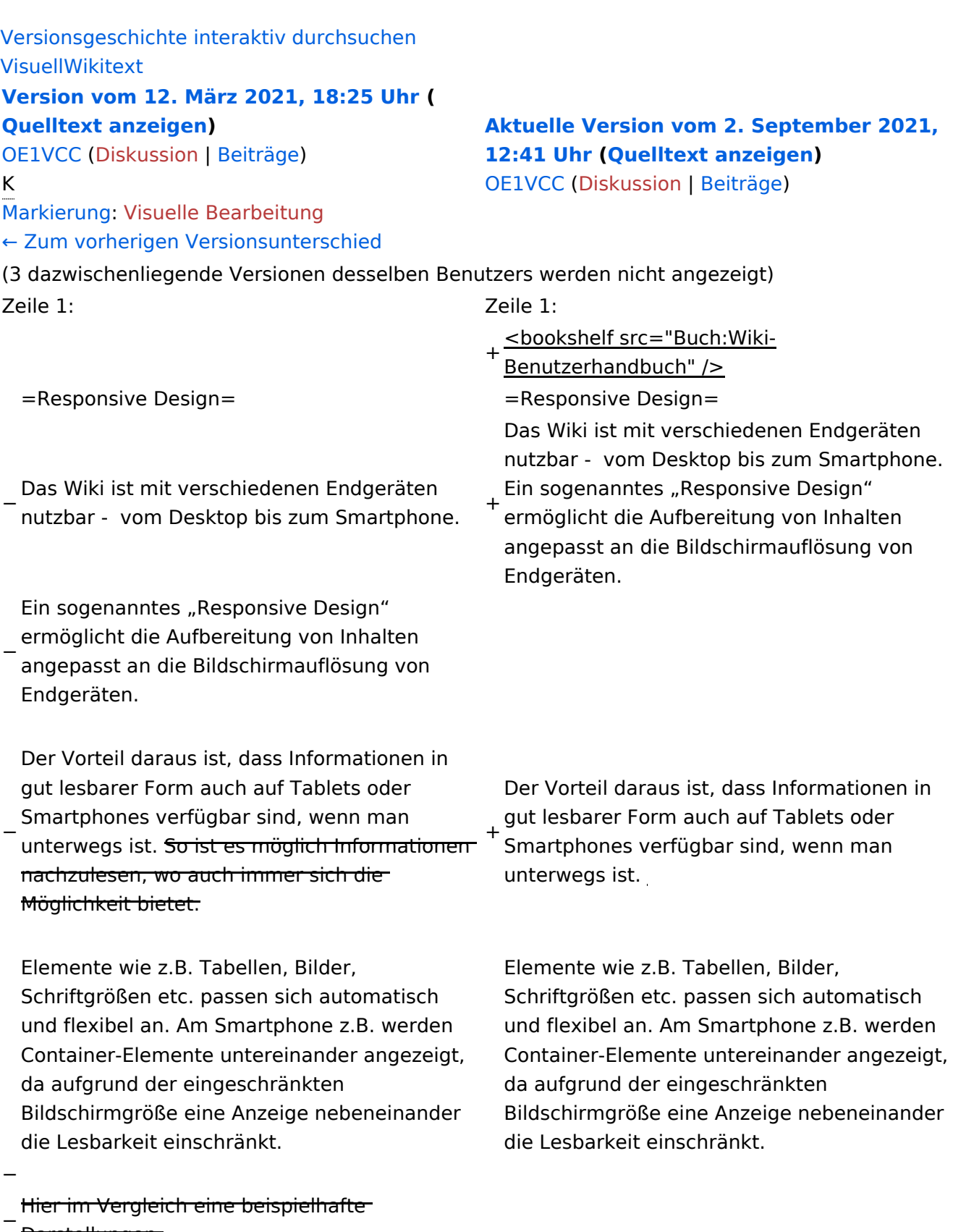

Darstellungen:

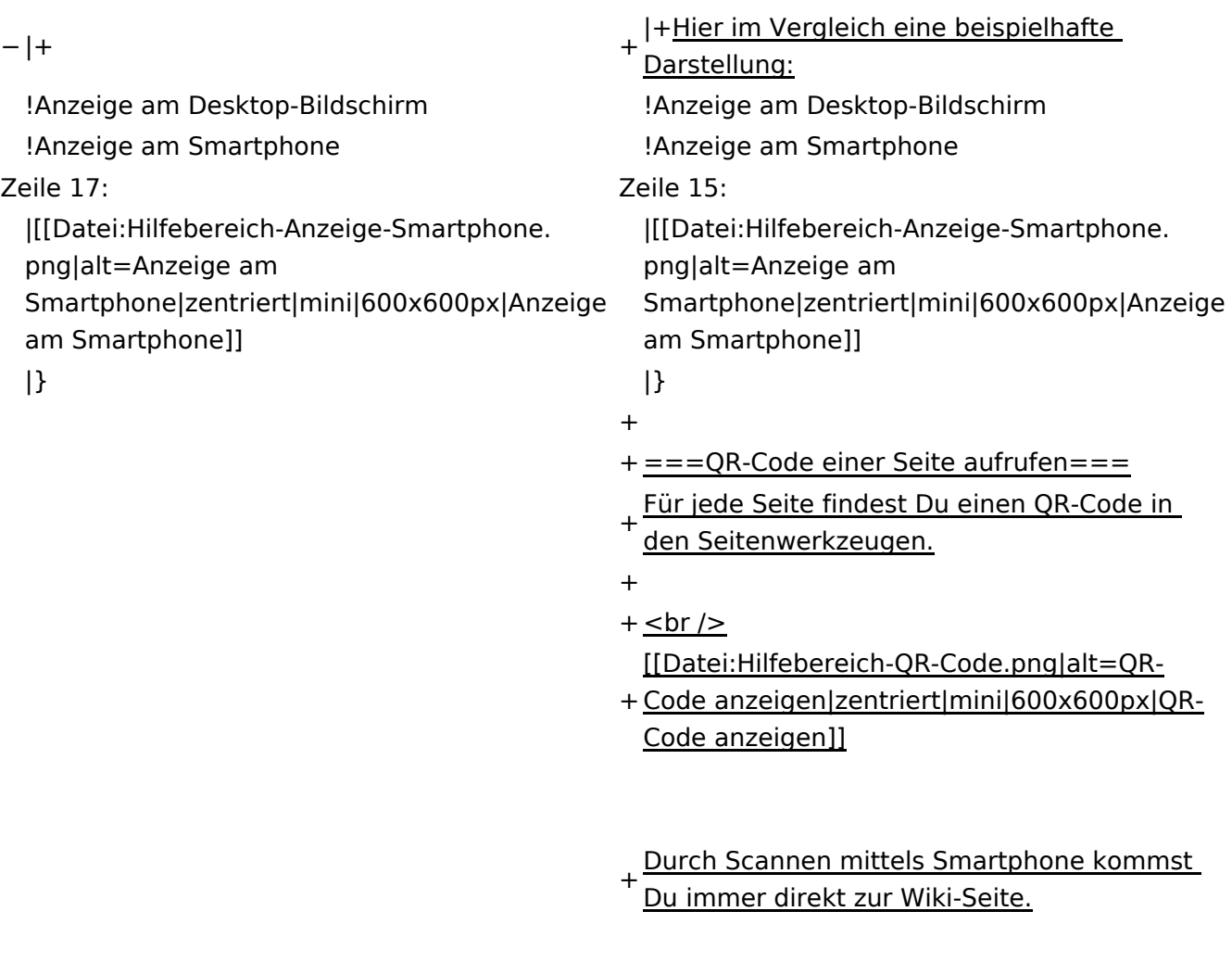

\_\_NOTOC\_\_ \_\_NOTOC\_\_

### Aktuelle Version vom 2. September 2021, 12:41 Uhr

### **Responsive Design**

Das Wiki ist mit verschiedenen Endgeräten nutzbar - vom Desktop bis zum Smartphone. Ein sogenanntes "Responsive Design" ermöglicht die Aufbereitung von Inhalten angepasst an die Bildschirmauflösung von Endgeräten.

Der Vorteil daraus ist, dass Informationen in gut lesbarer Form auch auf Tablets oder Smartphones verfügbar sind, wenn man unterwegs ist.

Elemente wie z.B. Tabellen, Bilder, Schriftgrößen etc. passen sich automatisch und flexibel an. Am Smartphone z.B. werden Container-Elemente untereinander angezeigt, da aufgrund der eingeschränkten Bildschirmgröße eine Anzeige nebeneinander die Lesbarkeit einschränkt.

**Hier im Vergleich eine beispielhafte Darstellung:**

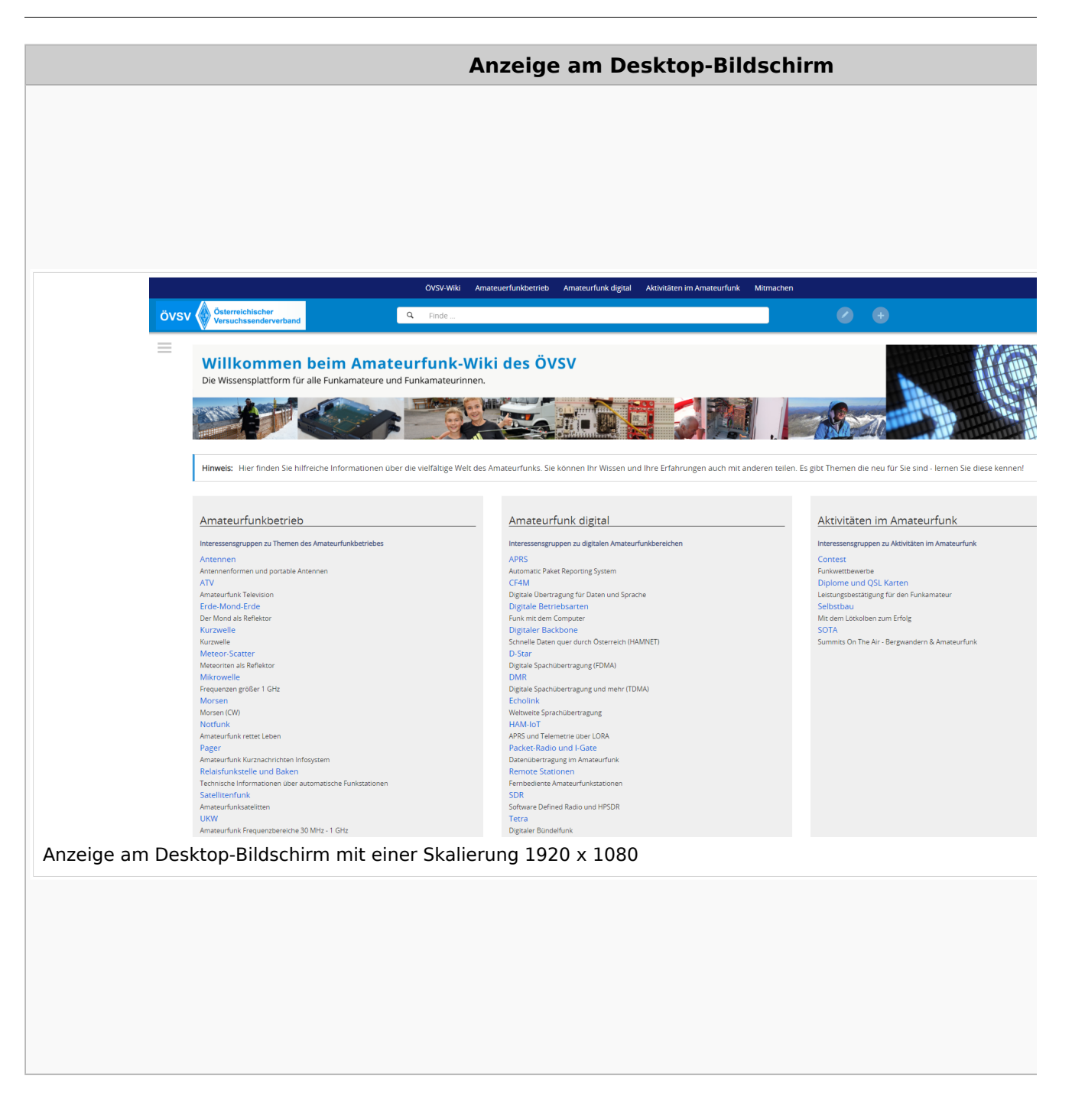

#### **QR\-Code einer Seite aufrufen**

#### Wiki-Benutzerhandbuch

# **BlueSpice4**

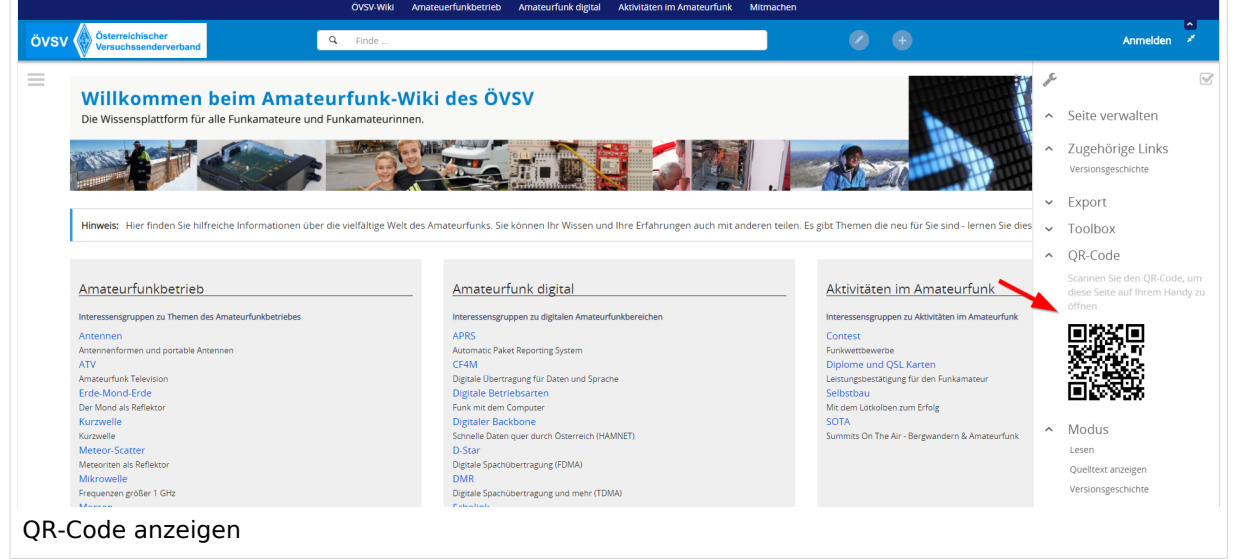

Durch Scannen mittels Smartphone kommst Du immer direkt zur Wiki-Seite.

### **3.1 Seitenlayout**

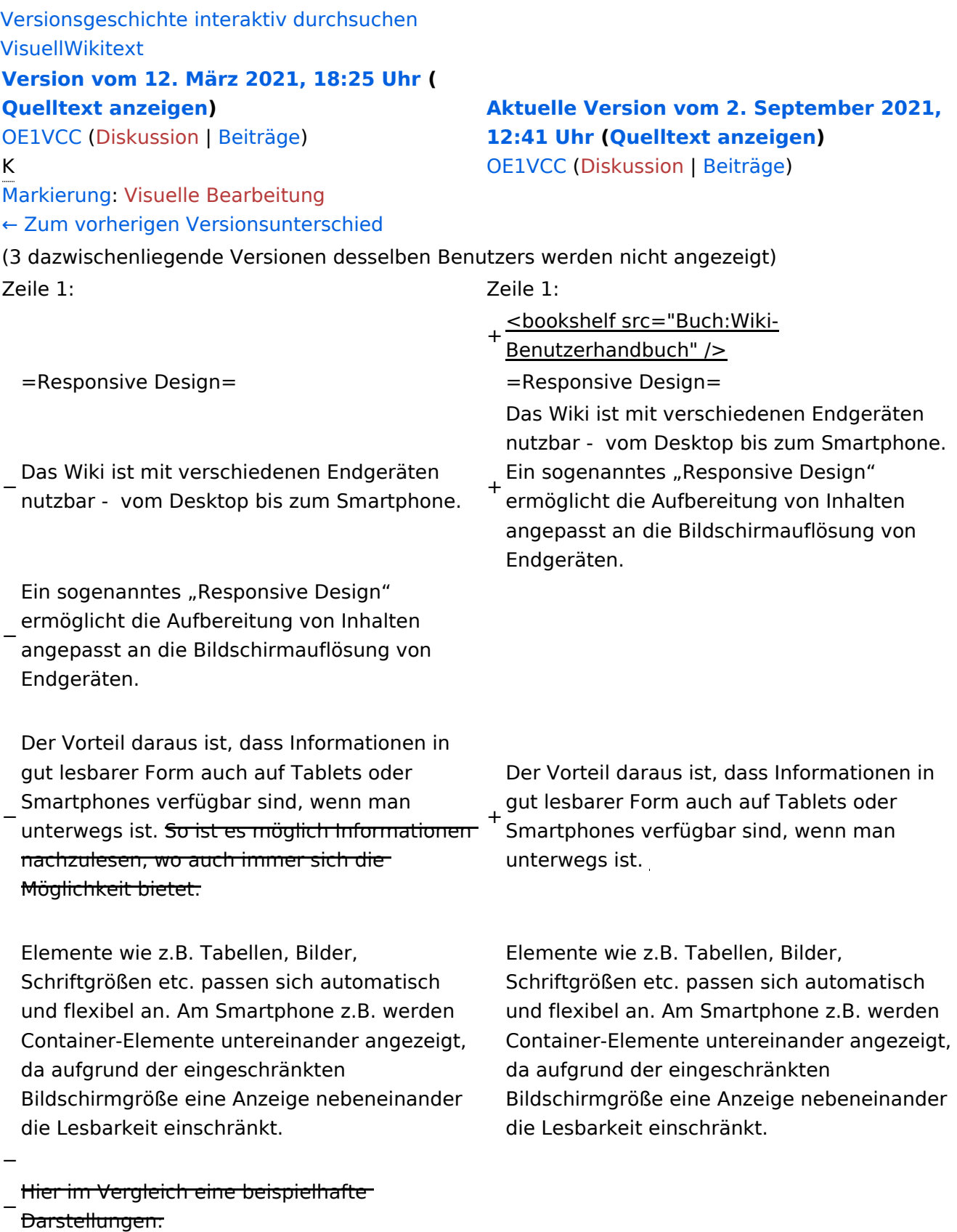

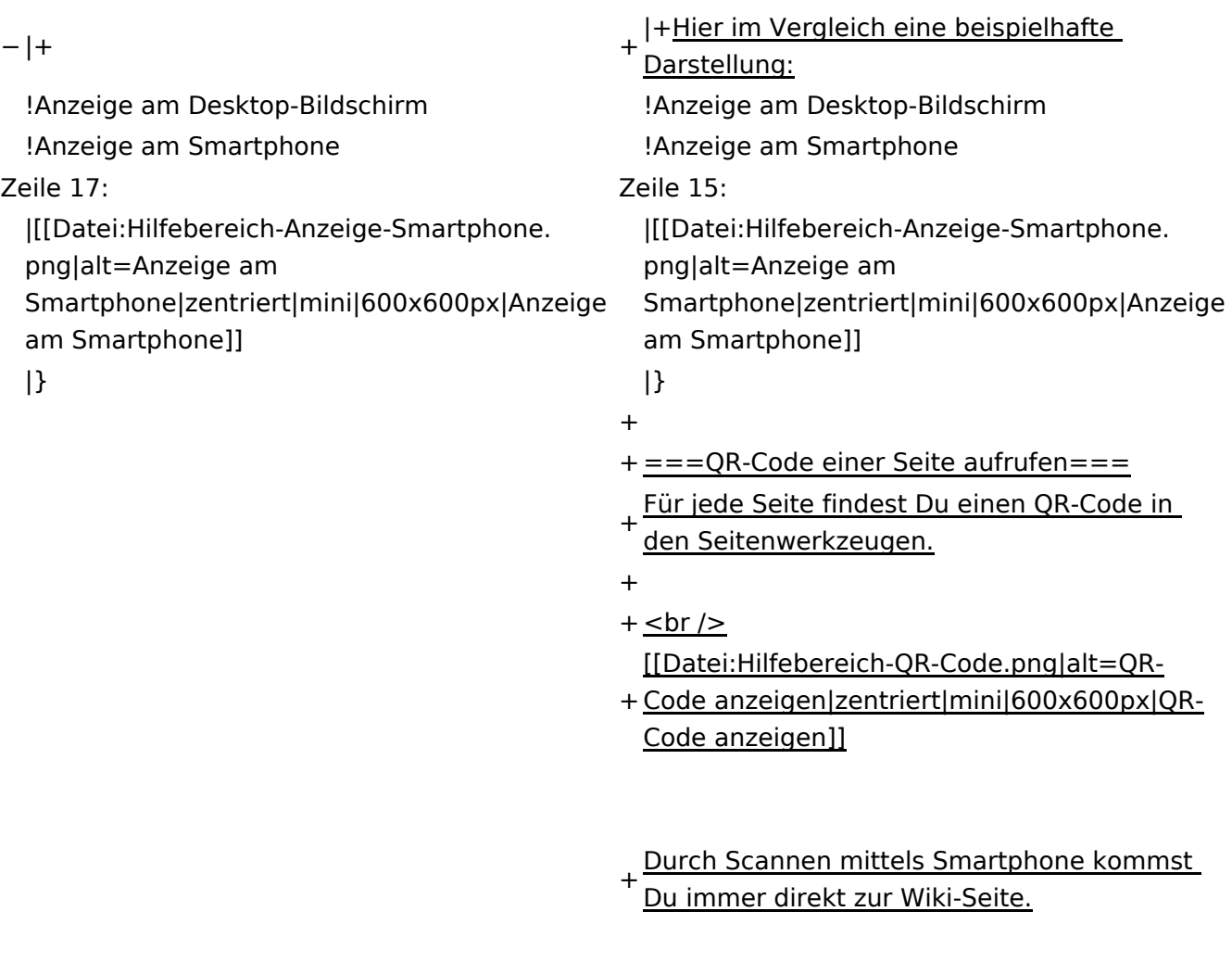

\_\_NOTOC\_\_ \_\_NOTOC\_\_

### Aktuelle Version vom 2. September 2021, 12:41 Uhr

### **Responsive Design**

Das Wiki ist mit verschiedenen Endgeräten nutzbar - vom Desktop bis zum Smartphone. Ein sogenanntes "Responsive Design" ermöglicht die Aufbereitung von Inhalten angepasst an die Bildschirmauflösung von Endgeräten.

Der Vorteil daraus ist, dass Informationen in gut lesbarer Form auch auf Tablets oder Smartphones verfügbar sind, wenn man unterwegs ist.

Elemente wie z.B. Tabellen, Bilder, Schriftgrößen etc. passen sich automatisch und flexibel an. Am Smartphone z.B. werden Container-Elemente untereinander angezeigt, da aufgrund der eingeschränkten Bildschirmgröße eine Anzeige nebeneinander die Lesbarkeit einschränkt.

**Hier im Vergleich eine beispielhafte Darstellung:**

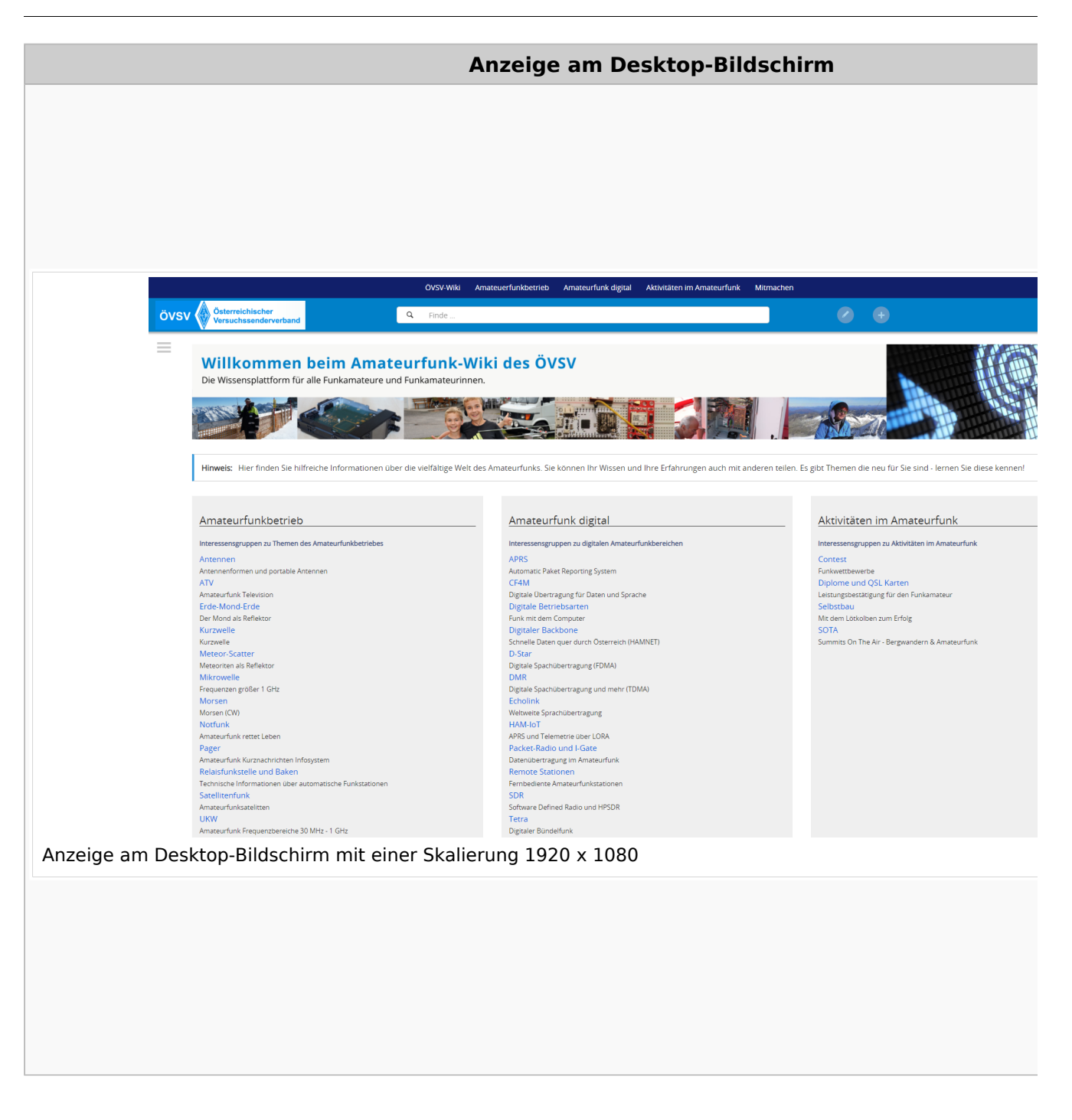

#### **QR\-Code einer Seite aufrufen**

#### Wiki-Benutzerhandbuch

# **BlueSpice4**

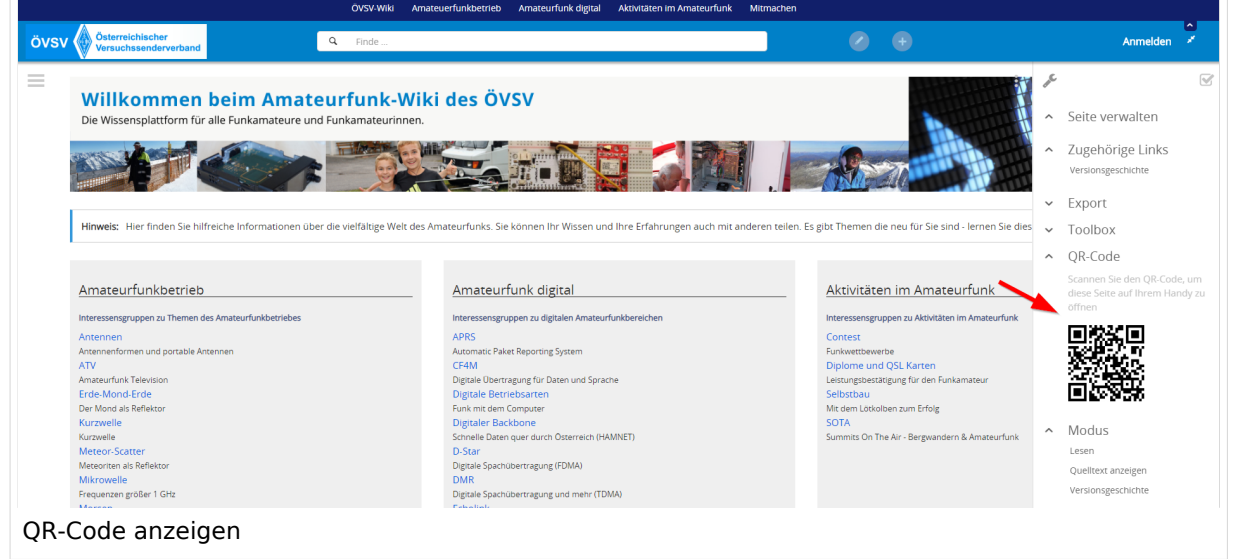

Durch Scannen mittels Smartphone kommst Du immer direkt zur Wiki-Seite.

### **3.2 Texte formatieren**

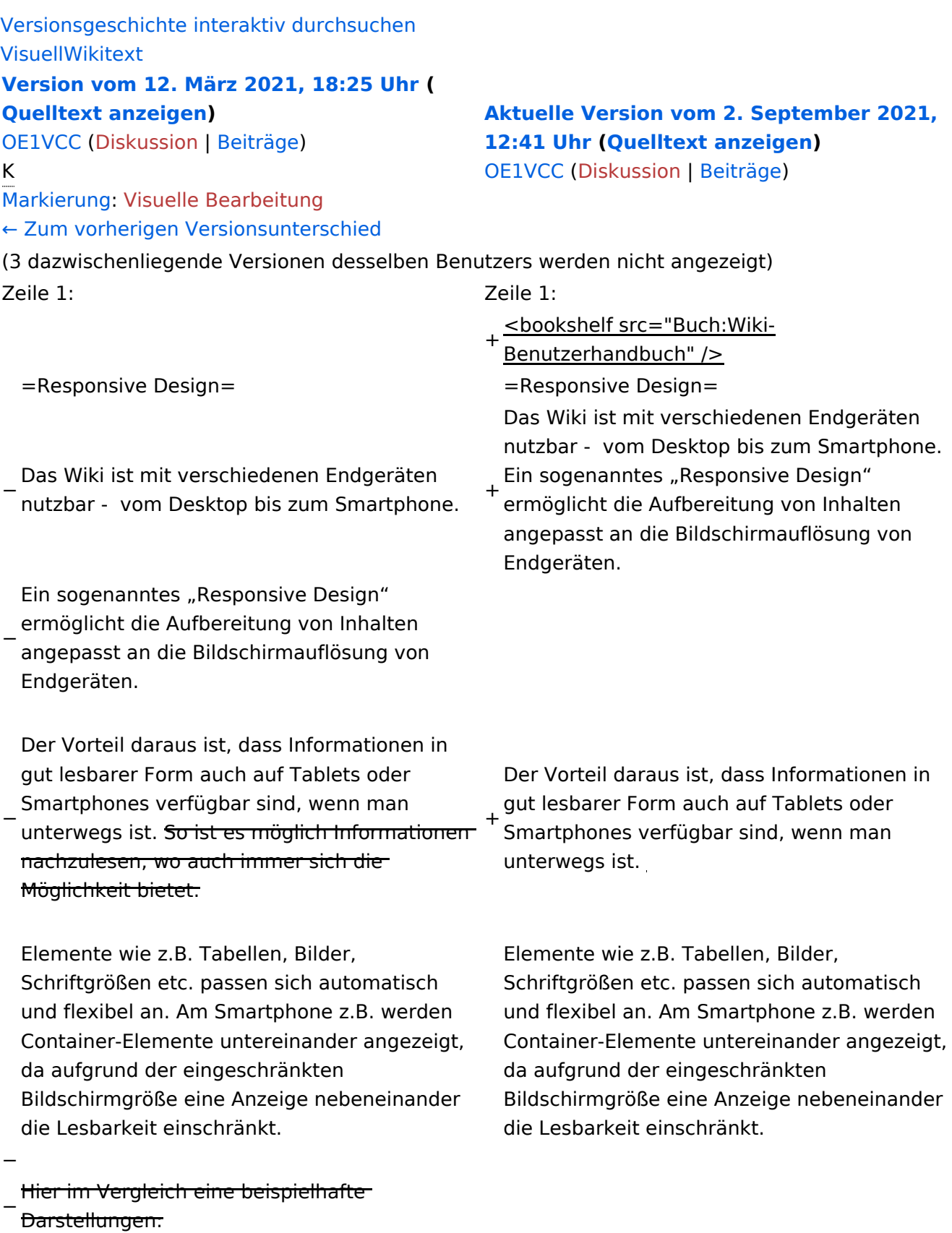

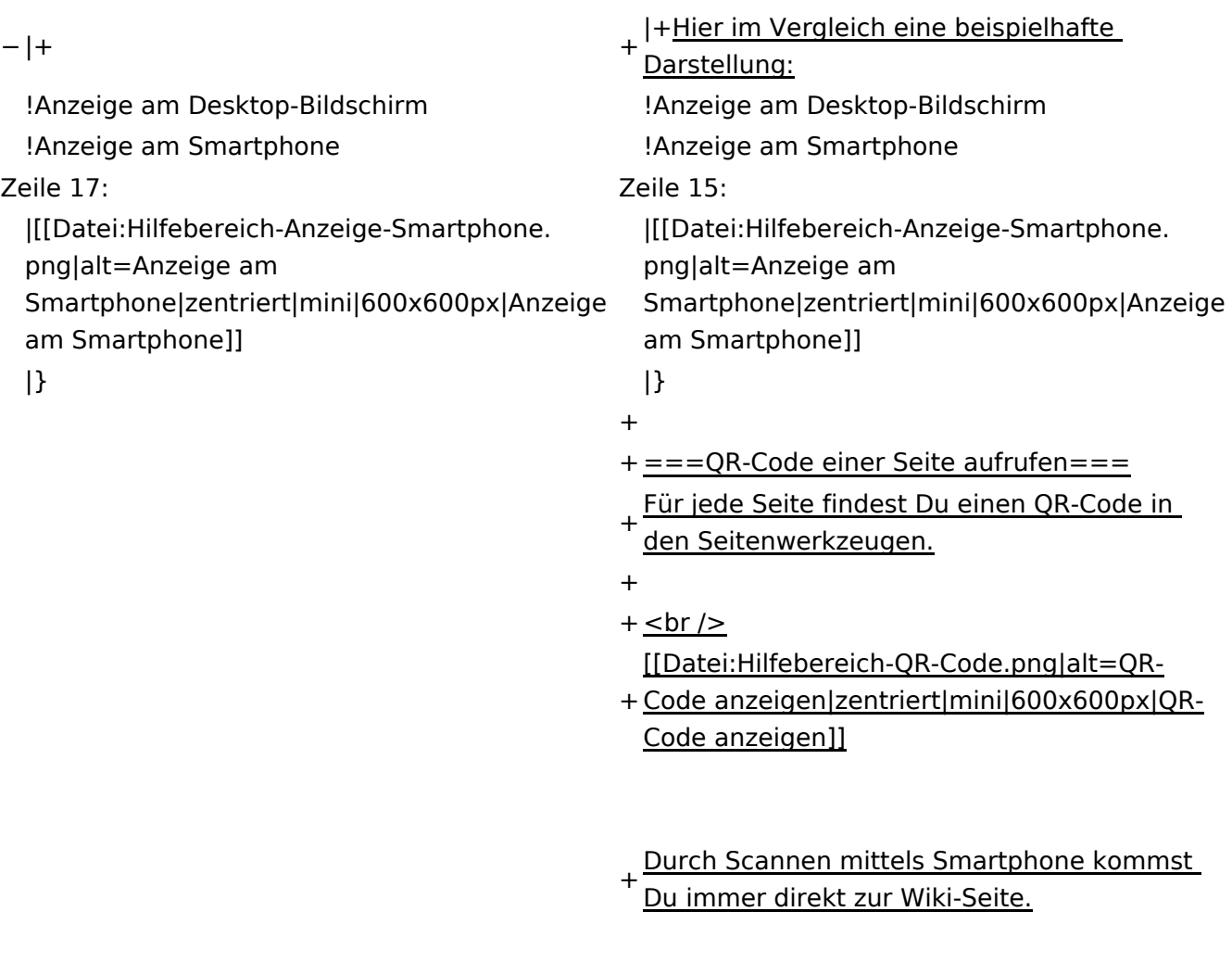

 $\text{\_NOTOC\_}$   $\text{\_}$   $\text{\_}$   $\text{\_}$   $\text{\_}$   $\text{\_}$   $\text{\_}$   $\text{\_}$   $\text{\_}$   $\text{\_}$   $\text{\_}$   $\text{\_}}$   $\text{\_}$   $\text{\_}$   $\text{\_}$   $\text{\_}$   $\text{\_}$   $\text{\_}}$   $\text{\_}$   $\text{\_}$   $\text{\_}$   $\text{\_}$   $\text{\_}}$   $\text{\_}$   $\text{\_}$   $\text{\_}$   $\text{\_}$   $\$ 

### Aktuelle Version vom 2. September 2021, 12:41 Uhr

### **Responsive Design**

Das Wiki ist mit verschiedenen Endgeräten nutzbar - vom Desktop bis zum Smartphone. Ein sogenanntes "Responsive Design" ermöglicht die Aufbereitung von Inhalten angepasst an die Bildschirmauflösung von Endgeräten.

Der Vorteil daraus ist, dass Informationen in gut lesbarer Form auch auf Tablets oder Smartphones verfügbar sind, wenn man unterwegs ist.

Elemente wie z.B. Tabellen, Bilder, Schriftgrößen etc. passen sich automatisch und flexibel an. Am Smartphone z.B. werden Container-Elemente untereinander angezeigt, da aufgrund der eingeschränkten Bildschirmgröße eine Anzeige nebeneinander die Lesbarkeit einschränkt.

**Hier im Vergleich eine beispielhafte Darstellung:**

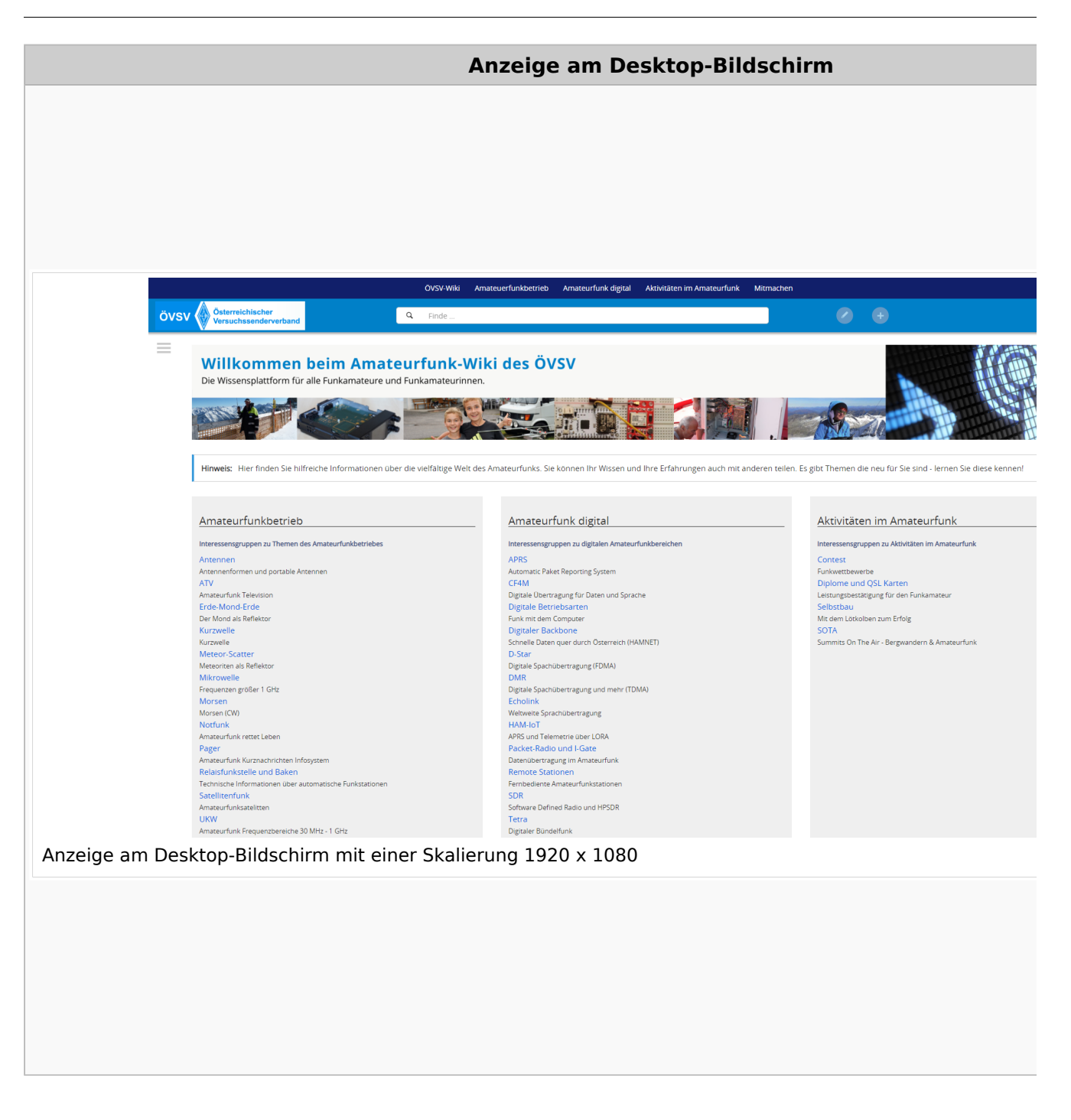

#### **QR\-Code einer Seite aufrufen**

#### Wiki-Benutzerhandbuch

# **BlueSpice4**

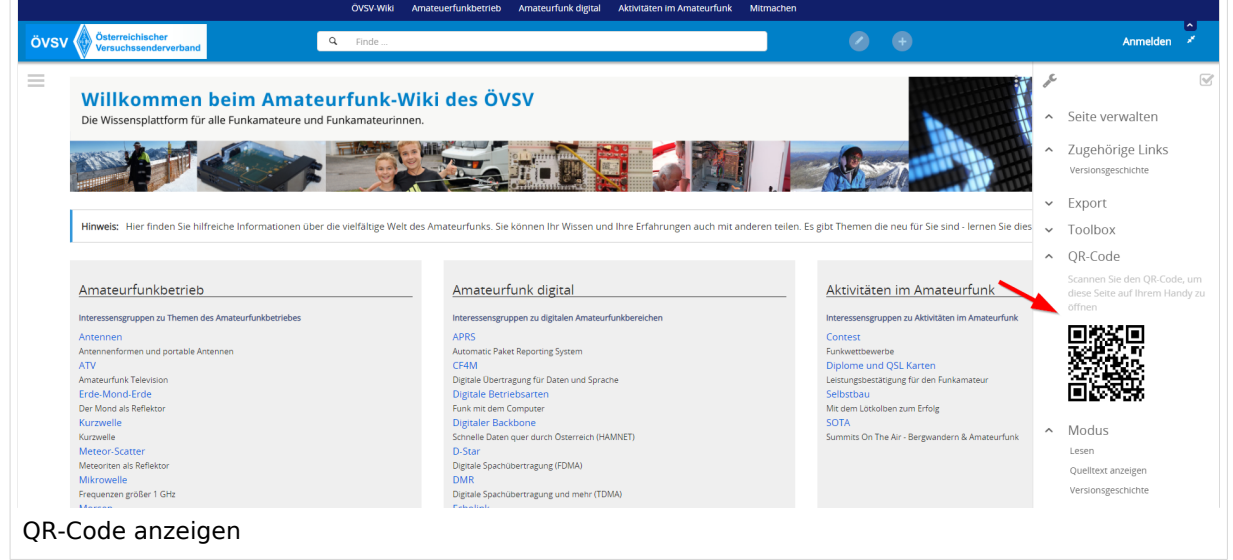

Durch Scannen mittels Smartphone kommst Du immer direkt zur Wiki-Seite.

### **3.3 Links einfügen**

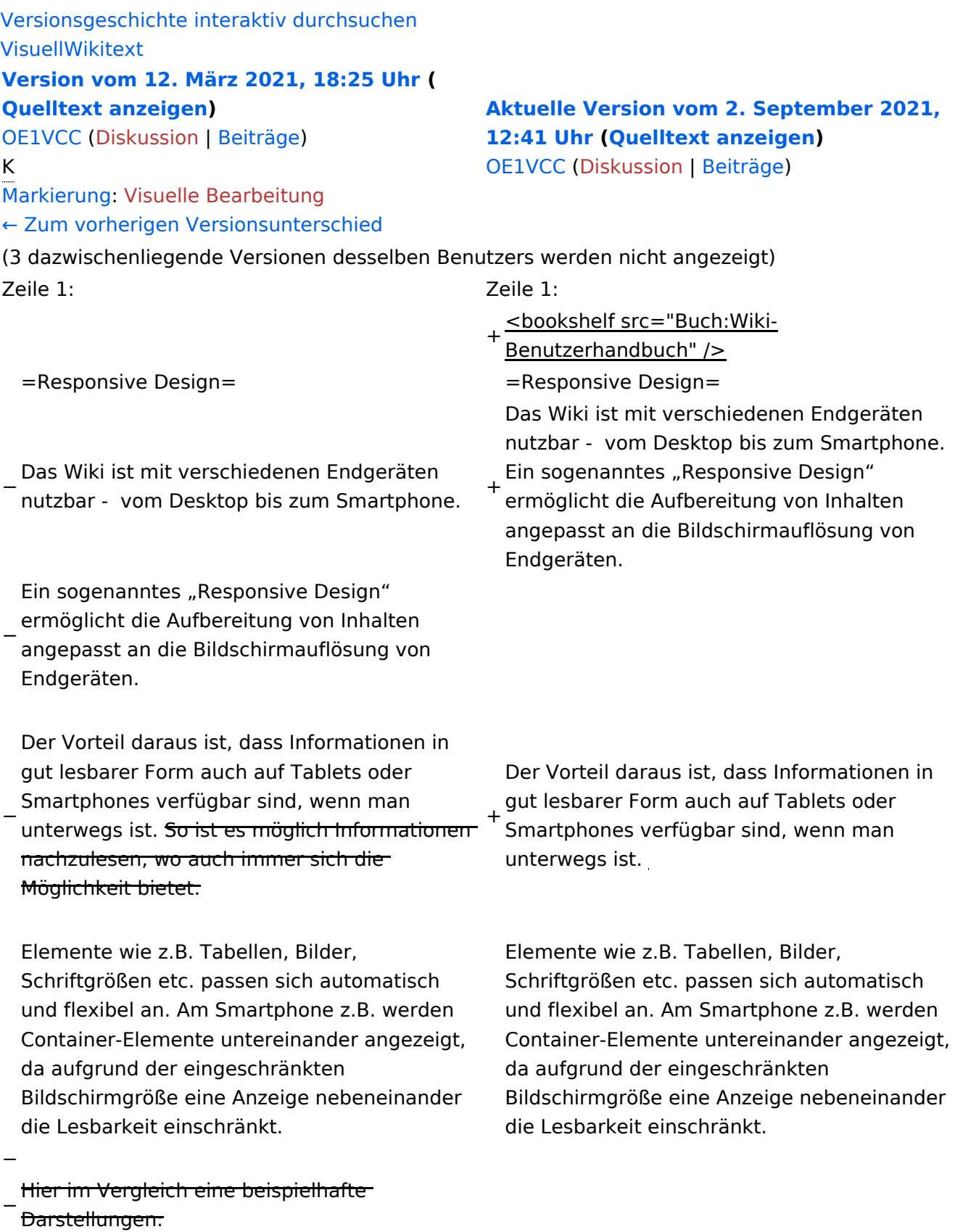

{| class="wikitable" {| class="wikitable"

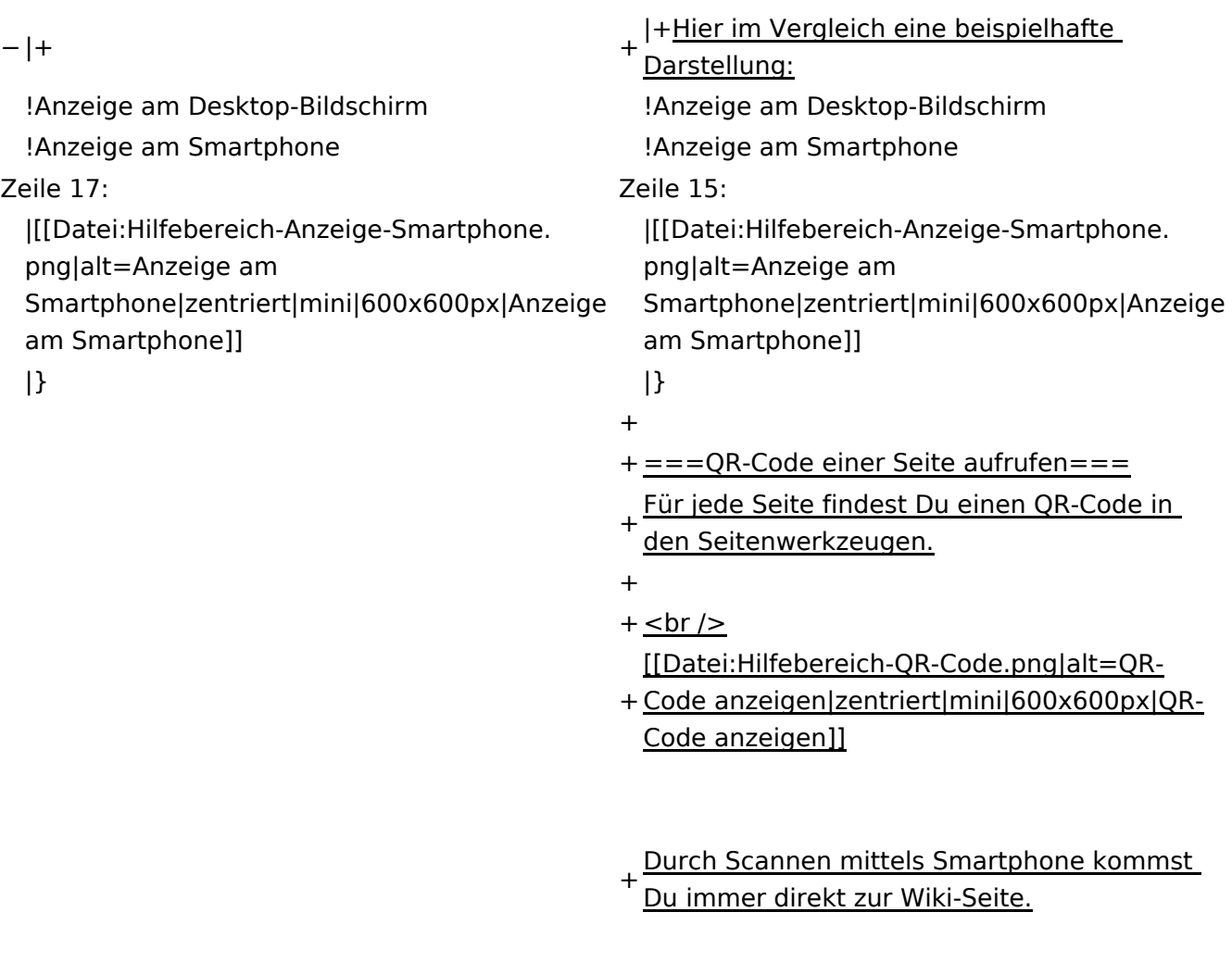

 $\text{\_NOTOC\_}$   $\text{\_}$   $\text{\_}$   $\text{\_}$   $\text{\_}$   $\text{\_}$   $\text{\_}$   $\text{\_}$   $\text{\_}$   $\text{\_}$   $\text{\_}$   $\text{\_}}$   $\text{\_}$   $\text{\_}$   $\text{\_}$   $\text{\_}$   $\text{\_}$   $\text{\_}}$   $\text{\_}$   $\text{\_}$   $\text{\_}$   $\text{\_}$   $\text{\_}}$   $\text{\_}$   $\text{\_}$   $\text{\_}$   $\text{\_}$   $\$ 

### Aktuelle Version vom 2. September 2021, 12:41 Uhr

### **Responsive Design**

Das Wiki ist mit verschiedenen Endgeräten nutzbar - vom Desktop bis zum Smartphone. Ein sogenanntes "Responsive Design" ermöglicht die Aufbereitung von Inhalten angepasst an die Bildschirmauflösung von Endgeräten.

Der Vorteil daraus ist, dass Informationen in gut lesbarer Form auch auf Tablets oder Smartphones verfügbar sind, wenn man unterwegs ist.

Elemente wie z.B. Tabellen, Bilder, Schriftgrößen etc. passen sich automatisch und flexibel an. Am Smartphone z.B. werden Container-Elemente untereinander angezeigt, da aufgrund der eingeschränkten Bildschirmgröße eine Anzeige nebeneinander die Lesbarkeit einschränkt.

**Hier im Vergleich eine beispielhafte Darstellung:**

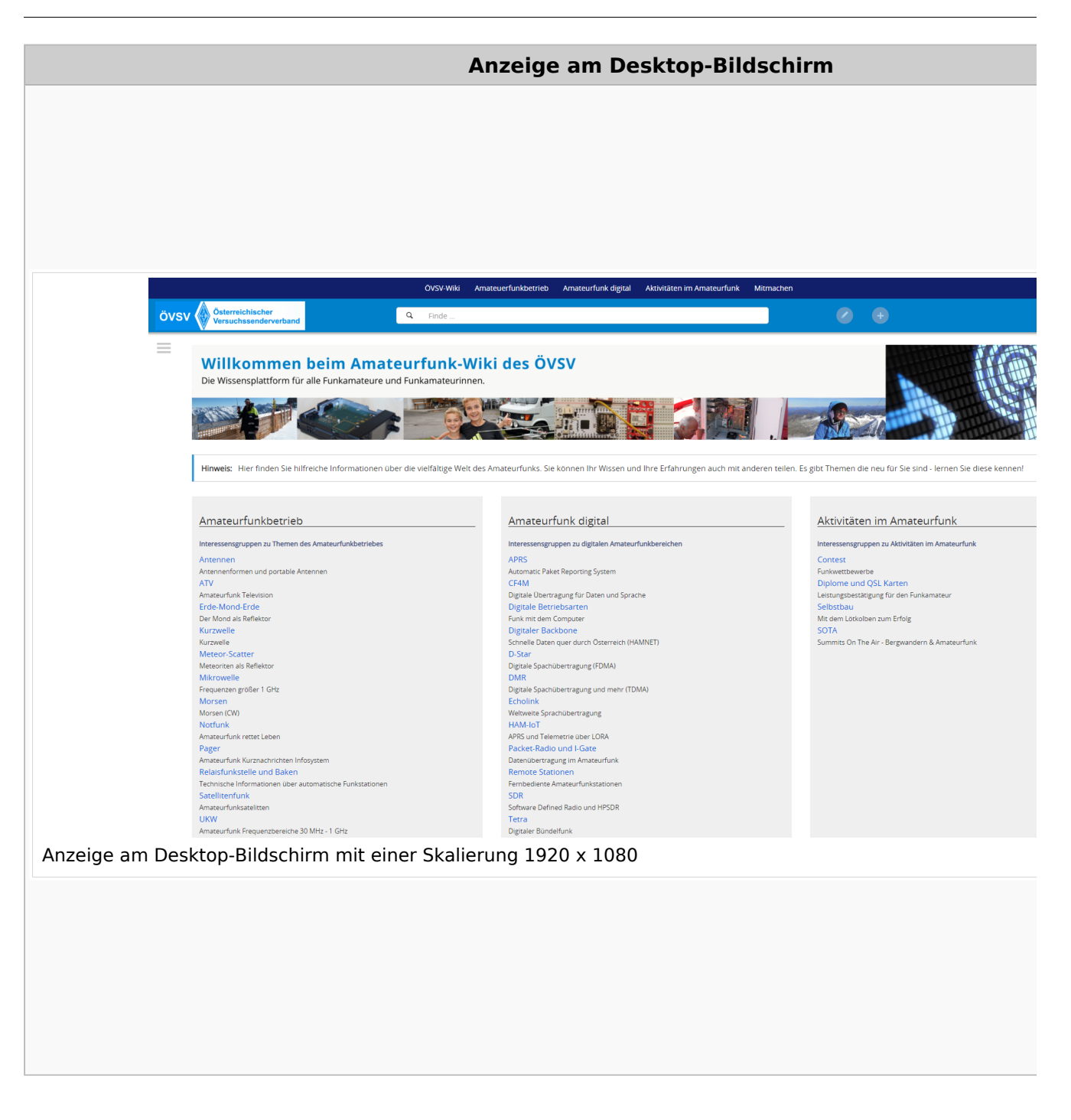

#### **QR\-Code einer Seite aufrufen**

#### Wiki-Benutzerhandbuch

# **BlueSpice4**

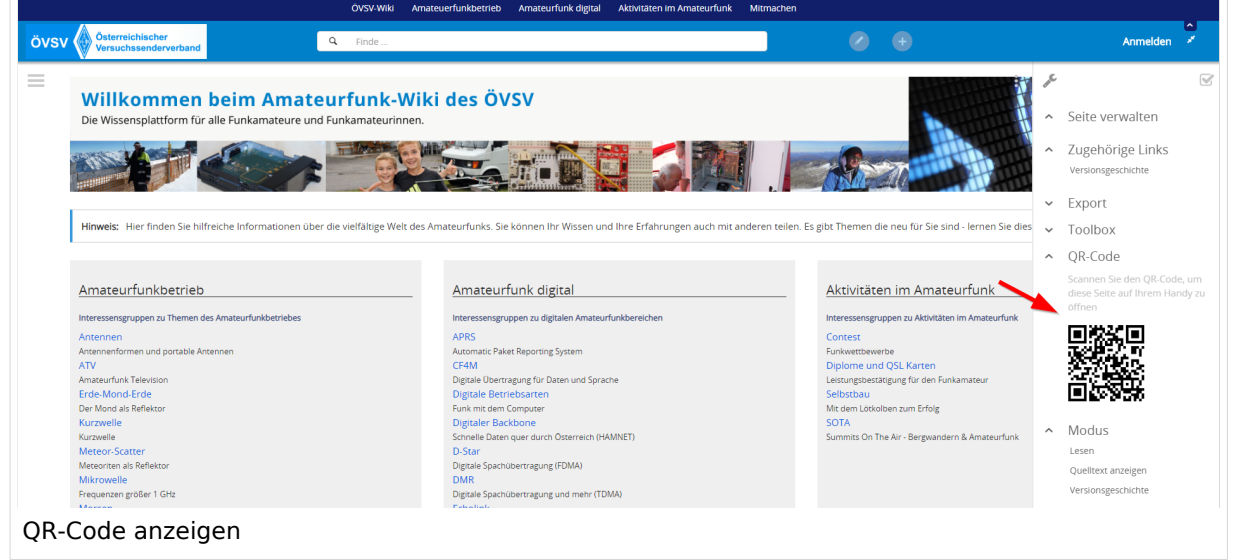

Durch Scannen mittels Smartphone kommst Du immer direkt zur Wiki-Seite.

### **3.4 Bilder und Dateien einfügen**

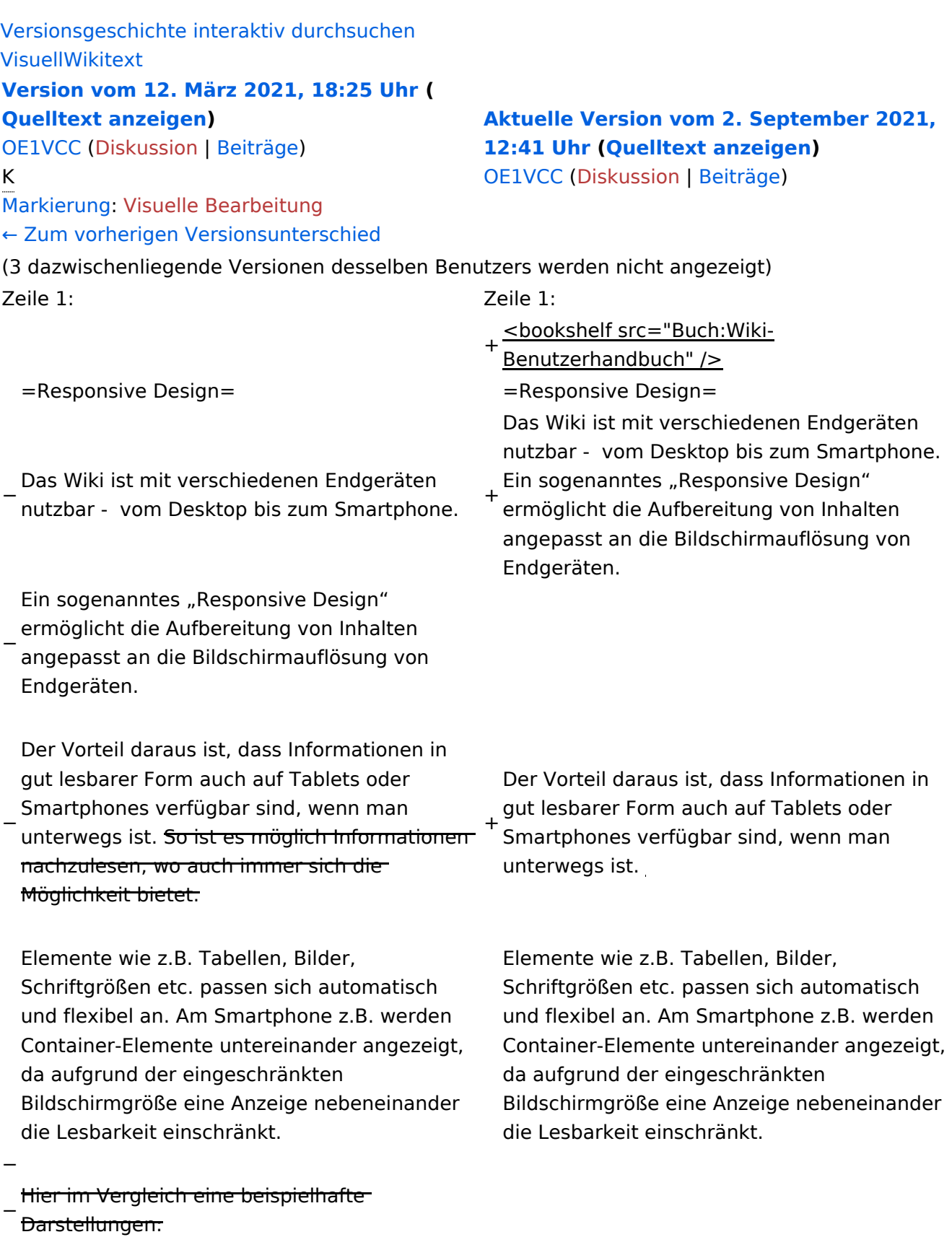

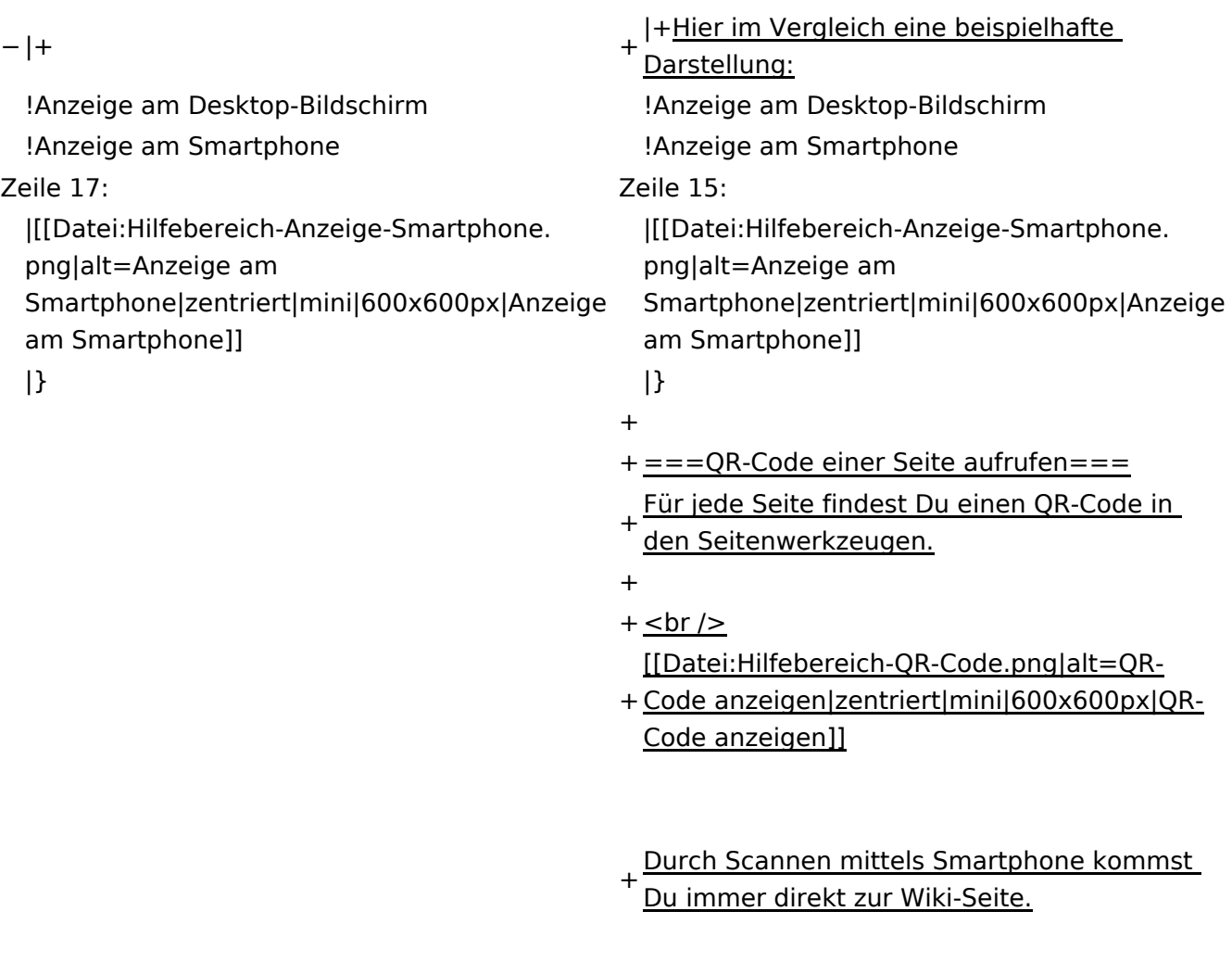

 $\text{\_NOTOC\_}$   $\text{\_}$   $\text{\_}$   $\text{\_}$   $\text{\_}$   $\text{\_}$   $\text{\_}$   $\text{\_}$   $\text{\_}$   $\text{\_}$   $\text{\_}$   $\text{\_}}$   $\text{\_}$   $\text{\_}$   $\text{\_}$   $\text{\_}$   $\text{\_}$   $\text{\_}}$   $\text{\_}$   $\text{\_}$   $\text{\_}$   $\text{\_}$   $\text{\_}}$   $\text{\_}$   $\text{\_}$   $\text{\_}$   $\text{\_}$   $\$ 

### Aktuelle Version vom 2. September 2021, 12:41 Uhr

### **Responsive Design**

Das Wiki ist mit verschiedenen Endgeräten nutzbar - vom Desktop bis zum Smartphone. Ein sogenanntes "Responsive Design" ermöglicht die Aufbereitung von Inhalten angepasst an die Bildschirmauflösung von Endgeräten.

Der Vorteil daraus ist, dass Informationen in gut lesbarer Form auch auf Tablets oder Smartphones verfügbar sind, wenn man unterwegs ist.

Elemente wie z.B. Tabellen, Bilder, Schriftgrößen etc. passen sich automatisch und flexibel an. Am Smartphone z.B. werden Container-Elemente untereinander angezeigt, da aufgrund der eingeschränkten Bildschirmgröße eine Anzeige nebeneinander die Lesbarkeit einschränkt.

**Hier im Vergleich eine beispielhafte Darstellung:**

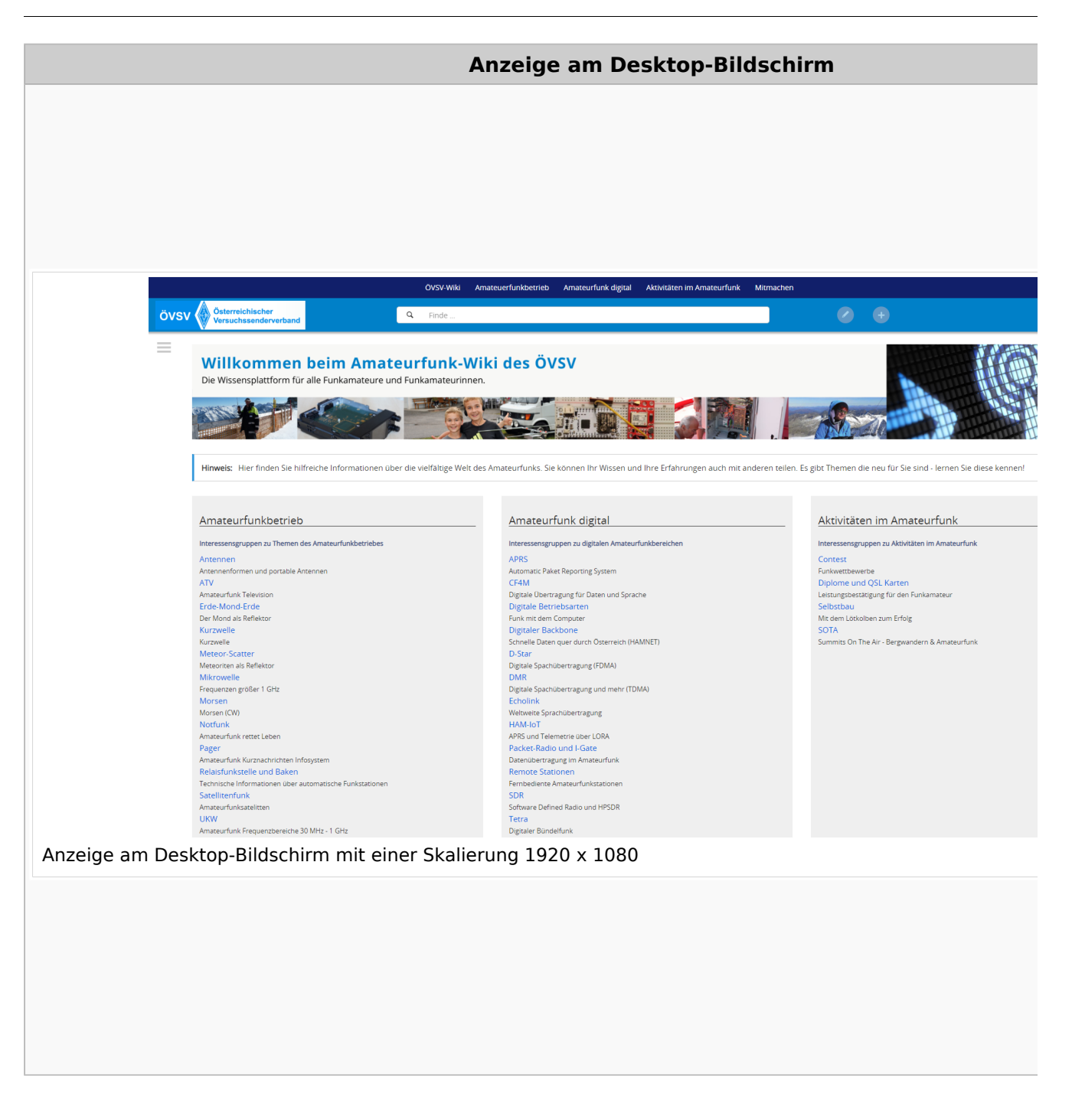

#### **QR\-Code einer Seite aufrufen**
# **BlueSpice4**

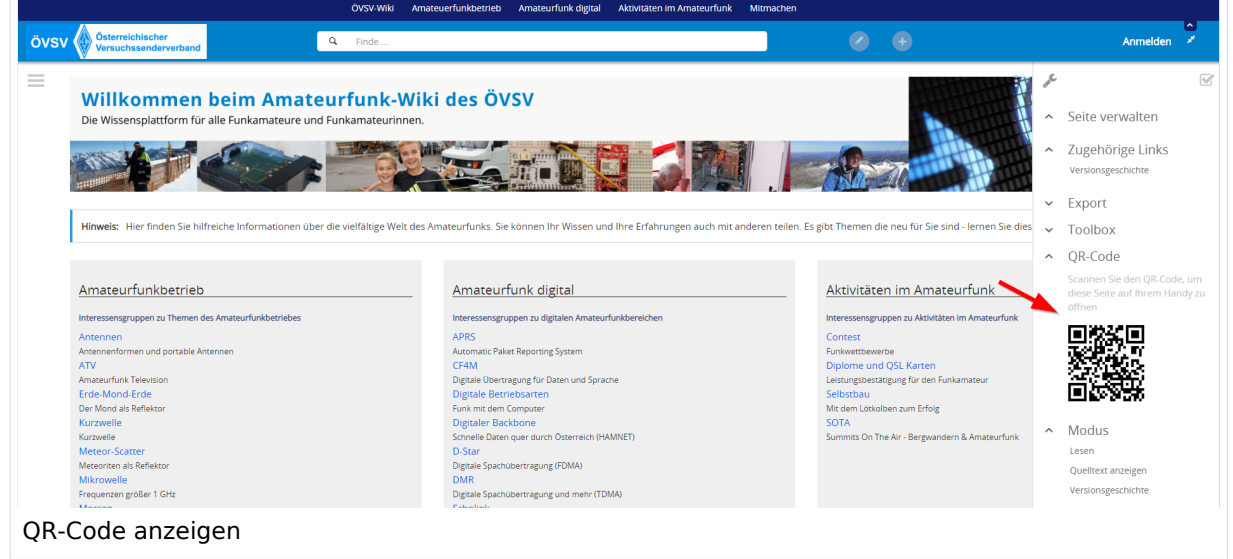

## **3.5 Kategorien zuordnen**

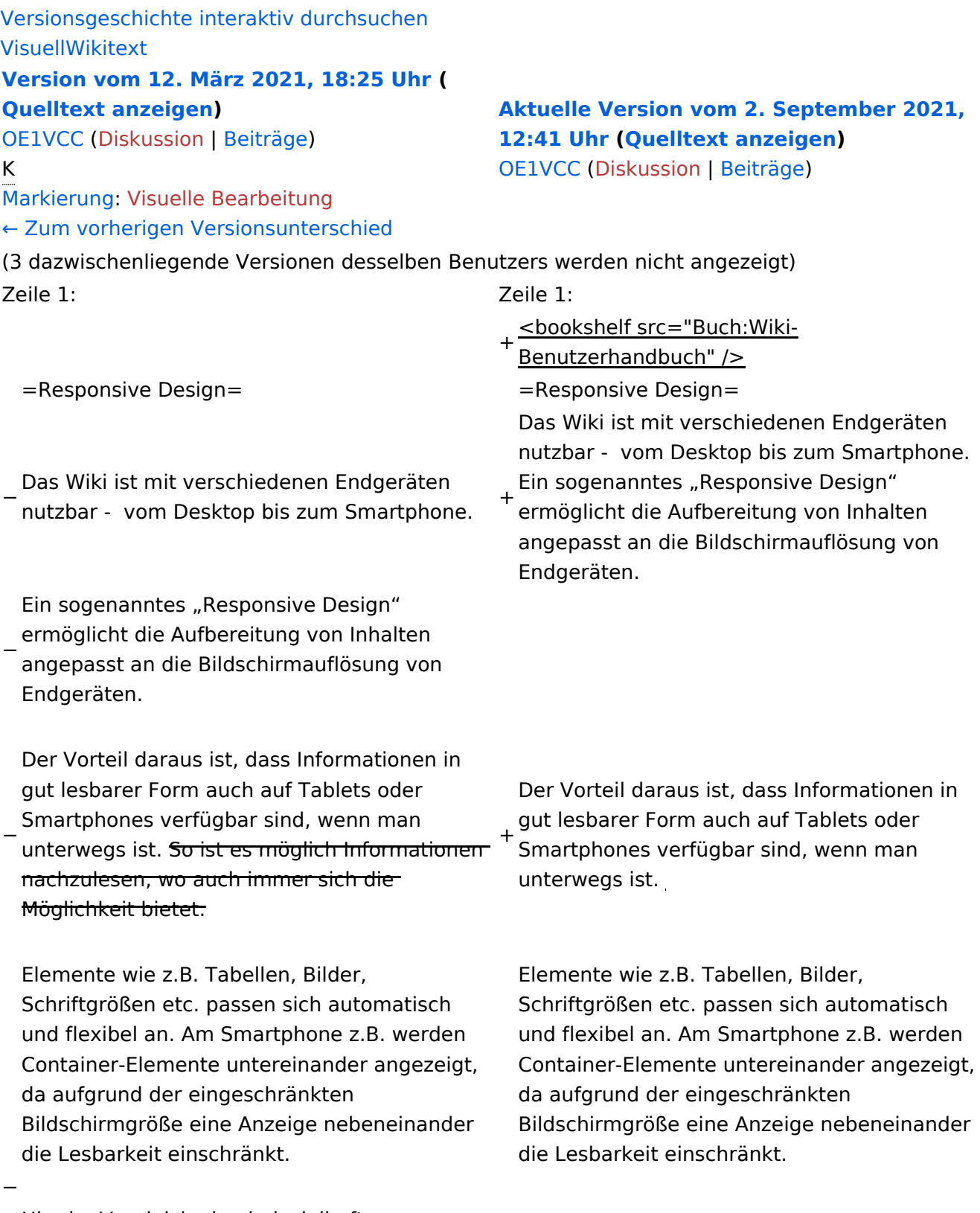

− Hier im Vergleich eine beispielhafte Darstellungen:

{| class="wikitable" {| class="wikitable"

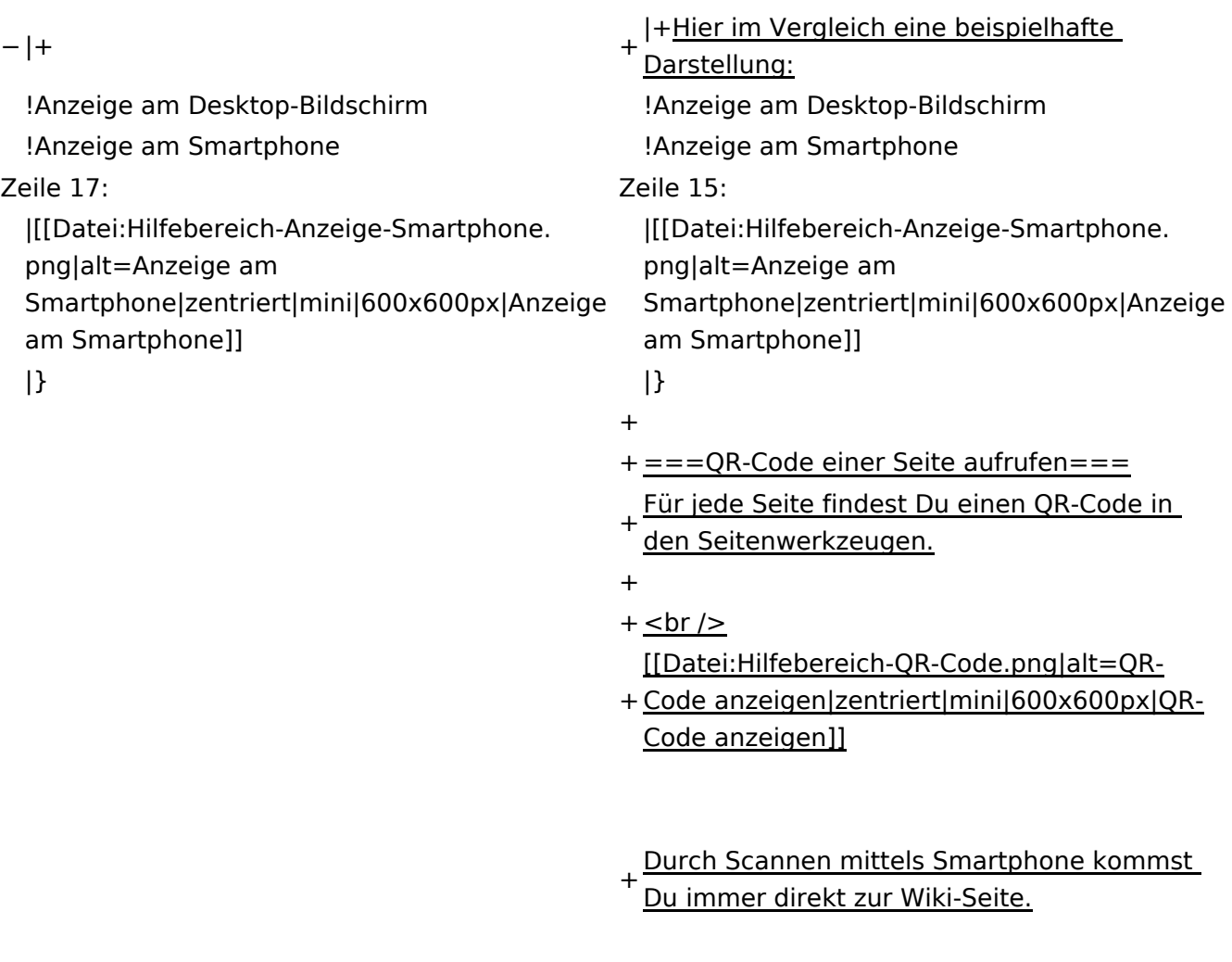

\_\_NOTOC\_\_ \_\_NOTOC\_\_

#### Aktuelle Version vom 2. September 2021, 12:41 Uhr

### **Responsive Design**

Das Wiki ist mit verschiedenen Endgeräten nutzbar - vom Desktop bis zum Smartphone. Ein sogenanntes "Responsive Design" ermöglicht die Aufbereitung von Inhalten angepasst an die Bildschirmauflösung von Endgeräten.

Der Vorteil daraus ist, dass Informationen in gut lesbarer Form auch auf Tablets oder Smartphones verfügbar sind, wenn man unterwegs ist.

Elemente wie z.B. Tabellen, Bilder, Schriftgrößen etc. passen sich automatisch und flexibel an. Am Smartphone z.B. werden Container-Elemente untereinander angezeigt, da aufgrund der eingeschränkten Bildschirmgröße eine Anzeige nebeneinander die Lesbarkeit einschränkt.

**Hier im Vergleich eine beispielhafte Darstellung:**

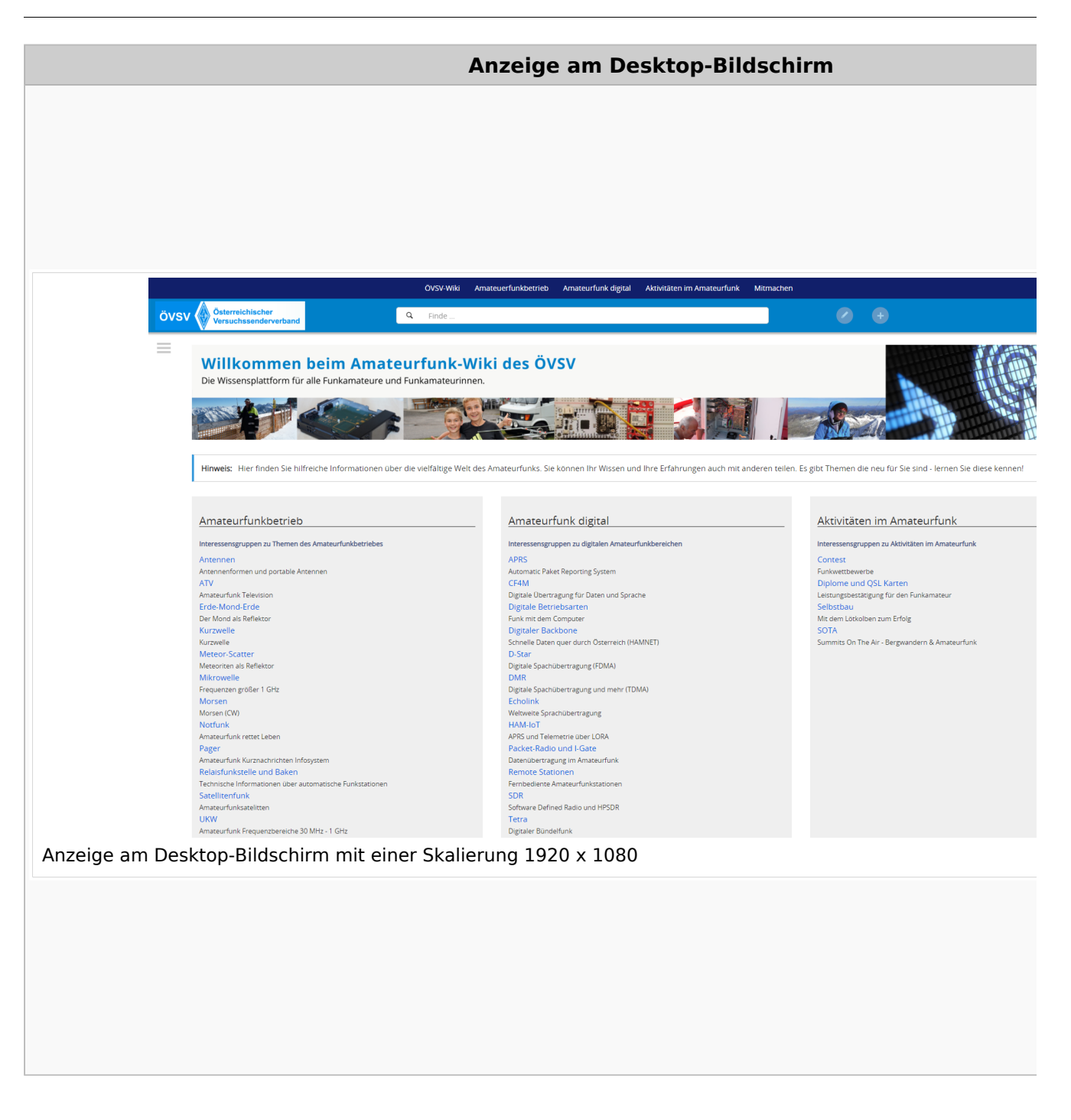

#### **QR\-Code einer Seite aufrufen**

Für jede Seite findest Du einen QR-Code in den Seitenwerkzeugen.

# **BlueSpice4**

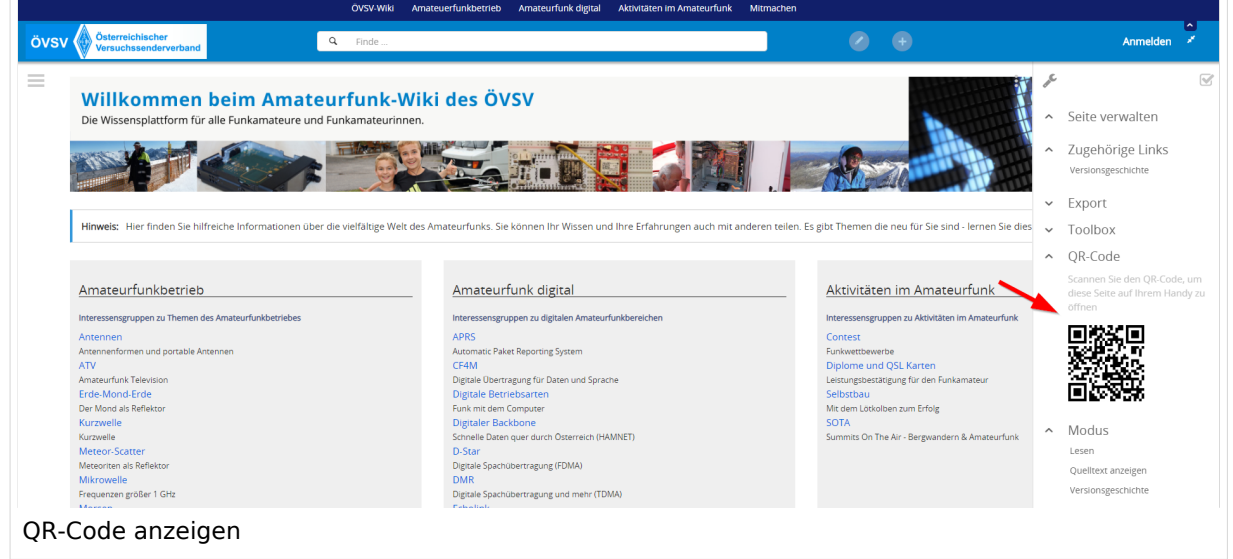

## **3.6 Unterseiten im Wiki**

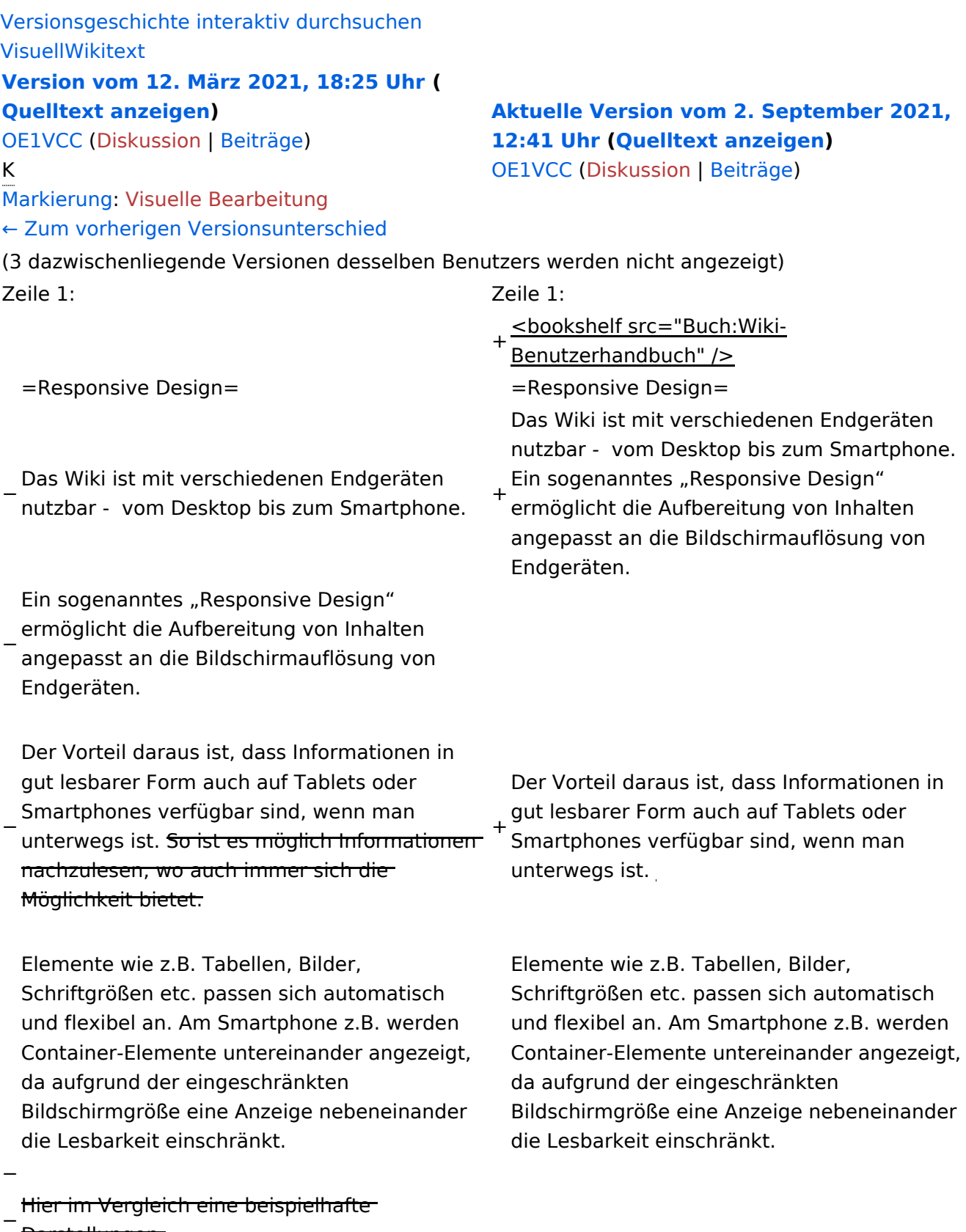

Darstellungen:

{| class="wikitable" {| class="wikitable"

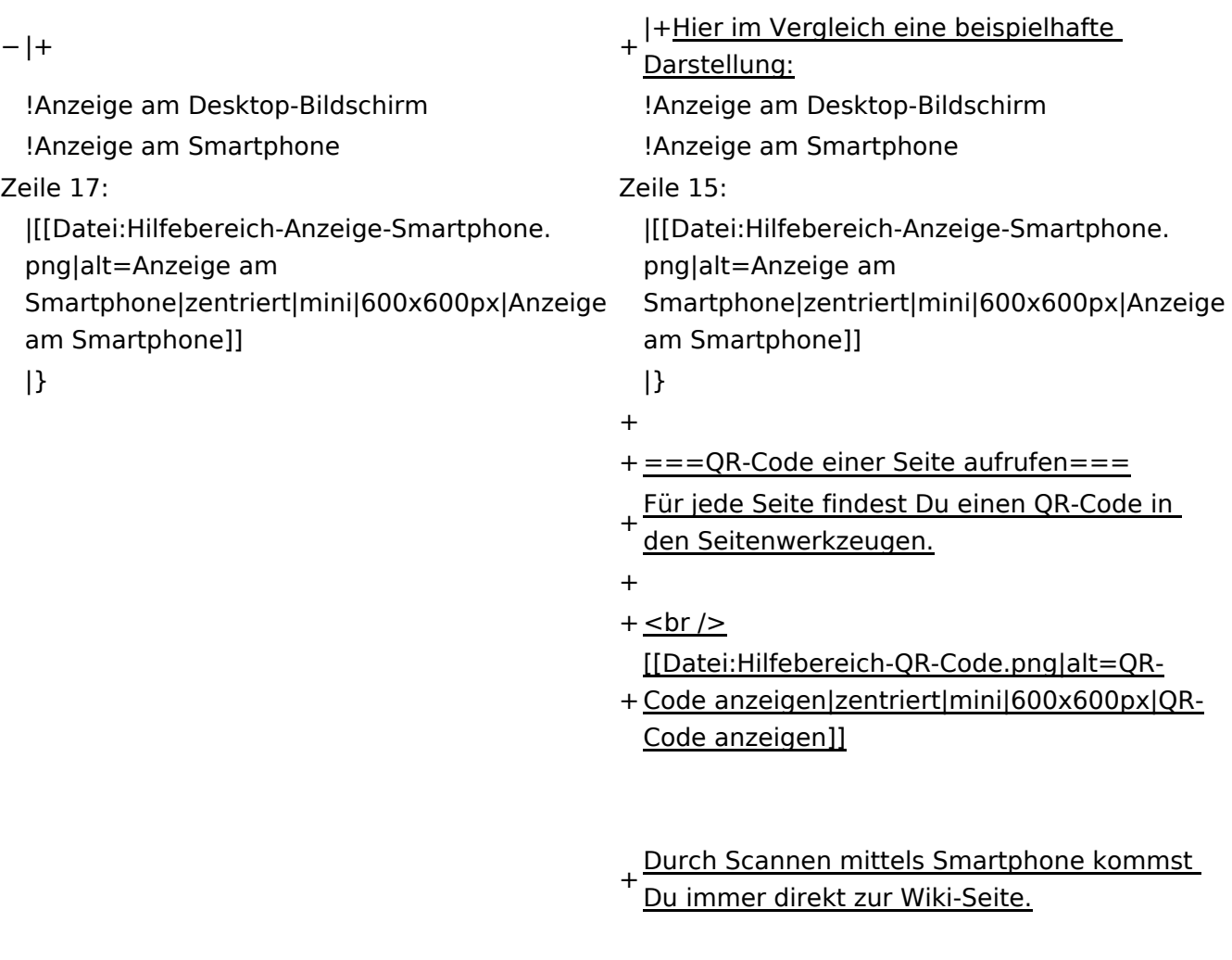

 $\text{\_NOTOC\_}$   $\text{\_}$   $\text{\_}$   $\text{\_}$   $\text{\_}$   $\text{\_}$   $\text{\_}$   $\text{\_}$   $\text{\_}$   $\text{\_}$   $\text{\_}$   $\text{\_}}$   $\text{\_}$   $\text{\_}$   $\text{\_}$   $\text{\_}$   $\text{\_}$   $\text{\_}}$   $\text{\_}$   $\text{\_}$   $\text{\_}$   $\text{\_}$   $\text{\_}}$   $\text{\_}$   $\text{\_}$   $\text{\_}$   $\text{\_}$   $\$ 

#### Aktuelle Version vom 2. September 2021, 12:41 Uhr

### **Responsive Design**

Das Wiki ist mit verschiedenen Endgeräten nutzbar - vom Desktop bis zum Smartphone. Ein sogenanntes "Responsive Design" ermöglicht die Aufbereitung von Inhalten angepasst an die Bildschirmauflösung von Endgeräten.

Der Vorteil daraus ist, dass Informationen in gut lesbarer Form auch auf Tablets oder Smartphones verfügbar sind, wenn man unterwegs ist.

Elemente wie z.B. Tabellen, Bilder, Schriftgrößen etc. passen sich automatisch und flexibel an. Am Smartphone z.B. werden Container-Elemente untereinander angezeigt, da aufgrund der eingeschränkten Bildschirmgröße eine Anzeige nebeneinander die Lesbarkeit einschränkt.

**Hier im Vergleich eine beispielhafte Darstellung:**

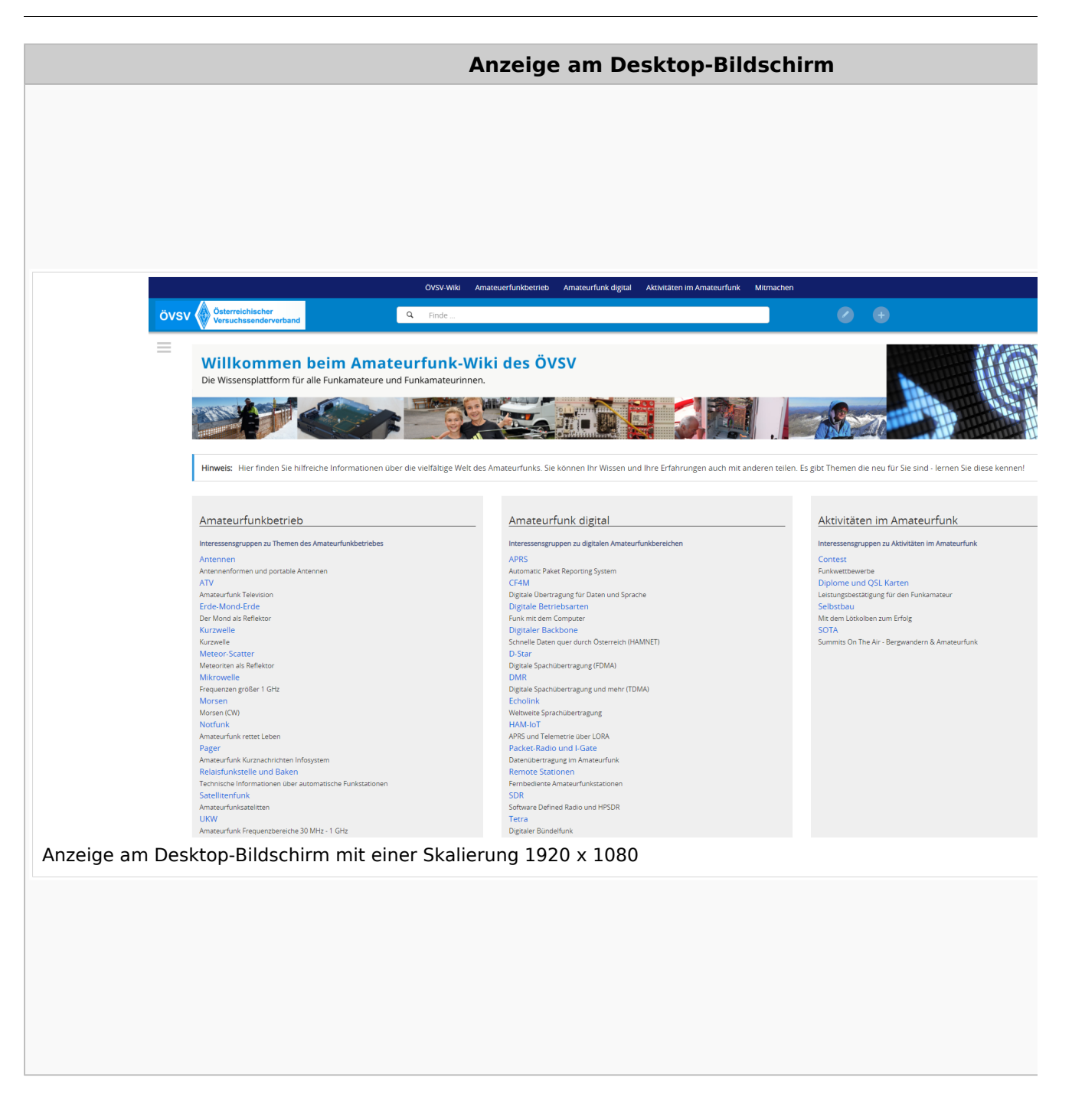

#### **QR\-Code einer Seite aufrufen**

Für jede Seite findest Du einen QR-Code in den Seitenwerkzeugen.

# **BlueSpice4**

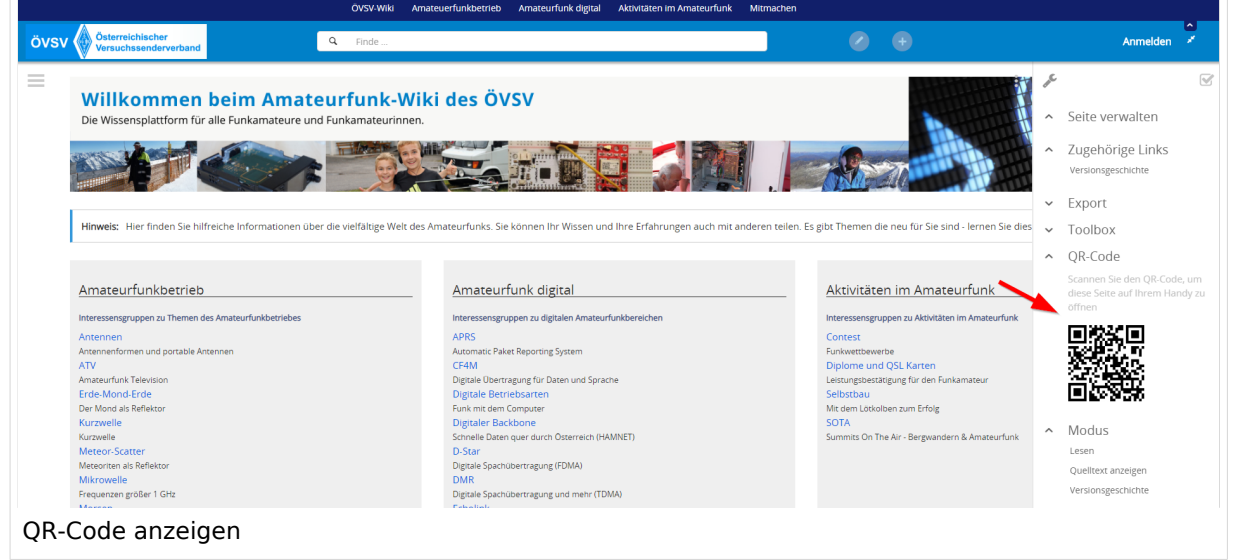

## **3.7 Vorlagen nutzen**

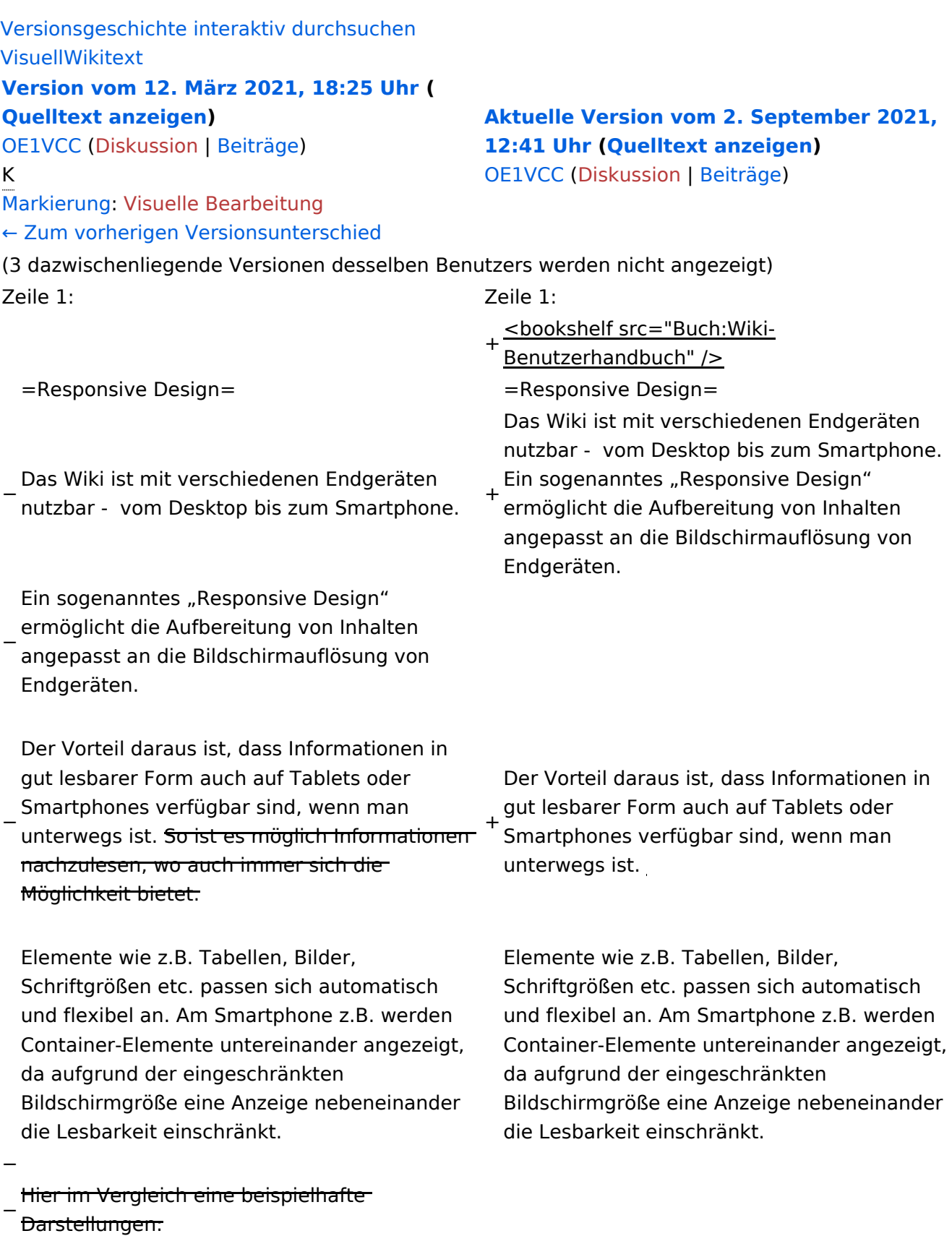

{| class="wikitable" {| class="wikitable"

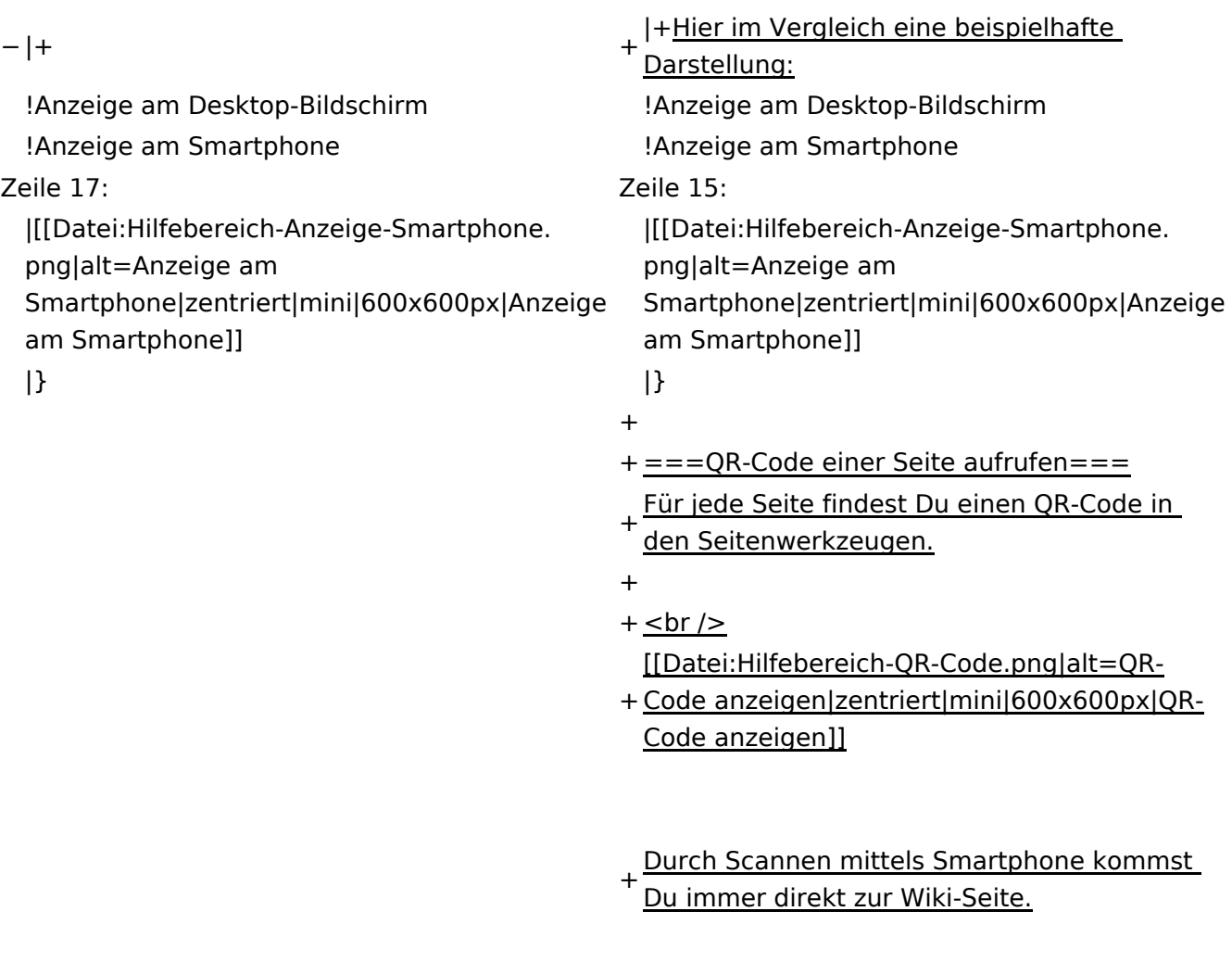

 $\text{\_NOTOC\_}$   $\text{\_}$   $\text{\_}$   $\text{\_}$   $\text{\_}$   $\text{\_}$   $\text{\_}$   $\text{\_}$   $\text{\_}$   $\text{\_}$   $\text{\_}$   $\text{\_}}$   $\text{\_}$   $\text{\_}$   $\text{\_}$   $\text{\_}$   $\text{\_}$   $\text{\_}}$   $\text{\_}$   $\text{\_}$   $\text{\_}$   $\text{\_}$   $\text{\_}}$   $\text{\_}$   $\text{\_}$   $\text{\_}$   $\text{\_}$   $\$ 

#### Aktuelle Version vom 2. September 2021, 12:41 Uhr

### **Responsive Design**

Das Wiki ist mit verschiedenen Endgeräten nutzbar - vom Desktop bis zum Smartphone. Ein sogenanntes "Responsive Design" ermöglicht die Aufbereitung von Inhalten angepasst an die Bildschirmauflösung von Endgeräten.

Der Vorteil daraus ist, dass Informationen in gut lesbarer Form auch auf Tablets oder Smartphones verfügbar sind, wenn man unterwegs ist.

Elemente wie z.B. Tabellen, Bilder, Schriftgrößen etc. passen sich automatisch und flexibel an. Am Smartphone z.B. werden Container-Elemente untereinander angezeigt, da aufgrund der eingeschränkten Bildschirmgröße eine Anzeige nebeneinander die Lesbarkeit einschränkt.

**Hier im Vergleich eine beispielhafte Darstellung:**

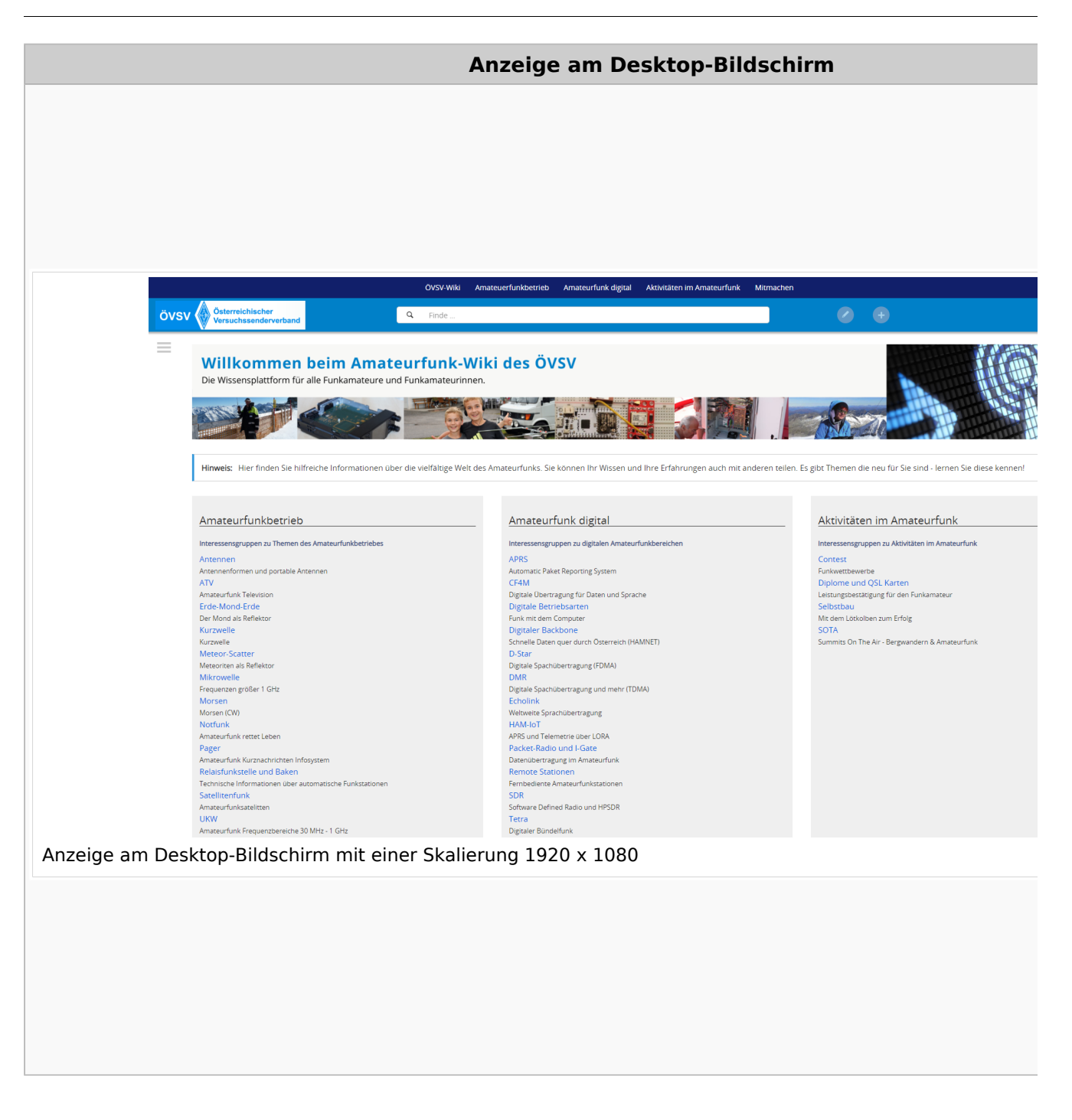

#### **QR\-Code einer Seite aufrufen**

Für jede Seite findest Du einen QR-Code in den Seitenwerkzeugen.

# **BlueSpice4**

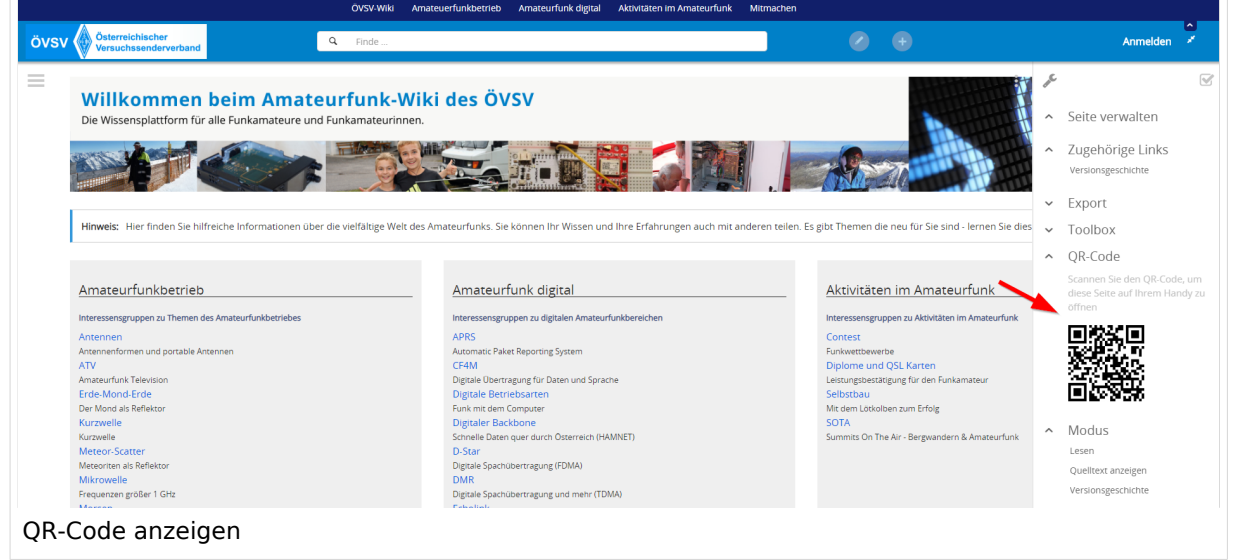